**EMCO WinNC GE Fanuc série 21 TB**

**Popis softwaru/verze softwaru od 13.70**

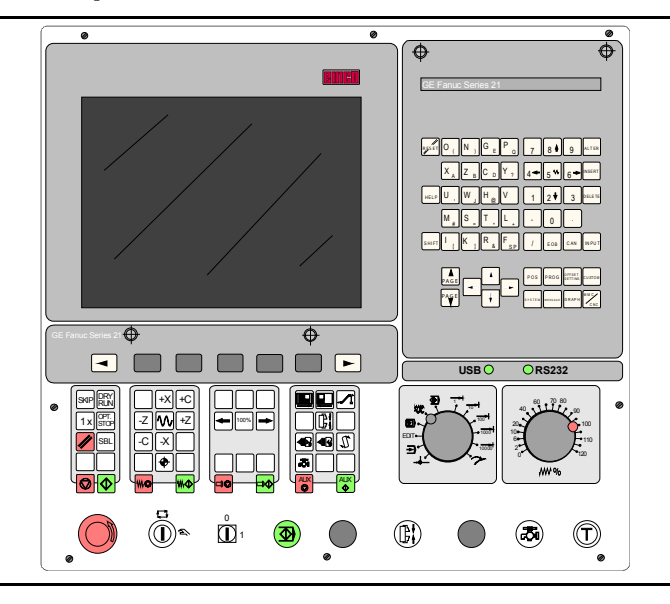

**Popis softwaru EMCO WinNC Fanuc 21 TB Ref. č. CZ 1902 vydání C2015-4**

EMCO Maier Ges.m.b.H. P.O. Box 131 A-5400Hallein-Taxach/Rakousko Tel.:++43-(0)6245-891-0 Fax: ++43-(0)6245-869 65 Internet: [www.emco.at](http://www.emco.at) e-mail: [service@emco.co.at](mailto:service@emco.co.at)

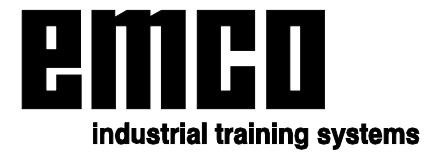

# **Úvod**

SoftwareEMCO WinNCGEFanuc série 21TBje součástí vzdělávací koncepce společnosti EMCO na bázi PC.

Cílem této koncepce je výuka obsluhy a programování originálního řídicího systému na PC.

PomocíEMCOWinNC proEMCO MILL lze frézovací stroje sérieEMCO PC Mill a Concept Mill ovládat přímo pomocí PC.

Použitím digitizéru nebo klávesnice řídicího systému s plochým TFT displejem (volitelné příslušenství) se obsluha podstatně zjednoduší a bude díky druhu a způsobu blízkému originálnímu řídicímu systému didakticky cennější.

Kromě tohoto popisu softwaru se připravují tyto studijní podklady:

- učebnice
- sešit pro lektora
- fólie na projektor

Rozsah tohoto návodu nezahrnuje kompletní funkcionalitu řídicíhosoftwaru GE Fanuc série 21 MB, spíše byl kladen důraz na jednoduché a jasné vysvětlení důležitých funkcí, aby byl dosažen co nejkomplexnější výsledek učení.

Pokud máte k tomuto návodu k obsluze dotazy nebo návrhy na zlepšení, obraťte se přímo na

> EMCO MAIER Gesellschaft m. b. H. Oddělenítechnické dokumentace A-5400 Hallein, Rakousko

Všechna práva vyhrazena, rozmnožování pouze se souhlasem společnosti EMCO MAIER © EMCO MAIER Gesellschaft m.b.H., Hallein 2003

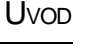

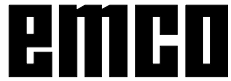

# **Obsah**

#### A: Popis tlačítek

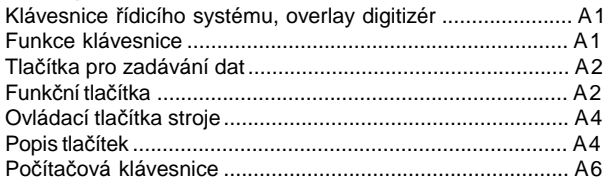

#### B: Podklady

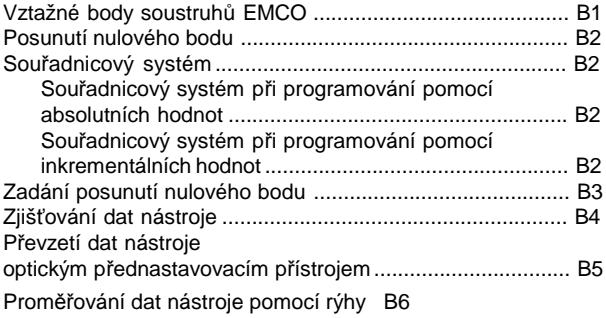

#### C: Postupy ovládání

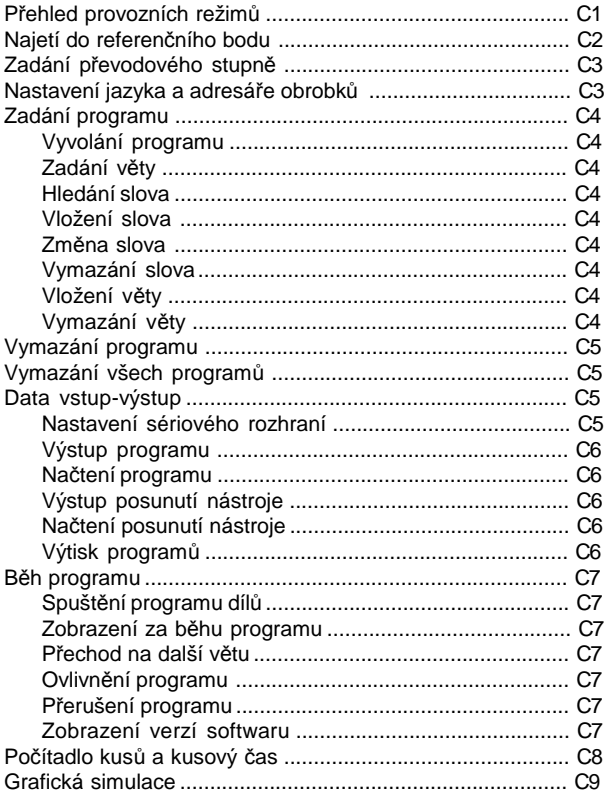

#### D: Programování

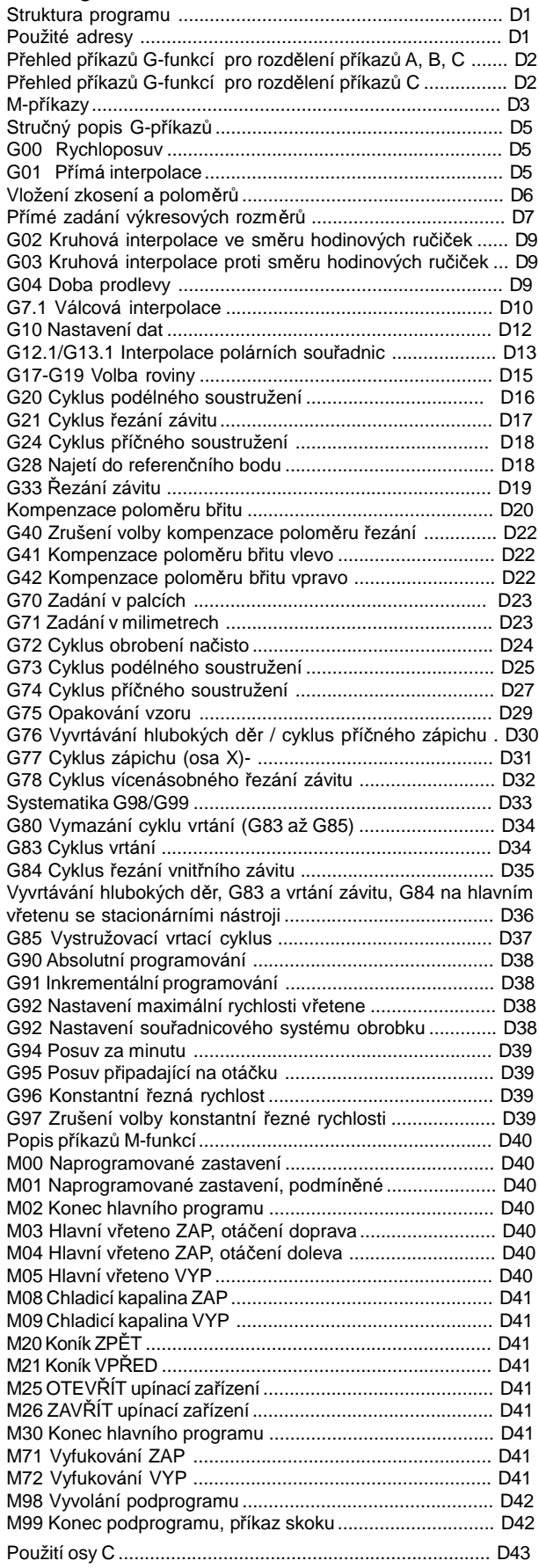

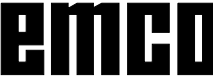

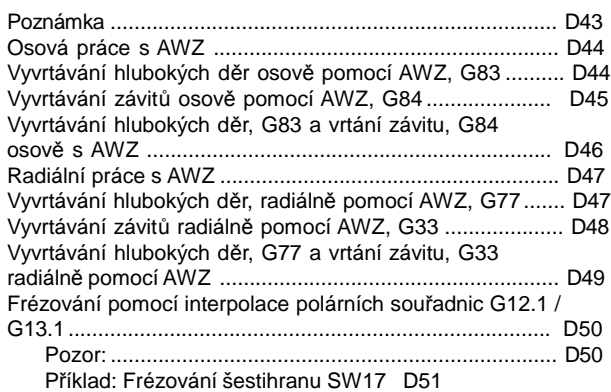

#### G: Flexibilní programování NC

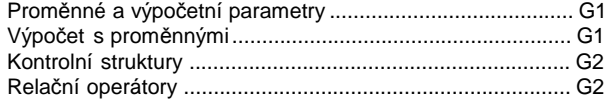

#### H: Výstrahy a hlášení

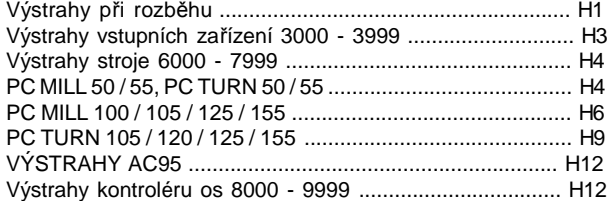

#### I: Výstrahy řídicího systému

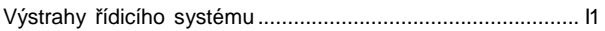

#### W: Funkce příslušenství

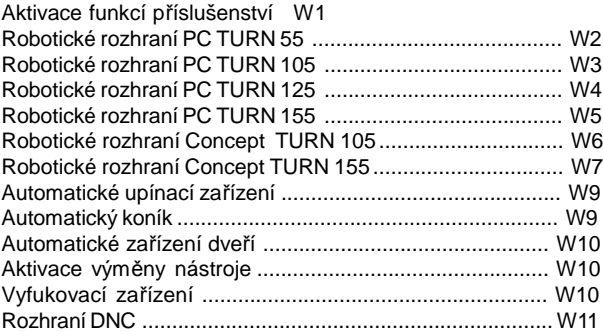

#### X: WinConfig

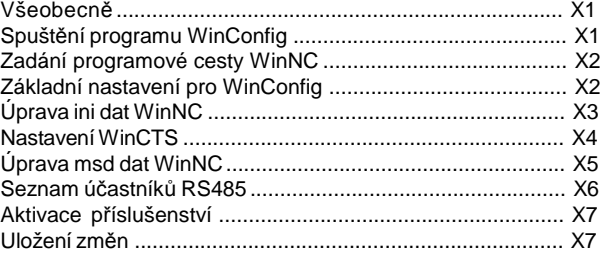

#### Y: Externí vstupní zařízení

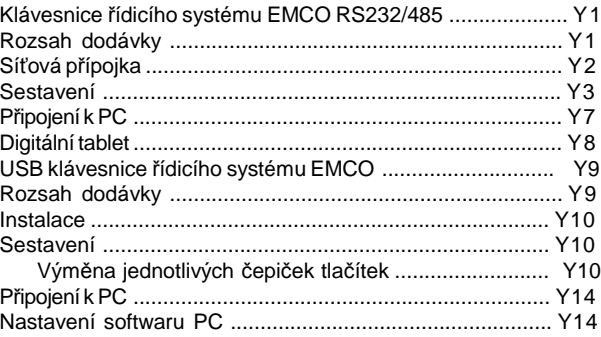

#### Z: Instalace softwaru

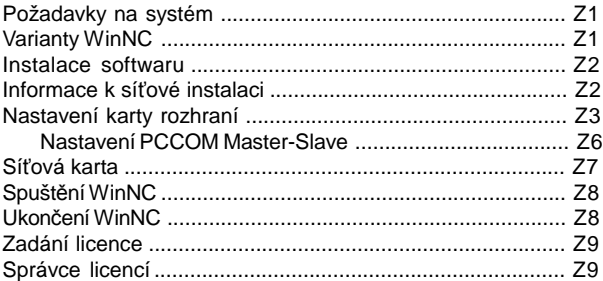

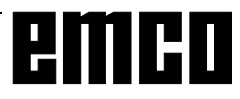

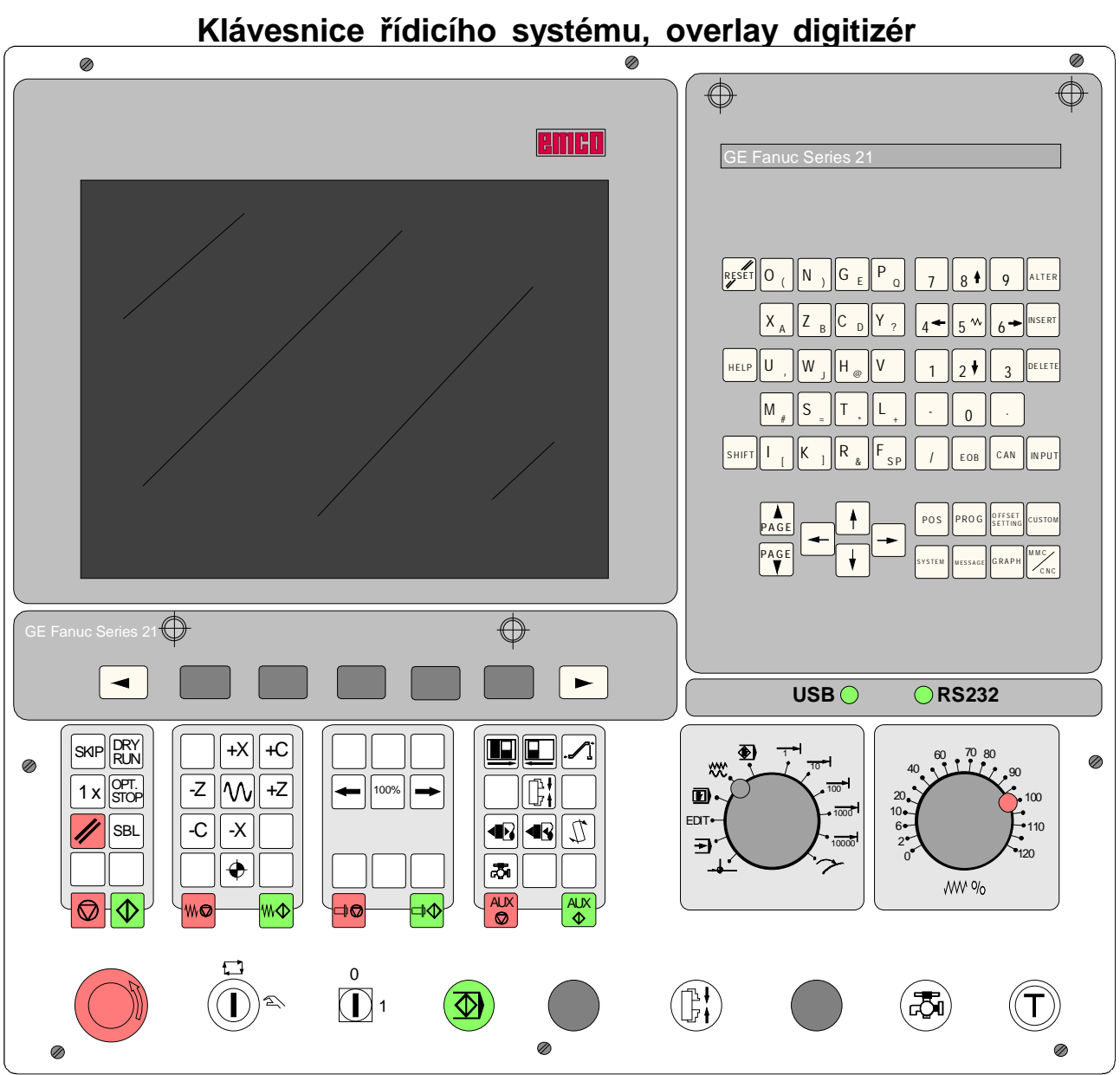

## **A: Popis tlačítek**

### **Funkce klávesnice**

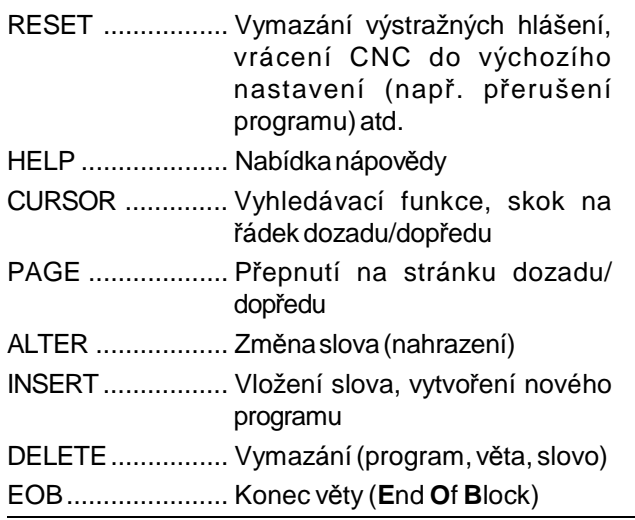

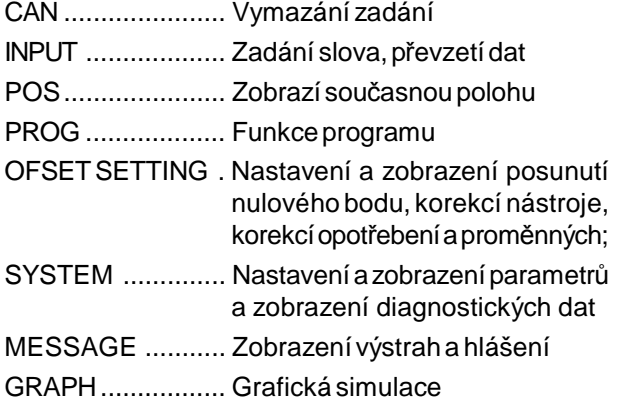

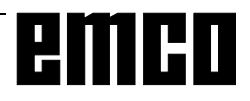

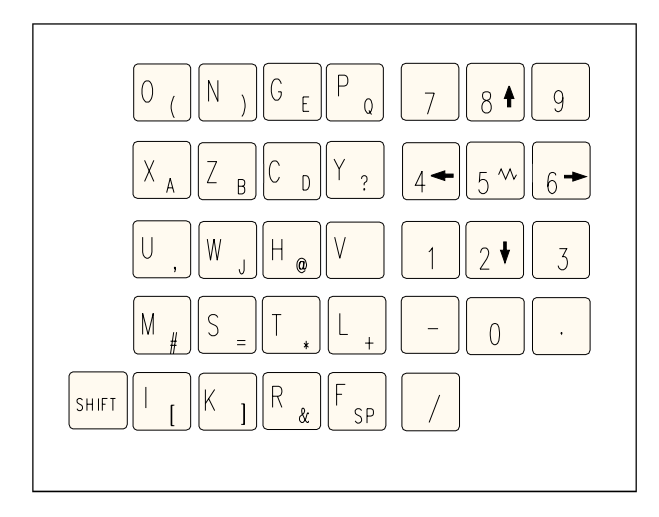

### **Klávesy pro zadání dat**

#### **Upozornění k tlačítkům pro zadávání dat**

Každé tlačítko prozadávání dat má vícefunkcí (číslo, NC písmeno(a) abecedy). Opakovaným stisknutím příslušného tlačítka dojde automaticky ke skoku na dalšíadresní funkci.

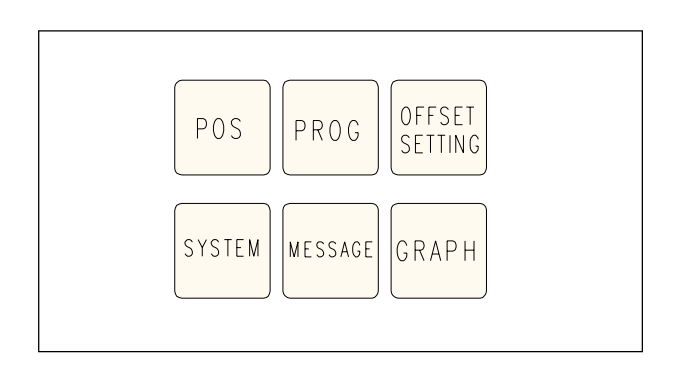

### **Funkční tlačítka**

#### **Upozornění k funkčním tlačítkům**

Na PC klávesnici se tyto tlačítkové funkce zobrazí pomocí F12 v řádku funkčních tlačítek.

# emco

### **Ovládací tlačítka stroje**

Tlačítka stroje se nachází ve spodní části klávesnice řídicího systému, resp. overlay digitizéru. V závislostinapoužitém strojiapoužitém příslušenství nejsou všechny funkce aktivní.

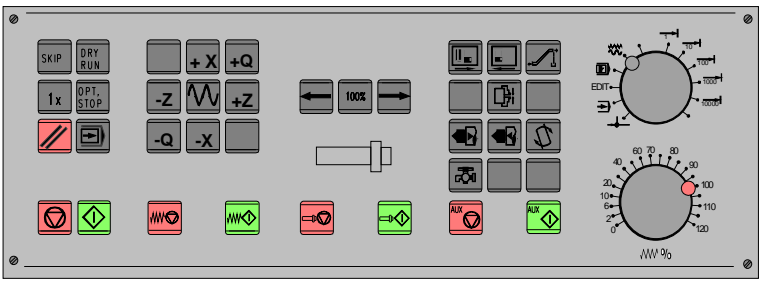

*Pole ovládacích tlaèítek stroje klávesnice øídicího systému EMCO*

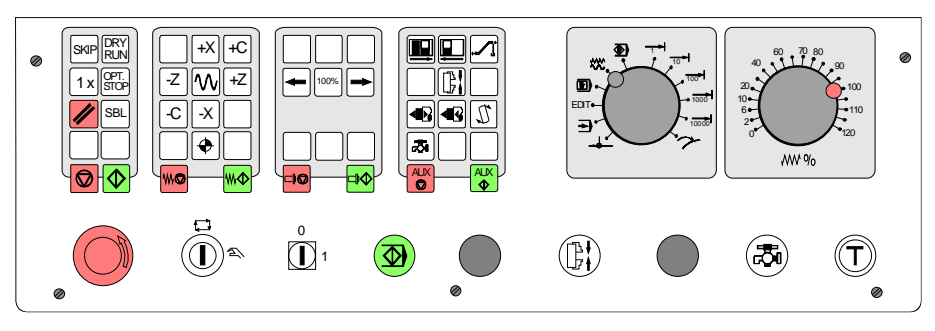

*Pole ovládacích tlaèítek stroje série PC-Turn EMCO*

### **Popis tlačítek**

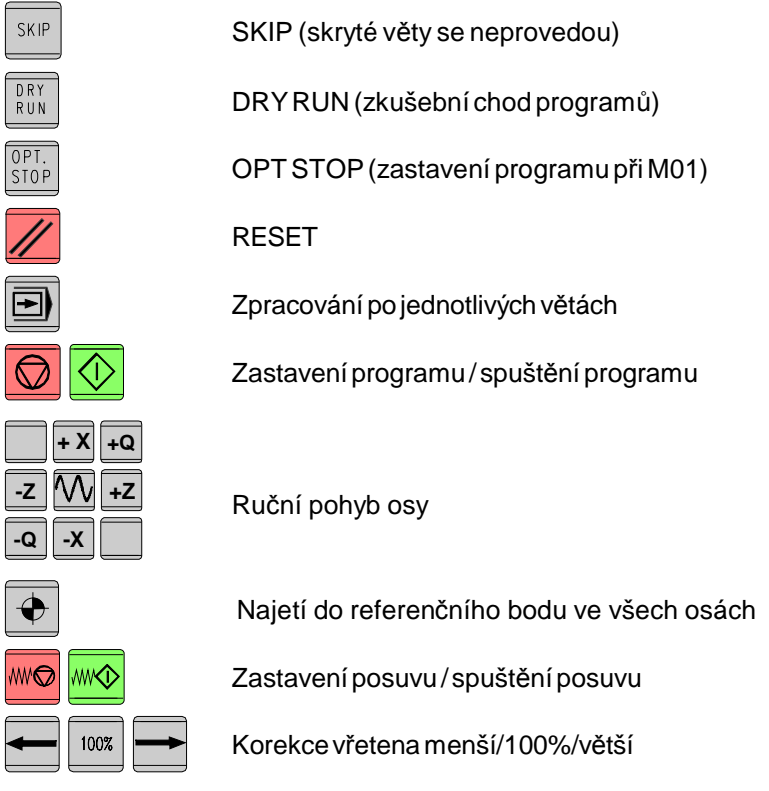

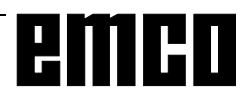

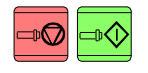

₿

孞

呙

Zastavení vřetena / spuštění vřetena; spuštění vřetena v provozních režimech KONV a STEP1..1000: chod doprava: krátké stisknutí tlačítka → indiciola doleva: stisknutí tlačítka → inn. na 1 s

Otevřít / zavřít dveře

Otevřít / zavřít upínací zařízení

Otočení nástrojového držáku

Chladicí kapalina (PC TURN 120/125/155) / Vyfukování (PC TURN 50/55) ZAP / VYP

Pinola zpět / dopředu

Spínač chladicí kapaliny (chladicí kapalina VYP / ZAP)

AUX OFF / AUX ON (pomocné pohony VYP / ZAP)

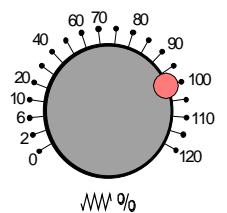

<sup>2</sup> Korekční spínač posuvu /rychloposuvu

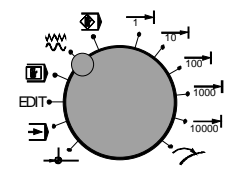

EDIT Volič provozních režimů (detailní popis viz Popis stroje)

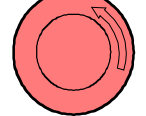

NOUZOVÝVYPÍNAČ (odblokováníotočením tlačítka)

Klíčový spínač zvláštního provozu (viz Popis stroje)

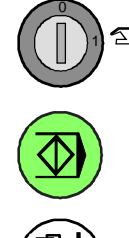

0

1

Přídavné tlačítko Start NC

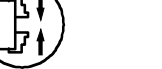

Přídavné tlačítkoupínacího zařízení

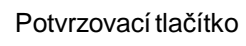

Bez funkce

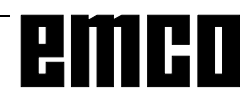

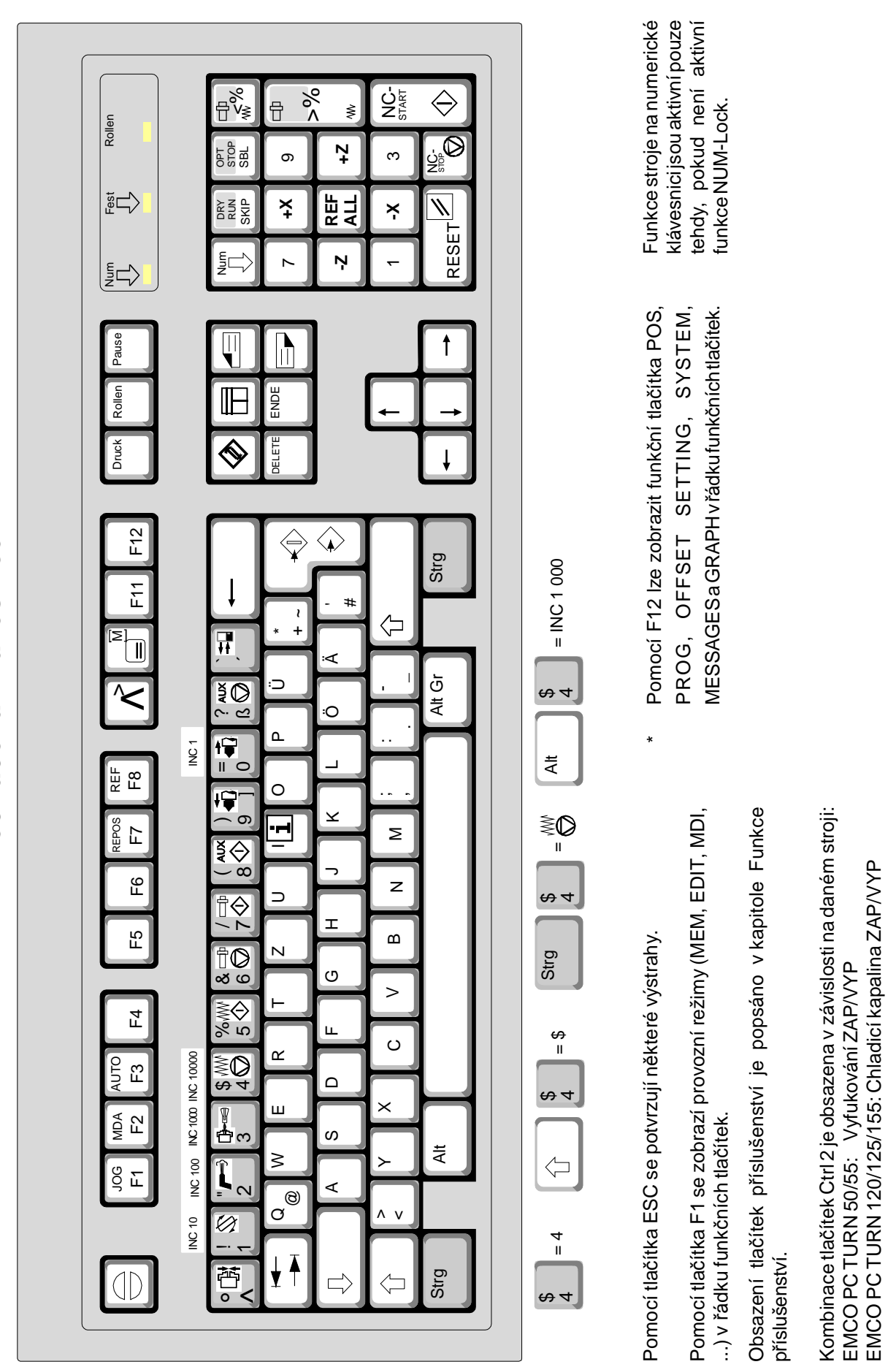

EMCO WINNC GE FANUC SÉRIE 21TB

A 6

emco

# **B: Podklady**

### **Vztažné body soustruhů EMCO**

#### **M = nulový bod stroje**

Neměnitelnývztažnýbod stanovenývýrobcem stroje. Z tohoto bodu se proměřuje celý stroj. "M" je zároveň počátkem souřadnicového systému.

#### **R = referenční bod**

Poloha přesněurčenákoncovýmspínačemv pracovním prostoru stroje.

Najetím suportu do "R" se řídicímu systému sdělí polohy suportu. To je zapotřebí i po přerušení elektrického napájení.

#### **N = vztažný bod upnutí nástroje**

Počátečníbode pro proměřování nástrojů. Bod "N"leží na vhodném místě systému nástrojového suportu a stanovuje jej výrobce stroje.

#### **W = nulový bod obrobku**

Počáteční bod pro rozměrové údaje v programu dílů. Volně stanovitelný programátorem a lze jej libovolně často posunout v rámci programu dílů.

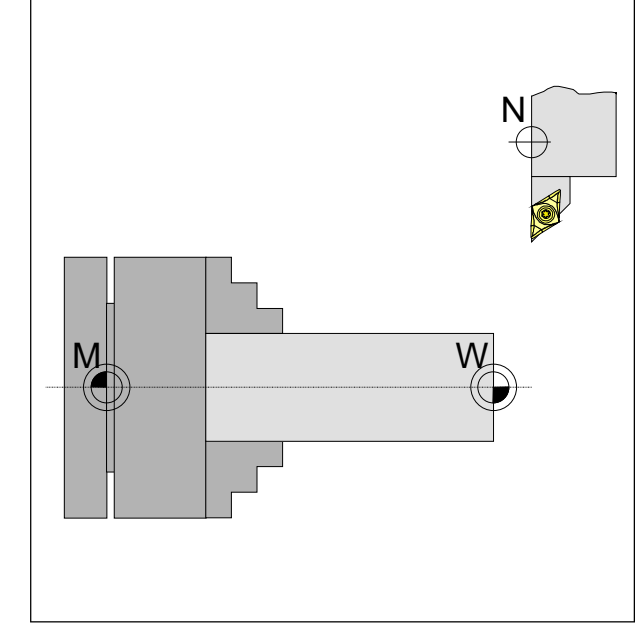

*Vztažné body v pracovním prostoru*

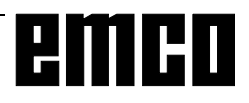

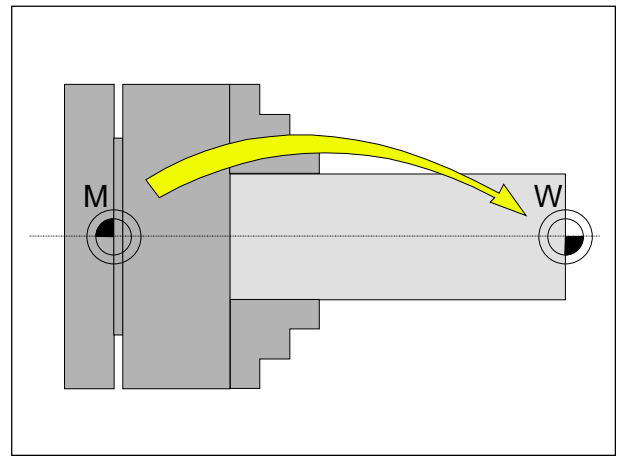

*Posunutí nulového bodu z nulového bodu stroje M do nulového bodu obrobku W*

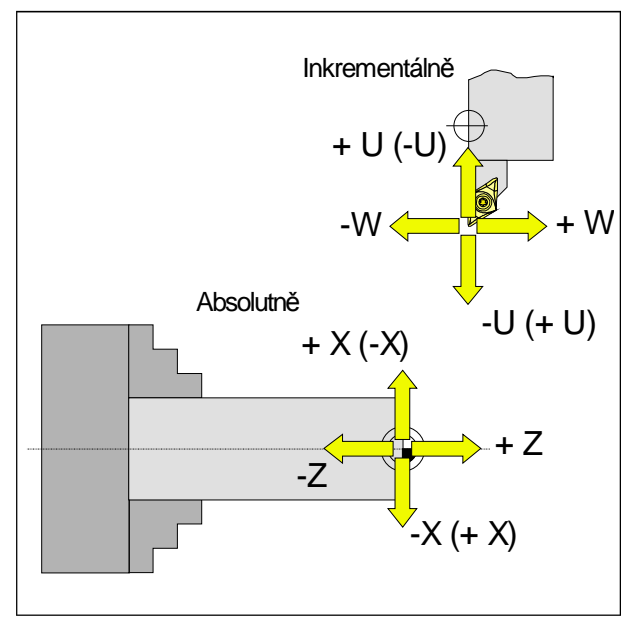

*Absolutní souřadnice se vztahují k fixní poloze, inkrementální souřadnice k poloze obrobku. Údaje v závorkách proX,-X, U,-U platí proPC TURN 50/55,protože u něj nástroj leží předstředem otáčení.*

### **Posunutí nulového bodu**

Nulový bod stroje "M" leží u soustruhů EMCO na rotační ose a na čelní ploše příruby vřetena. Jako počáteční bod pro programování je tato poloha nevhodná.Takzvaným posunutím nulového bodu lze souřadnicový systém posunout do vhodného bodu v pracovním prostoru stroje.

#### V **záložceofsetu (NPV)**je **k dispozicinastavitelné posunutí nulového** bodu.

Jakmile definujete hodnotu pro NPV (posunutí nulového bodu) v záložce ofsetu, tato hodnota se automaticky zohlední a nulový bod souřadnic se posune od "M" o příslušnou hodnotu směrem doprava (nulový bod obrobku "W").

Nulový bod obrobku lze uvnitř programu dílů libovolně často nastavovat, resp. přesouvat pomocí funkce "**G92 - Nastavení souřadnicového systému**". Vpraxi setento pracovní krok častoprovádí příkazem "G10 -Nastavení dat".

Více informací v tomuto tématu v popisu příkazů.

### **Souřadnicový systém**

Souřadnice X leží ve směru příčného suportu, souřadnice Z ve směru podélného suportu.

Souřadnicovéúdajev zápornémsměrupopisujípohyby nástrojového systému směrem k obrobku, údaje v kladném směru pryč od obrobku.

#### **Souřadnicový systém při programování pomocí absolutníchhodnot**

Počátkem souřadnicového systému je nulový bod stroje "M", resp. po naprogramovaném posunutí nulového bodu nulový bod obrobku "W".

Všechnycílovébodyjsou odpočátkusouřadnicového systému definovány uvedením příslušných vzdáleností ve směru osy X a Z.

VzdálenostiXseuvádějí jakohodnota průměru(jak je uvedenonavýkrese).

#### **Souřadnicový systém při programování pomocí inkrementálních hodnot**

Počátek souřadnicového systému leží ve vztažném bodě upnutí nástroje "N", resp. po vyvolání nástroje ve hrotu břitu.

Souřadnice U leží ve směru příčného suportu, souřadnice W ve směru podélného suportu. Kladný a záporný směr jako při programování pomocí absolutních hodnot.

Při programování pomocí inkrementálních hodnot se popisují skutečné dráhy pojezdu nástroje (od bodu k bodu).

RozměryX se zadávají jako hodnoty průměru.

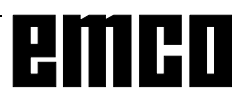

| <sup>#</sup> WinNC GE Fanuc Series 21 T (c) EMCO | ه ب                                           |
|--------------------------------------------------|-----------------------------------------------|
|                                                  | OF 100%                                       |
| DEPL. ORIG.                                      | O0016 N00000                                  |
| (DEPLACEMENT)                                    | (MEASURE)                                     |
| .0.000<br>X                                      | 0.000<br>X                                    |
| $-100,000$<br>$Z_{\rm c}$                        | $Z_{\rm c}$<br>0.000                          |
| POSITION PRESENTE (RELATIE)<br>82.000<br>X       | Z.<br>$-10,000$                               |
| > 55                                             | OS 100% T                                     |
| <b>JOG</b><br>****<br>***<br>***                 | 07:25:05                                      |
| F4<br>F3                                         | F5<br>F <sub>6</sub><br>F7                    |
| $\mathbf{1}$<br>[DPL. OR]                        | $\sim$ 1 f<br>1<br>$\lceil$ (OPRT) $\rceil$ > |

*Vstupní maska pro posunutí nulového bodu*

### **Zadání posunutí nulového bodu**

- Stiskněte klávesu **SETTING**
- Vyberte funkční tlačítko WS-NPV
- Zobrazí sevstupní maskauvedená vedle
- V části (POSUNUTÍ) X, Z můžete zapsat posunutí **od nulového bodu obrobku k nulovému bodu stroje (záp.** znaménko).
- Zadejte posunutí (např.: Z-30.5) a stiskněte

### klávesu<sup>INSERT</sup>

• Toto posunutí bude vždy aktivní (bez speciálního vyvolání).

#### Upozornění:

Pomocí tohoto posunutí se v normálním případě přesune počátek souřadnicového systému z čelní plochy vřetenanadorazovouplochuupínacíhozařízení. Délkasurovéhokusu(posunutínapravou čelníplochu surového kusu) se pak v programu provede pomocí G92.

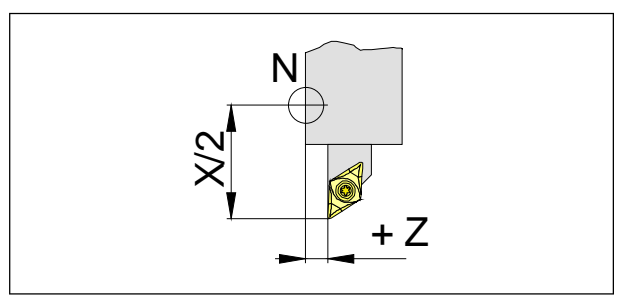

*Korekce délky*

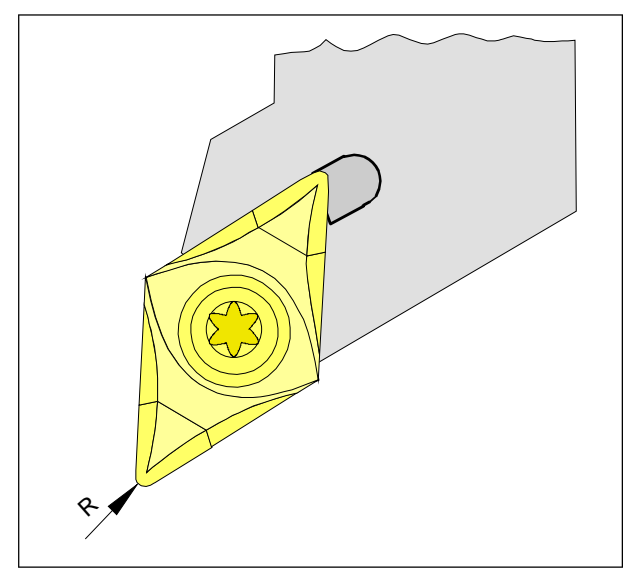

*Poloměr břitu R*

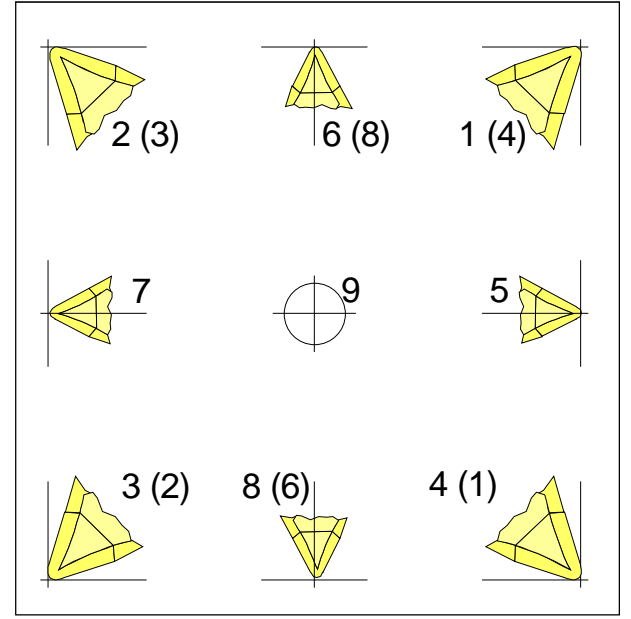

*Poloha břitu T*

*Pro určení polohy břitu posuzujte nástroj tak, jak je upnut ve stroji.*

*Pro stroje, u nichž je nástroj pod (před) středem otáčení (např. PC TURN 50/55), se musí z důvodu změny směru +X použít hodnoty v závorkách.*

### **Zjišťování dat nástroje**

Smyslem a účelem zjišťování dat nástroje je, aby CNC používalo pro polohování hrot nástroje a ne vztažný bod upnutí nástroje.

Každýnástrojpoužitýproobráběnímusíbýtproměřen. Přitom platí, že se vzdálenosti musí zjišťovat od vztažného bodu upnutí nástroje "N" k příslušnému hrotu břitu nástroje v obou směrech os.

V takzvaném rejstříkunástrojůlzeukládatproměřené korekce délky, jakož i poloměr břitu a polohu břitu.  $(statard = 16)$ .

Každý řádek v rejstříku odpovídá jednomu nástroji.

Volba korekčního čísla je zcela irelevantní, musí se však zohlednit při vyvolání nástroje v programu dílů.

#### **Příklad**

Korekcedélkynástrojenapozicirevolverovénástrojové hlavy 4 byly uloženy pod korekčním číslem 4. Vyvolánív programu: **T0404**

DvěprvnímístapoadreseToznačujípolohuv revolverové nástrojové hlavě, místo 3 a 4 označuje příslušné korekční číslo.

Korekce délky lze zjistit poloautomaticky, **poloměr břitu** a **polohu břitu** je nutno zadat ručně.

Údaj poloměru břitua polohy břitu je zapotřebí **pouze** tehdy, pokud se pro příslušný nástroj zvolí kompenzace poloměru břitu!

Zjišťovánídatnástroje(GEOMETRIE) seprovádípro: X v průměru

- Z absolutně z bodu "N"
- R poloměr břitu (poloměr na hrotu nástroje)
- T poloha břitu

Při "**Opotřebení**" se provádí korekce nepřesně zjištěných dat nástroje nebo opotřebení nástroje po opakovaném průběhu obrábění, přičemž zadané korekce délky a poloměry břitu se přičtou, resp. odečtou **inkrementálně** od GEOMETRIE nástroje.

X+/- ......inkrementálněv průměruk hodnotěGeometrie Z+/- ......inkrementálněk hodnotě geometrie R+/- .....inkrementálněk hodnotě geometrie

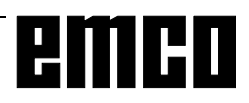

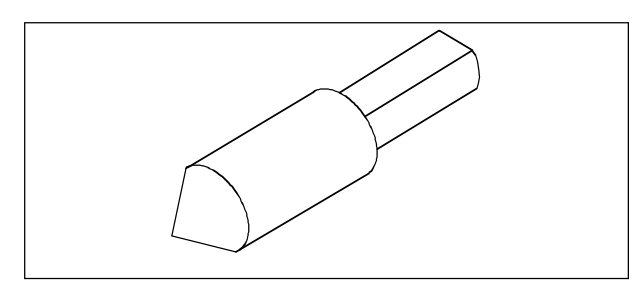

*Referenční nástroj Concept Turn 50/55*

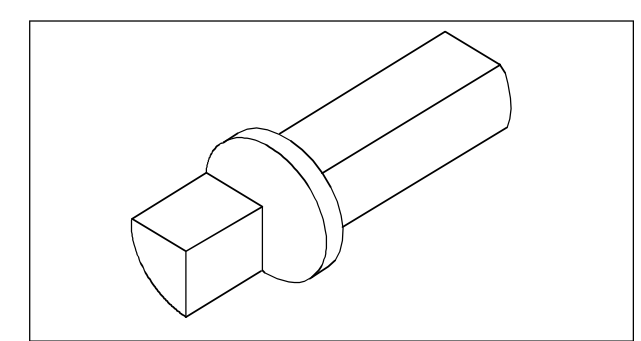

*Referenční nástroj ConceptTurn 105/155*

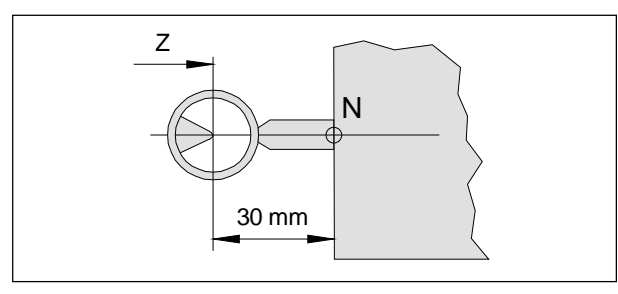

*Proměřováníreferenčního nástroje ConceptTurn 50/ 55*

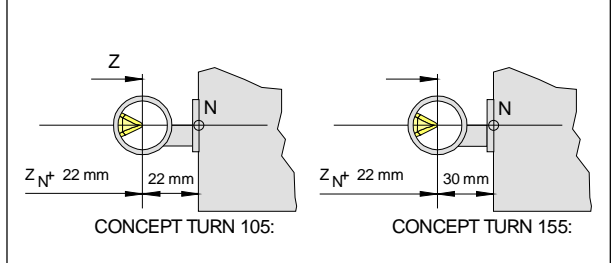

*Proměřováníreferenčního nástroje Concept Turn 105/ 155*

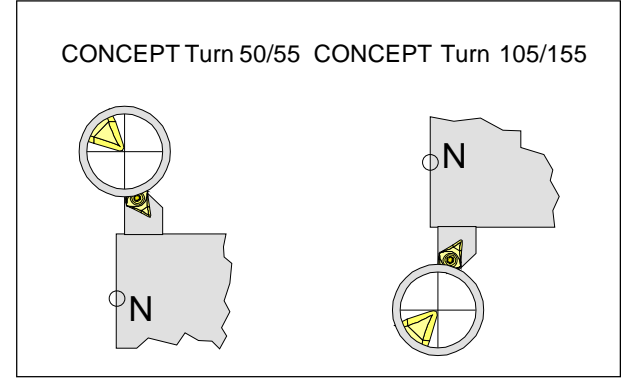

*Pojezd nástrojem do nitkového kříže*

### **Převzetí dat nástroje optickým přednastavovacím přístrojem**

- Namontujte přednastavovací přístroj.
- Nastavovacíšablonusnástrojovýmdržákem upněte dokotoučerevolverovénástrojovéhlavy.
- V provozním režimu RUČNÍ najeďte nastavovací šablonou do nitkového kříže optického přednastavovacího přístroje(přiotevřenýchdveřích v seřizovacímprovozupomocípotvrzovacíhotlačítka).
- Stiskněte tlačítko  $\frac{pos}{}$  a funkční tlačítko REL.
- Stiskněte tlačítka  $x \mid \frac{1}{2}$  a funkční tlačítko VOREIN (Hodnota X se nastaví na 0).
- Stiskněte tlačítka $\left| \frac{7}{8} \right|$ a funkční tlačítko VOREIN (Hodnota Z se nastaví na 0).
- Volič provozního režimu nastavte na INC 1000 a přejeďte v ose Z na rozměr referenčního nástroje ( Concept Turn 50/55/155:-30,ConceptTurn 105: - 22) ve směru Z(-).
- Stiskněte tlačítka  $\frac{7}{6}$  a funkční tlačítko VOREIN (Hodnota Z se opět nastaví na 0).
- Natočte nástroj a najeďte do nitkového kříže.
- Stiskněte tlačítko **SETTING**
- Stiskněte funkční tlačítko BETR.
- Kurzorovými tlačítky  $\parallel \parallel \parallel \parallel$  . zvolte číslo místa příslušného nástroje.

#### **Korekce X**

- Stiskněte  $x_{\text{max}}$  tlačítka a funkční tlačítko EING C.
- HodnotaXse převezmedo datové paměti nástrojů.

#### **Korekce Z**

- Stiskněte $\frac{7}{6}$  tlačítka a funkční tlačítko EING C.
- HodnotaZse převezme do datovépaměti nástrojů.

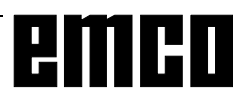

# **Proměřování dat nástroje pomocí rýhy**

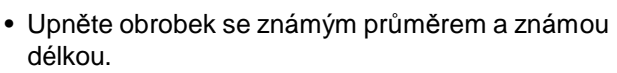

- Spusťte vřeteno v režimu MDI (M03/M04 S ....)
- Vyměňte požadovaný nástroj.

### **Korekce X**

- Vytvořte nástrojem rýhu na průměru (B).
- Stiskněte tlačítko  $\frac{\text{OFFSET}}{\text{SETTMC}}$  a funkční tlačítko GEOMT.
- Kurzorovými tlačítky  $\parallel \bigstar \parallel \bigstar \parallel$  zvolte číslo místa příslušného nástroje.
- Stiskněte funkční tlačítko BETR.
- Zadejte průměr obrobku, např.  $X_{\alpha}$  47.
- Stiskněte funkční tlačítko MESSEN.
- HodnotaXse převezmedo datové paměti nástrojů.

#### **Korekce Z**

- Vytvořte nástrojem rýhu na čelní ploše (A).
- Stiskněte tlačítko  $\frac{\sqrt{9f(SET)} }{SETING}$  a funkční tlačítko GEOMT.
- Kurzorovými tlačítky  $\parallel \parallel \parallel \parallel$  zvolte číslo místa příslušného nástroje.
- Stiskněte funkční tlačítko BETR.
- Zadejte délku L(délka obrobku+délkasklíčidla, viz výkres), např. $\frac{7}{2}$  | 72.
- Stiskněte funkční tlačítko MESSEN.
- HodnotaZse převezme do datovépaměti nástrojů.

Opakujte předchozí postup pro každý požadovaný nástroj.

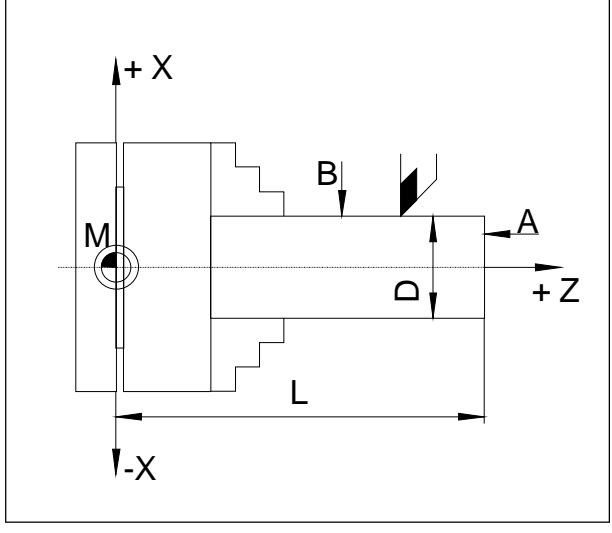

*Rozměrypro metoduvytvořenírýhy:*

- *A Vytvoření rýhy na čelní ploše*
- *B Vytvořenírýhypoobvodu*
- *D Průměr surového dílu*
- *L Délka surového dílu + délka sklíčidla*

# **C: Postupy ovládání**

### **Přehled provozních režimů**

### **REF**

V tomto provozním režimu se provádí najetí do referenčníhobodu

Po dosaženíreferenčního bodu se zobrazení skutečnéhodnotynastavínahodnotusouřadnic referenčního bodu. Řídicímusystému je tím známápoloha suportu v pracovním prostoru.

Do referenčního bodu se musí najet v následujících situacích:

- po zapnutí stroje,
- po přerušení napájení,

• po výstraze "Najetí do referenčního bodu" nebo "Ref. bod nebyl dosažen",

• po kolizíchnebo pokudsuporty zůstanoustát kvůli přetížení.

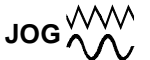

Pomocí směrových tlačítek můžete ručně pojíždět suporty.

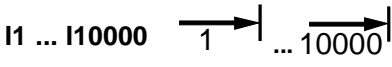

V tomtoprovoznímrežimu můžeteprovádětpolohování suportů o zvolený přírůstek (1...10000 v µm/10<sup>-4</sup> palce)

pomocí směrových tlačítek  $\|\cdot x\|_{+} x$   $\|\cdot z\|_{+} z$ 

Zvolený přírůstek (1, 10, 100, ...) musí být větší než rozlišení stroje (nejmenší možná dráha pojezdu), jinak seneprovede vyhodnocení.

# **MEM**

Prozpracováníprogramudílůvyvoláv tomtoprovozním režimu řídicí systém věty po sobě a vyhodnotí je.

Vyhodnocení zohledňuje všechny korekce, jež byly programemaktivovány.

Věty zpracovávané tímto způsobem se zpracují postupně po sobě.

#### **EDIT**

V provozním režimuEDIT můžete zadávat programy dílů a přenášet data.

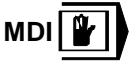

V provozním režimu MDI můžete zapnout vřeteno a otáčet revolverovou nástrojovou hlavou. Řídicí systém zpracuje zadanou větu, a poté vymaže mezipaměť pro nové zadání.

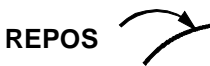

Zpětné polohování. Opětovné najetí do kontury v provoznímrežimuJOG.

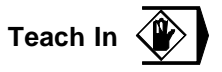

Vytvořeníprogramův dialogu sestrojem v provozním režimu MDA.

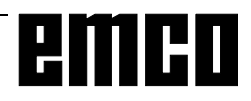

### **Najetí do referenčního bodu**

Najetím do referenčního bodu synchronizujete řídicí systém se strojem.

- Přejděte do provozního režimu REF.
- Nejdříve stiskněte směrová tlačítka **-x** nebo **+ x**

poté **-Z** nebo **+Z** , abyste v příslušném směru najeli doreferenčního bodu.

• Pomocí tlačítka **REF** se provede automatické najetí obou os (PC klávesnice).

#### **Nebezpečí kolize**

Dávejtepozor na překážkyv pracovníoblasti(upínací zařízení, upnuté obrobky atd.).

Po dosažení referenčního bodu se jeho poloha zobrazí na obrazovce jako skutečná poloha. Řídicí systém je nyní synchronizován se strojem.

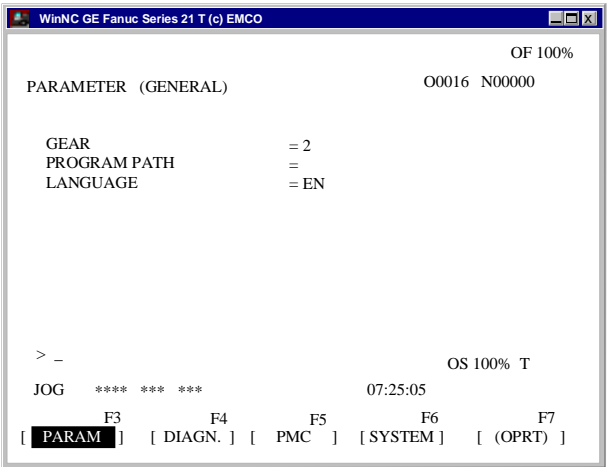

### **Zadání převodového stupně**

#### (jen u EMCO PC TURN 55)

Aby se stroj otáčel se správnými otáčkami, musí se v uživatelském rozhraní zadat nastavený převodový stupeň.

- Stiskněte tlačítko system
- Stiskněte opakovaně tlačítko  $\frac{PAGE}{V}$ tolikrát, dokud se nezobrazí vstupní maska pro (VSEOBECNE PARAMETRY).
- Pomocí kurzorových tlačítek přejděte do vstupního pole PŘEVODOVÝ STUPEŇ a zadejte příslušný převodovýstupeň.
	- 1 Převodovýstupeň 1120 2000 ot./min
	- 2 Převodovýstupeň 2280 4000 ot./min

### **Nastavení jazyka a adresáře obrobků**

- Stiskněte tlačítko system
- Stiskněte opakovaně tlačítko  $\frac{PAGE}{\bullet}$  tolikrát, dokud se nezobrazí vstupní maska pro (VŠEOBECNÉ PARAMETRY).

#### **Adresář obrobků**

V adresářiobrobkůseukládajíCNCprogramyvytvořené uživatelem.

Adresářobrobkůjepodadresářemadresářeprogramu uvedeného při instalaci.

Ve vstupním poli PROGRAMOVÁ CESTA zadejte pomocí PC klávesnice název adresáře obrobků, zadat lze max. 8 znaků, bez zadání diskové jednotky nebo cesty. Neexistující adresáře se vytvoří.

#### **Aktivní jazyk**

Výběr z nainstalovaných jazyků, zvolený jazyk se aktivuje až po opětovném spuštění softwaru. Ve vstupním poli JAZYK zadejte označení jazyka

- DT pro němčinu
- EN pro angličtinu
- FR pro francouzštinu
- SP pro španělštinu

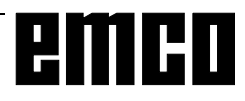

### **Zadání programu**

Programydílůapodprogramylzezadávatv provozním režimuEDIT.

#### **Vyvolání programu**

- Přejdětedo provozníhorežimuEDIT.
- Stiskněte tlačítko **PROG**
- PomocífunkčníhotlačítkaVERZsezobrazístávající programy.
- Zadejte číslo programu O.... Čísla programů od 9500 jsou rezervována pro interní účely a nesmí se používat.
- Nový program: Stiskněte tlačítko **MSERT**
- Stávajícími programy lze procházet funkčním tlačítkem O SUCH.

#### **Zadání věty**

Příklad:

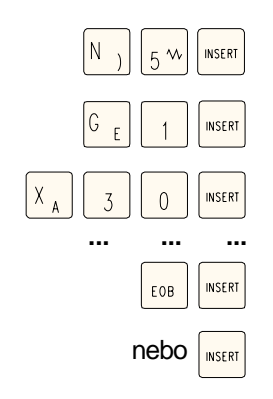

Upozornění:

Pomocíparametru ČÍSLO VĚTY(PARAMETRRUČNÍ) lze nastavit, zda se má číslování vět provádět automaticky (1 = ano,  $0 = ne$ ).

#### **Hledání slova**

Zadejte adresuhledaného slova(např.:X)a stiskněte funkční tlačítko SUCH .

#### **Vložení slova**

Kurzor umístěte před slovo, jež má předcházet vloženémuslovu azadejte slovo(adresaahodnota) a

stiskněte tlačítko **wSERT** 

#### **Změna slova**

Kurzor umístěte před slovo, jež má být změněno,

zadejte slovo a stiskněte tlačítko kuter

#### **Vymazání slova**

Kurzor umístěte před slovo, jež má být vymazáno a

stiskněte tlačítko **DELETE** 

Číslo věty(není bezpodmínečně nutné)

1. slovo

2. slovo

EOB - konec sady (také u PC klávesnice )

#### **Vložení věty**

Kurzor umístěte před značku EOB ";" ve větě, která má být před vloženou větou a zadejte vkládanou větu.

#### **Vymazání věty**

Zadejte číslo věty(pokud není žádné číslo věty: N0) a

stiskněte tlačítko **DELETE** 

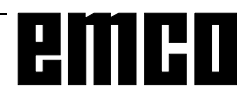

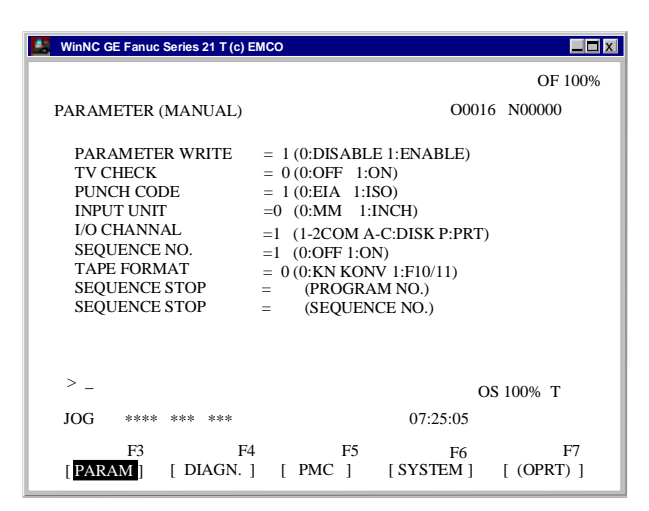

*Volba rozhraní vstup-výstup*

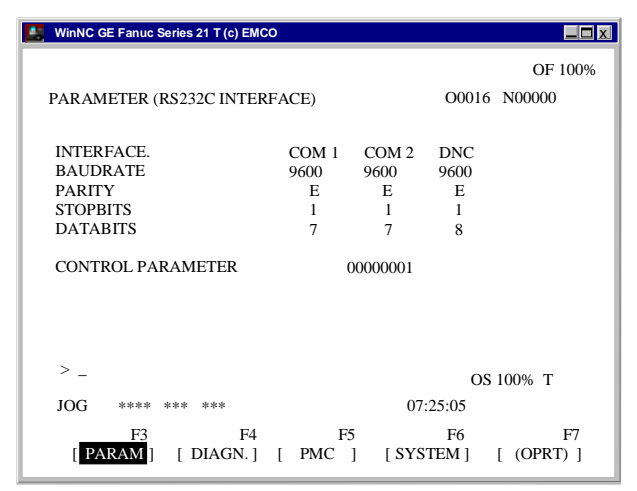

*Nastavenírozhraní*

#### UPOZORNĚNÍ

Pokud použijete rozšiřující kartu rozhraní (např. pro COM 3 a COM 4), pak mějte na paměti, že pro každé rozhraní se používá vlastní přerušení (např.: COM1 - IRQ4, COM2-IRQ3,COM3-IRQ11, COM4-IRQ10).

### **Vymazání programu**

Provoznírežim EDIT

Zadejte číslo programu (např. O22) a stiskněte

tlačítko DELETE

### **Vymazání všech programů**

Provoznírežim EDIT

Jako číslo programu zadejte 0-9999 a stiskněte

tlačítko DELETE

### **Datový vstup-výstup**

- Stiskněte tlačítko <sup>system</sup>. Na obrazovce se zobrazí (PARAMETRYRUČNĚ).
- Do "E/A kanál" můžete zadat sériové rozhraní (1 nebo 2) nebo diskovou jednotku (A, B nebo C).
	- 1 sériovérozhraníCOM1
	- 2 sériovérozhraníCOM2
	- A disketová mechanika A
	- B disketová mechanika B
	- C jednotka pevného disku C, adresář obrobků (nastavení při instalaci nebove (PARAMETRY OBECNĚ)) nebo libovolná cesta (nastavení pomocí Win Config).
	- P tiskárna

#### **Nastavení sériového rozhraní**

- Stiskněte tlačítko <sup>SYSTEM</sup>
- Tiskněte tlačítko  $\left|\frac{PAC}{\blacklozenge}\right|$  nebo  $\left| \frac{\blacktriangle}{PACE} \right|$ , dokud se nezobrazí(PARAMETERRS232C INTERFACE).

Nastavení: Přenosovárychlost: 110, 150, 300, 600, 1200, 2400,4800,9600 Parita: E, O, N Závěrnébity: 1, 2 Datové bity: 7, 8 Přenosdatod/k originálnímu řídicímusystému pouze v ISOkódu ISO: Standardní nastavení: 7 datových bitů, kladná parita (=E), 1 závěrný bit, 9600 boad. Řídicí parametry: Bit 0: 1... přenos se přeruší pomocí kódu ETX (End of Text)

- 0...přenos se přeruší pomocí RESET
- Bit 7: 1... přepsání programu dílů bez hlášení
	- 0...chybové hlášení, pokud již program existuje

ZnakovýkódETX:% (25H)

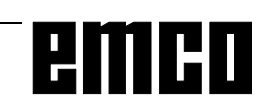

#### **Výstupprogramu**

- Provoznírežim EDIT
- Do (PARAMETRY RUČNĚ1) v části E/A zadejte rozhraní.
- Stiskněte tlačítko **PROG**
- Stiskněte funkční tlačítko BETRIEB
- Pomocí F11 rozšiřte řádek
- Stiskněte funkční tlačítko AUSGBN
- Zadejte číslo programu, pokud chcete odeslat jeden program (např.: O22). Pokud zadáte např. O5-15, přenesou se všechny programy s čísly 5 až 15 včetně. Pokud jako číslo programuzadáteO-9999,provedesevýstupvšech programů.
- Stiskněte funkční tlačítko AUSFRG

#### **Načtení programu**

- Provoznírežim EDIT
- Do (PARAMETRY RUČNĚ1) v části E/A zadejte rozhraní.
- Stiskněte tlačítko **PROG**
- Stiskněte funkční tlačítko BETRIEB
- Pomocí F11 rozšiřte řádek
- Stiskněte funkční tlačítko EINLSN
- Při načtení z diskety nebo pevného disku musíte uvést číslo programu. Zadejte číslo programu, pokud chcete načíst jeden program (např.: O22). Pokud zadáte např. O5-15, přenesou se všechny programy s čísly 5 až 15 včetně. Pokud jako číslo programu zadáte O-9999, přenesou se všechny programy.
- Stiskněte funkční tlačítko AUSFRG

#### **Výstupposunutínástroje**

- Provozní režim EDIT
- Do (PARAMETRY RUČNĚ1) v části E/A zadejte rozhraní(přijímač).
- Stiskněte tlačítko **SETTING**
- Stiskněte funkční tlačítko (BETR)
- Pomocí F11 rozšiřte řádek
- Stiskněte funkční tlačítko AUSGBN
- Stiskněte funkční tlačítko AUSFRG

#### **Načtení posunutí nástroje**

- Provoznírežim EDIT
- Do (PARAMETRY RUČNĚ) v části E/A KANÁL zadejte rozhraní (přijímač).
- Stiskněte tlačítko
- Stiskněte funkční tlačítko (BETR)
- Pomocí F11 rozšiřte řádek
- Stiskněte funkční tlačítko EINLSN
- Stiskněte funkční tlačítko AUSFRG

#### **Výtisk programů**

- Tiskárna (standardní tiskárna ve Windows) musí být připojena a musí být ON LINE.
- Provozní režim EDIT
- Do (PARAMETRY RUČNĚ) v části E/A KANÁL zadejte P (tiskárnu).
- Stiskněte tlačítko **PROG**
- Stiskněte funkční tlačítko (BETR)
- Pomocí F11 rozšiřte řádek
- Stiskněte funkční tlačítko AUSGBN
- Zadejte program, jenž má být vytištěn. Zadejte číslo programu, pokud chcete tisknout jeden program (např.: O22). Pokud zadáte např. O5-15, vytisknou se všechny programy s čísly 5 až 15 včetně. Pokud jako číslo programu zadáte O-9999, vytisknou se všechny programy.
- Stiskněte funkční tlačítko AUSFRG

### **Běh programu**

#### **Spuštění programu dílů**

Před spuštěním programu dílů musí být řídicí systém a stroj seřízeny pro běh programu dílů.

- Zvolte provozní režim EDIT.
- Stiskněte tlačítko **PROG**
- Zadejte požadované číslo programu dílů (např.: O79).
- Stiskněte tlačítko
- Přejděte do provozního režimu MEM.
- Stiskněte tlačítko (

#### **Zobrazení za běhu programu**

Za běhu programu lze zobrazovat různé hodnoty.

- Stiskněte funkční tlačítko PROG (základní stav). Za běhu programu se zobrazí aktuální věta programu.
- Stiskněte funkční tlačítko PRÜFEN. Za běhu programusezobrazíaktuální větaprogramu,aktuální polohy, aktivníGaM příkazy,jakožiotáčky, posuv a nástroj.
- Stiskněte funkční tlačítko PRÜFEN. Při běhu programu jsou zobrazeny aktivní příkazy G
- Stiskněte tlačítko  $\frac{\log n}{n}$ . Polohy jsou na obrazovce zobrazeny ve zvětšeném měřítku.

#### **Přechod na další větu**

Pomocí této funkce můžete přejít na libovolné místo programu.

Během přechodu na další větu se provedou stejné výpočty jako při normálním zpracování programu, suporty se však nepohybují.

- Provoznírežim EDIT
- Zvolte program, jenž má být zpracován.
- Pomocí tlačítek  $\parallel \bigwedge a \parallel \bigvee$  umístěte kurzor na větu, ve které má začít zpracování.
- Přejděte do provozního režimu MEM.
- Program spusťte tlačítkem  $\langle \cdot \rangle$

#### **Ovlivnění programu**

DRYRUN:

DRYRUNsloužík testováníprogramů.Hlavní vřeteno se nezapne a všechny pohyby se provádí rychloposuvem.

Pokudje aktivovánDRYRUN, v nejvrchnějším řádku obrazovky se zobrazí DRY.

SKIP:

Pomocí SKIP se věty programu, jež jsou označeny pomocí "/" (např.: /N0120 G00 X...) neprovedou a program bude pokračovat další větou bez "/".

Pokud je aktivován SKIP, v nejvrchnějším řádku obrazovky se zobrazí SKP.

#### **Přerušení programu**

Režim jednotlivých vět:

Po každé větě programu se program zastaví.

Pokračování programu pomocí tlačítka  $\langle \cdot \rangle$ 

Pokud je aktivován režim jednotlivých vět, v nejvrchnějším řádku obrazovky se zobrazí SBL.

M00:

Po M00 (naprogramované zastavení) v programu se program zastaví. Pokračování programu pomocí

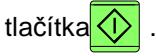

M01:

Je-liOPTSTOPaktivní(zobrazeníOPTv nejvrchnějším řádku obrazovky), působí M01 jako M00, jinak M01 nemá účinek.

#### **Zobrazení verzí softwaru**

- Stiskněte tlačítko SYSTEM
- Stiskněte funkční tlačítko SYSTEM

Zobrazí se verze softwaru EMCO WinNC a případné připojené komponenty jako např. ovladač os, PLC, stavovládání atd.

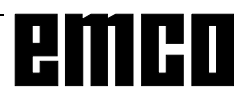

| WinNC GE Fanuc Series 21 T (c) EMCO                                                                   |                                                                 |
|----------------------------------------------------------------------------------------------------|-----------------------------------------------------------------|
|                                                                                                    | OF 100%                                                         |
| PARAMETER (TIMER)                                                                                     | O0016 N00000                                                    |
| PARTS TOTAL<br>PARTS REQUIRED<br>PART COUNT                                                           | 10<br>10<br>$=$<br>10<br>$=$                                    |
| POWER ON<br><b>OPER ATING TIME</b><br><b>CUTTING TIME</b><br><b>FREE PURPOSE</b><br><b>CYCLE TIME</b> | $=$ 0H 0M<br>Ξ<br>Ξ<br>$=$ OH OM OS                             |
| <b>DATE</b><br><b>TIME</b>                                                                            | $=$<br>$=$                                                      |
| ><br>****<br>***<br>JOG<br>***                                                                        | OS 100% T<br>07:25:05                                           |
| F3<br>F <sub>4</sub><br><b>PARAM</b><br>$[DIAGN.$ $[$ $PMC$                                           | F <sub>5</sub><br>F7<br>F6<br>[SYSTEM]<br>- 1<br>$[$ (OPRT) $]$ |

*Zobrazení počítadla kusů a kusového času*

### **Počítadlo kusů a kusový čas**

Pod zobrazením polohy se zobrazuje počítadlo kusů a kusový čas.

Počítadlo kusů udává, jak často proběhl program. S každým příkazem M30 (nebo M02) se počítadlo kusů zvýší o 1.

DOBA CHODU udává celkovou dobu chodu všech průchodůprogramu.

DOBA POSUVU udává dobu chodu právě běžícího programu apo každém spuštění programuse nastaví zpět na hodnotu 0.

#### **Vynulování počítadla kusů**

- Stiskněte funkční tlačítko POS
- Stiskněte funkční tlačítko (BERTR.)
- Vyberte STCK0 (nastavte počítadlo kusů na 0) nebo LAUFZ. 0 (nastavte dobu chodu na 0).

#### **Přednastavení počítadla kusů**

Počítadlo kusů lze přednastavit v (PARAMETRY POČÍTADLA ČASU).

K tomu přesuňte kurzor na požadovanou hodnotu a zadejte novou hodnotu.

#### DÍLY CELKEM:

Tento součet se s každým M30 zvýší o 1. Počítá se každýprůchodprogramukaždéhoprogramu(=celkový součet všechprůchodů programů).

#### POŽADOVANÉ DÍLY:

Přednastavený počet kusů. Když je tento počet dosažen,program sezastavíavypíšesehlášení7043 DOSAŽEN POŽADOVANÝPOČETKUSŮ.

Poté lze program spustit až tehdy, když se počítadlo kusů vynuluje nebo se zadá vyšší počet kusů.

| WinNC GE Fanuc Series 21 T (c) EMCO                                                                                                    |                                                                               | x                                                                             |
|----------------------------------------------------------------------------------------------------|-------------------------------------------------------------------------------|-------------------------------------------------------------------------------|
|                                                                                                    |                                                                               | OF 100%                                                                       |
| <b>GRAFIC PARAMETER</b>                                                                                                    |                                                                               | O0016 N00000                                                                  |
| <b>WORK LENGHT</b><br><b>WORK DIAMETER</b><br>PROGRAM STOP<br><b>AUTO FRASE</b><br><b>LIMIT</b><br><b>GRAFIC CENTER</b><br><b>SCALE</b><br><b>GRAFIC MODE</b> | $W =$<br>$D =$<br>$N =$<br>$A =$<br>$L =$<br>$X =$<br>$Z =$<br>$S =$<br>$M =$ | 0,000<br>0,000<br>$\Omega$<br>$\Omega$<br>0,000<br>0,000<br>0,000<br>$\theta$ |
| ⋗<br>EDIT<br>***<br>****<br>光光光<br>F3<br>F4<br>G.PRM<br>1<br>L                                                                                                | F5<br>GRAPH 1                                                                 | OS 100% T<br>07:25:05<br>F <sub>6</sub><br>F7<br>Т<br>1<br>$\mathbf{r}$       |

*Vstupní maska pro grafickou simulaci*

### **Grafická simulace**

NC programy lze graficky simulovat.

Stiskněte tlačítko **GRAPH** 

Naobrazovceseobjevívedlezobrazenávstupnímaska pro grafickou simulaci. Oblast simulace je pravoúhlý výřez, jenž se zadává

pomocí pravého horního a levého dolního rohu.

#### **Vstupy:**

DÉLKA OBROBKU W PRŮMĚR OBROBKU D

Zde zadejte pravý horní roh oblasti simulace.

GRAFIKASTŘED X, Z

Zde zadejte levý dolní roh oblasti simulace.

Všechny ostatní vstupy a funkční tlačítka ZVĚTŠ a (BETR)nejsou aktivní.

Pomocí tlačítka  $\blacktriangleright$  se zobrazí funkční tlačítko 3DVIEW.

Win 3D View je volitelné vybavení a není součástí základního balíčku softwaru.

Pomocí funkčního tlačítka GRAFIK se dostanete do simulačního okna.

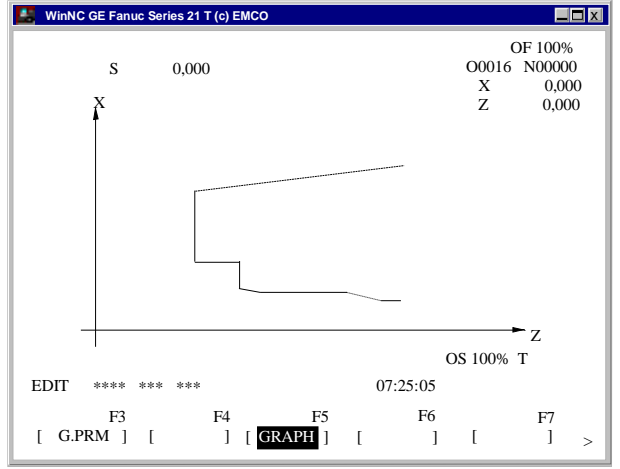

*Simulační okno*

Funkční tlačítka ZVĚTŠ, (BETR) nejsou aktivní.

Pomocí funkčního tlačítka G.PRM se dostanete zpět do vstupní masky grafické simulace.

Pomocí tlačítka START spustíte grafickou simulaci. Pomocí tlačítka STOP zastavíte simulaci. Pomocí tlačítka RESET můžete simulaci přerušit.

Pohyby rychloposuvem se zobrazují čárkovaně, pracovní pohyby jsou zobrazeny jako plná čára.

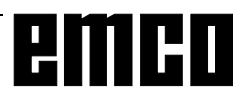

# emco

## **D: Programování**

### **Struktura programu**

Používá se NC programování pro pracovní stroje podle DIN 66025.

NC program se skládázesledu vět programu,ježjsou uloženy v řídicím systému.

Při obrábění obrobků jsou tyto věty načteny a kontroloványpočítačemv naprogramovaném pořadí.

Příslušné řídicí signályjsou odesílánydo obráběcího stroje.

Program obrábění se skládá z:

- čísla programu,
- NC vět,
- slov,
- adres,
- a kombinace číslic (pro adresy os příp. se znaménkem).

### **Použité adresy**

- O ........číslo 1 až 9499
	- pro programydílů a podprogramy
- N.........číslo věty 1 až 999
- G ........funkce dráhy
- X,Z ......údaje polohy v absolutních hodnotách (u X i doba prodlevy)
- U,W ....údajepolohyv inkrementálníchhodnotách (u U i doba prodlevy)
- R.........poloměr, rovina zpětného pohybu u cyklu
- C.........fasetka
- I,K .......parametrykruhu
- F .........posuv, stoupání závitu
- S .........otáčky vřetena, řezná rychlost
- T .........vyvolání nástroje(přepočet délky)
- M ........spínací funkce,doplňková funkce
- P .........doba prodlevy, vyvolání podprogramu,
- parametry cyklů Q ........parametry cyklů
- ; ..........konec věty

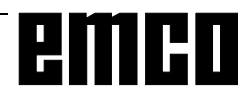

### **Přehled příkazů G-funkcí pro rozdělení příkazů A, B, C**

Při instalaci softwaru můžete stanovit, zda chcete použít rozdělení příkazů A, B nebo C.

Rozdíl mezi verzemi je pouze v kódu pro příkaz, ne ve funkci (viz tabulka).

#### **V tomto návodu je popsáno rozdělení příkazů C (evropská norma).**

Pokud použijete verzi A nebo B, u popisu příkazů zapište odpovídající kód.

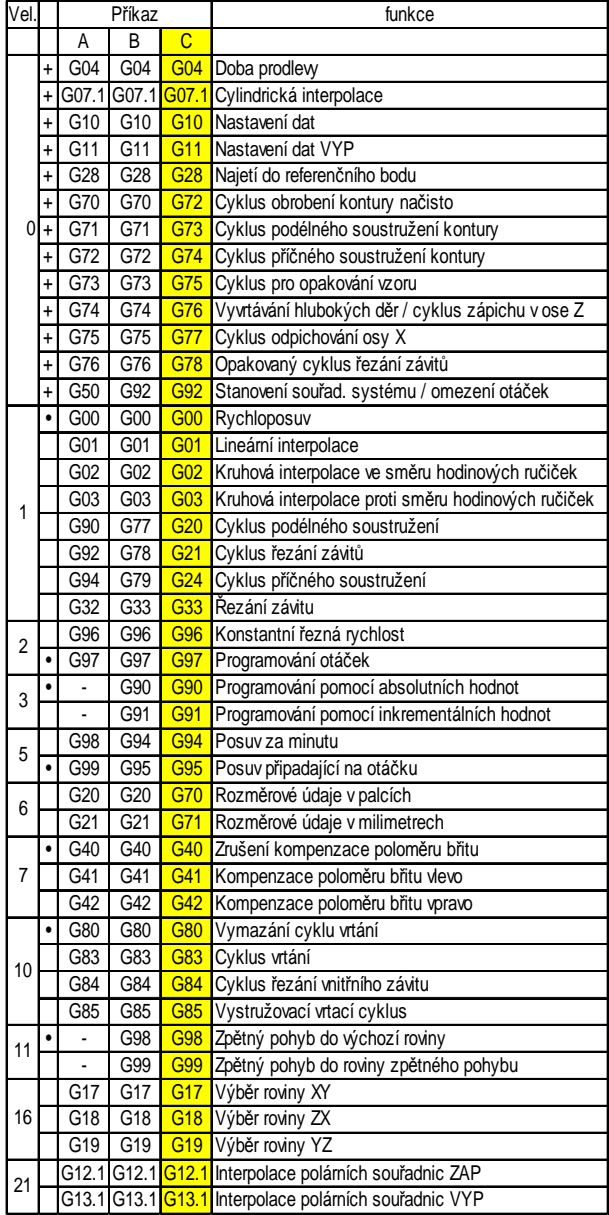

• ................. Stav při zapnutí

+ ............... Účinné pouze po větách

U verze A neexistují pøíkazy skupiny 3 a 11. Inkrementální programování se u verze A provádí vždy pomocí U a W, zpìtné pohyby se provádí vždy v poèáteèní rovinì.

### **Přehled příkazů G-funkcí pro rozdělení příkazů C**

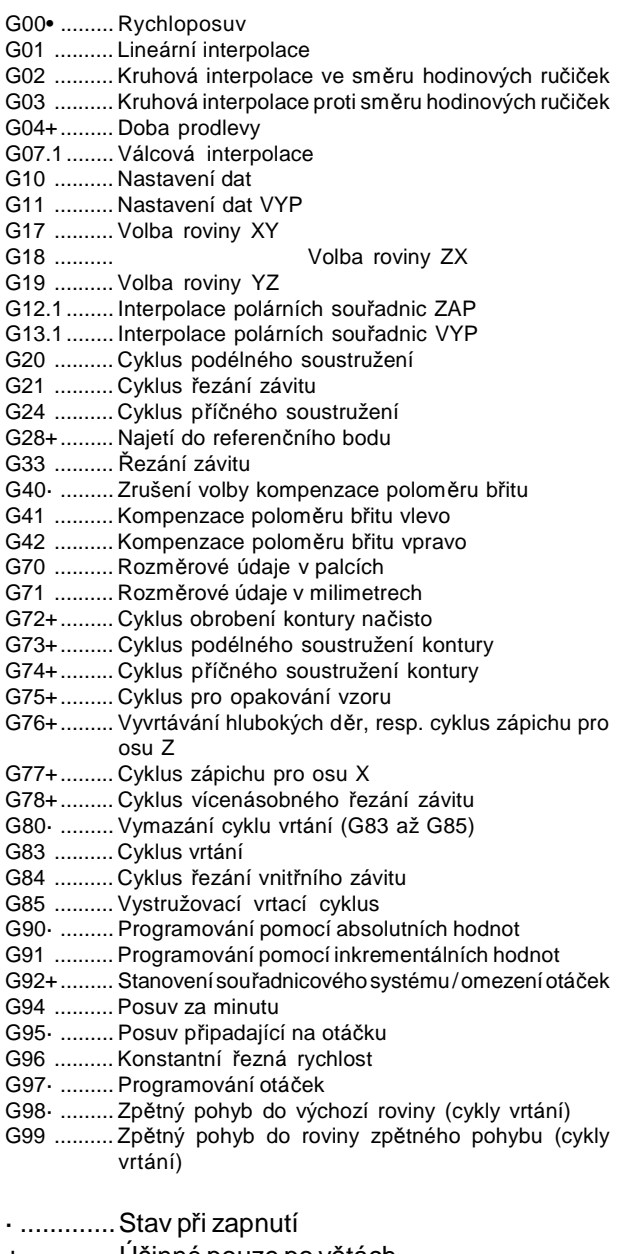

+ ............Účinné pouze po větách

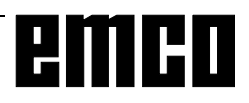

### **M-příkazy**

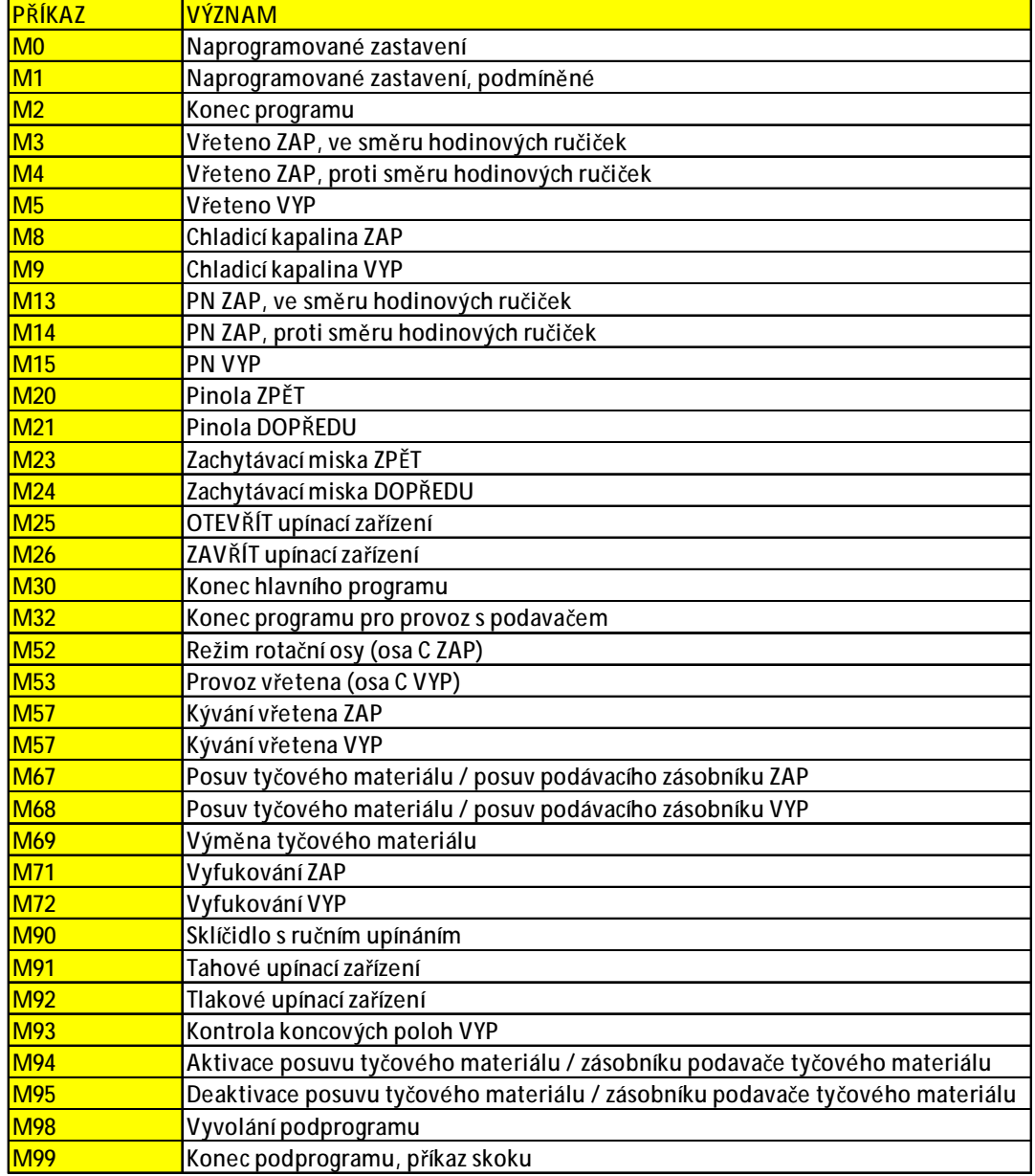

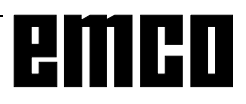

# **Stručný popis G-příkazů**

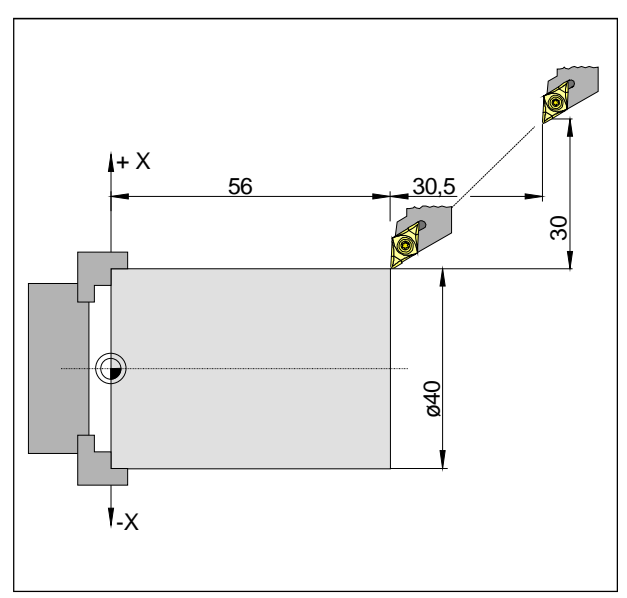

*Absolutní a inkrementální hodnoty pro G00*

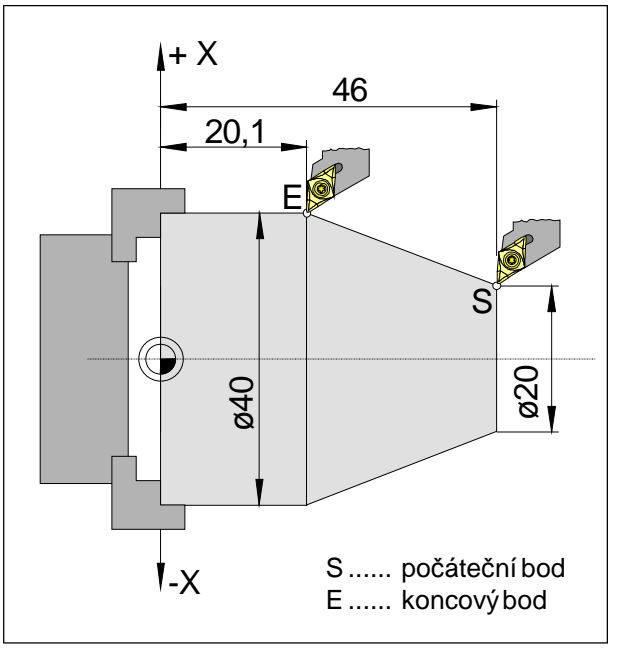

*Absolutní a inkrementální hodnoty pro G01*

### **G00 Rychloposuv**

#### **Formát**

N.... G00 X(U)... Z(W)...

Suporty přejedou max. rychlostí do naprogramovaného cílového bodu (výměnná poloha nástroje, výchozí bod pro následující obráběcí operaci).

#### **Upozornění**

- Naprogramovaný posuv suportu F je během G00 potlačen.
- Rychlostrychloposuvu je pevně nastavena.
- Spínač korekce posuvu je omezen na 100 %.

#### **Příklad**

**absolutně G90** N50 G00 X40 Z56

**inkrementálně G91** N50 G00 U-30 W-30.5

### **G01 Lineární interpolace**

#### **Formát**

N... G01 X(U)... Z(W).... F....

Přímočarý pohyb s naprogramovanou rychlostí posuvu (příčné, podélné, kuželové soustružení)

#### **Příklad**

**absolutně G90** N.. G95 .....

N20 G01 X40 Z20.1 F0.1

#### **inkrementálně G91** N.. G95 F0.1 ..... N20 G01 X20 W-25.9

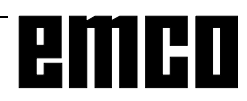

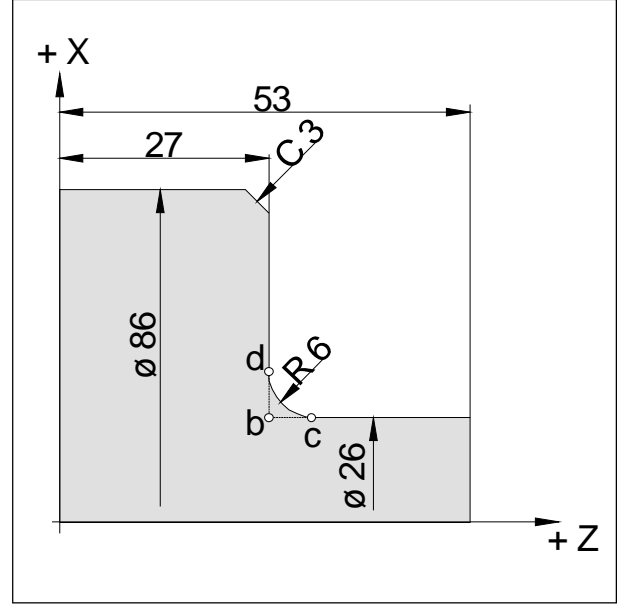

*Vložení zkosení a poloměrů*

### **Vložení zkosení a poloměrů**

#### **Příklad**

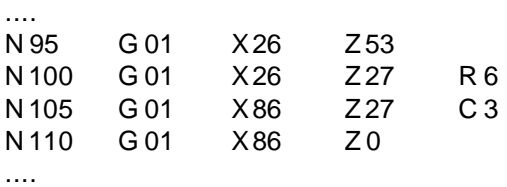

#### **Upozornění**

- Zkosení a poloměry lze vložit pouze mezi dvěma pohyby G00/G01.
- Pohyb, který je naprogramován v druhé větě, musí začínat v bodě b (obrázek). Při programování pomocí inkrementálních hodnot se musí naprogramovat vzdálenost od bodu b.
- Při provozu s jednotlivými kusy zastaví nástroj nejdříve v bodě c, a poté v bodě d.
- Pokud je dráha pojezdu v některé ze dvou vět G00/ G01 tak malá, že by při vložení fasetky nebo poloměru nevyplynul žádný bod řezu, objeví se chybové hlášení.

### **Přímé zadání výkresových rozměrů**

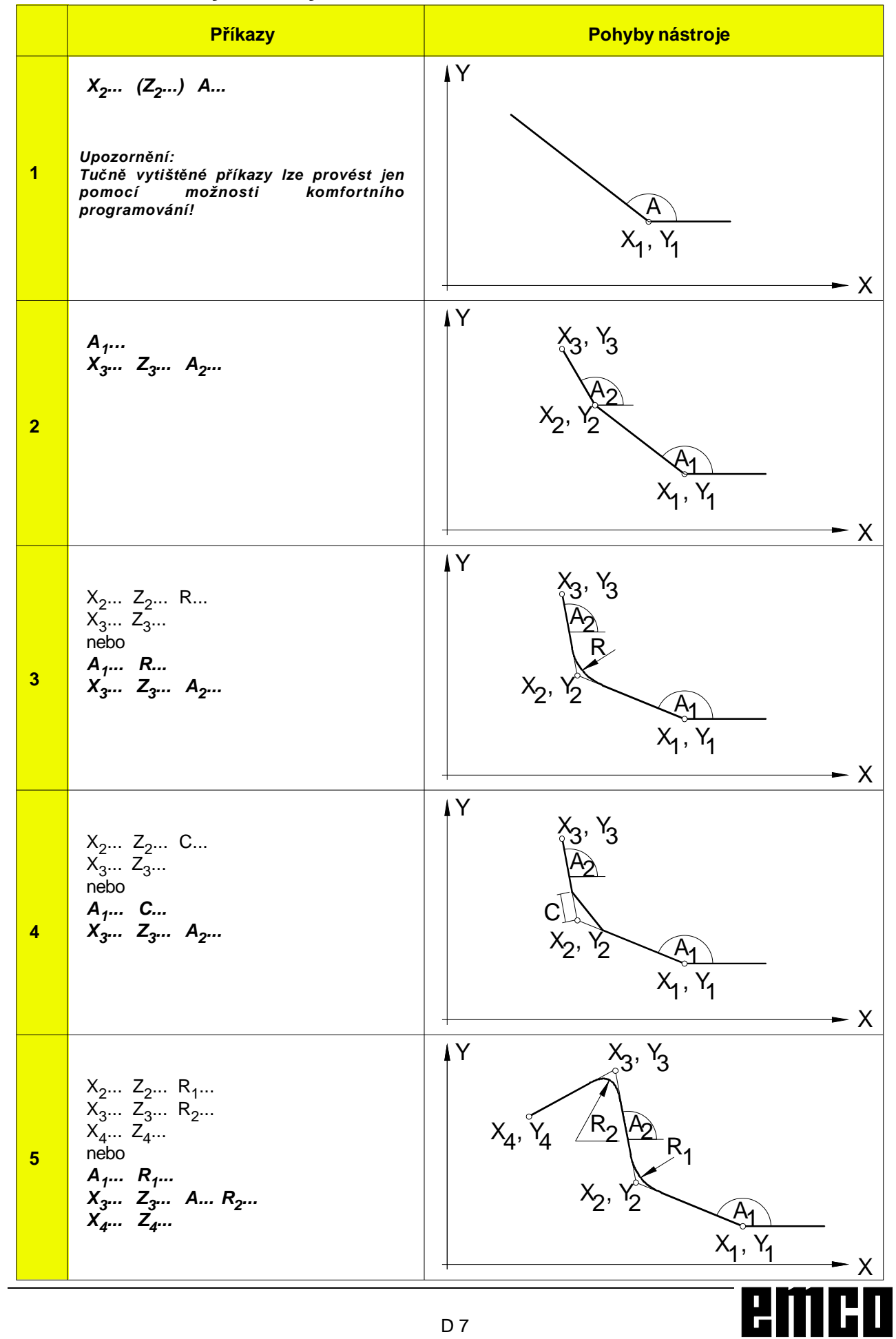

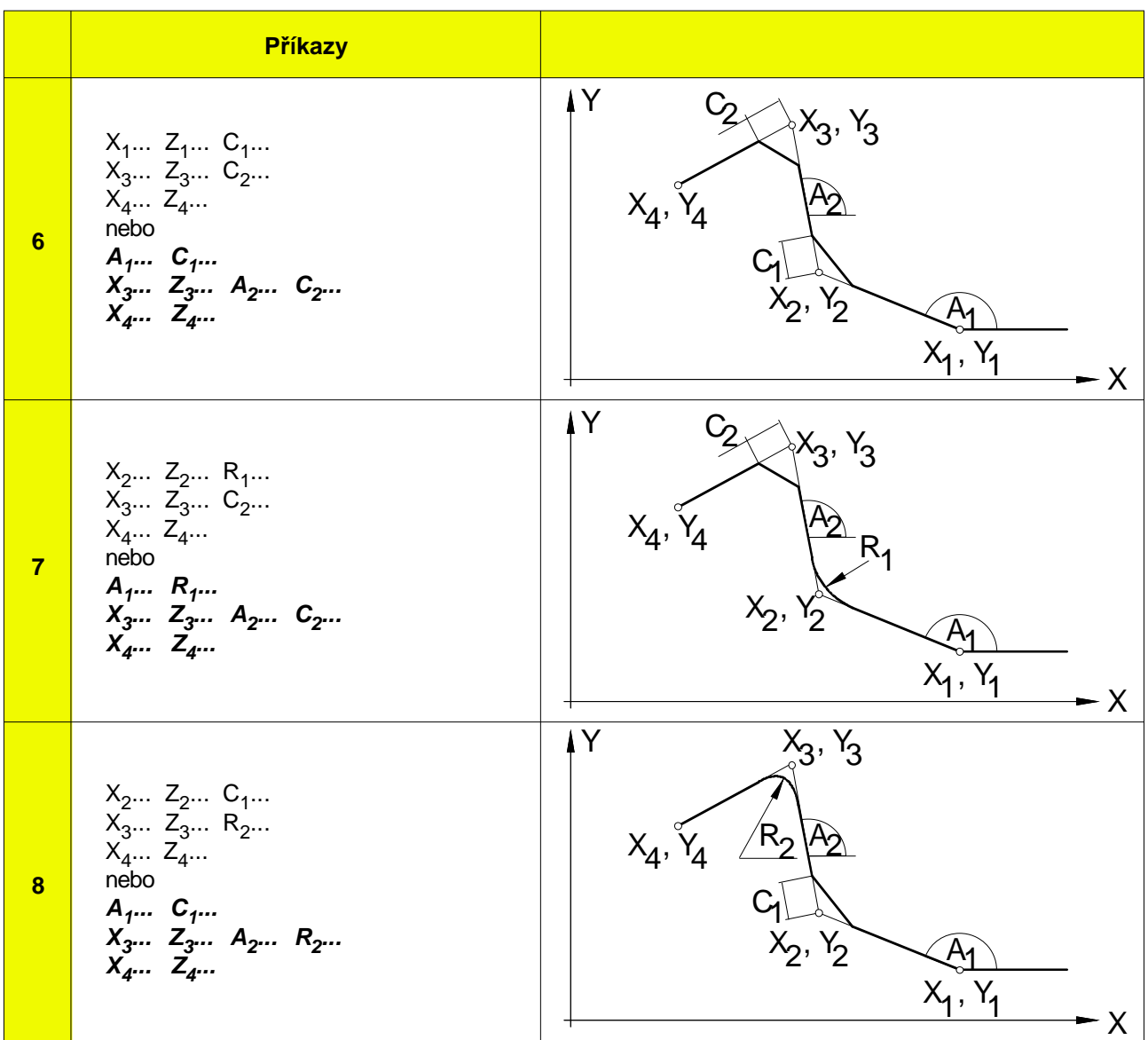

Chybějící souřadnice bodů řezu senemusí vypočítat. V programulze přímonaprogramovatúhel(A),zkosení (C) a poloměry (R).

#### **Upozornění**

Následující G-příkazy se nesmí používat pro věty se zkosením nebo poloměrem. Nesmí se používat mezi větami se zkosením nebo poloměrem, které definují číslo pořadí.

- G-příkazy (kromě G04) ve skupině 00
- G02, G03, G20, G21 a G24 ve skupině 01
- Zadání úhlů (A) je možné pouze s možností komfortníhoprogramování.

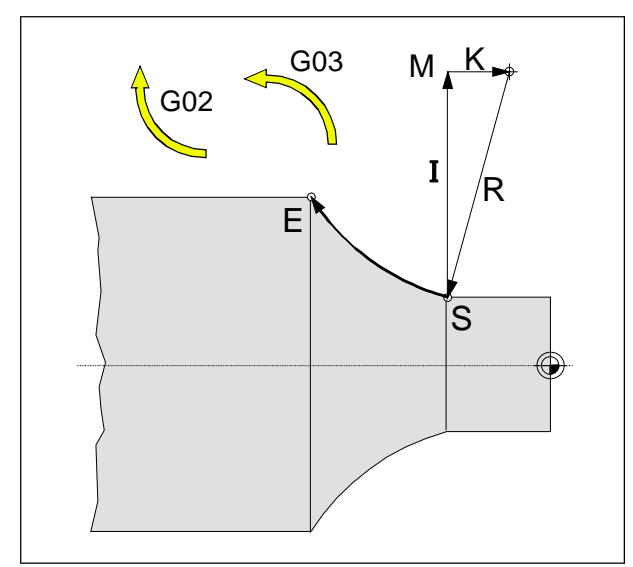

*Směr otáčení a parametry kruhového oblouku*

### **G02 Kruhová interpolace ve směru hodinových ručiček**

### **G03 Kruhová interpolace proti směru hodinových ručiček**

#### **Formát**

N... G02 X(U)... Z(W)... I... K... F... nebo

N... G02 X(U)... Z(W)... R... F...

X, Z, U, W ... Koncový bod kruhového oblouku

I,K ............... Inkrementálníparametrykružnice (vzdálenostodvýchozíhobodukestředu kruhu, I je přiřazeno ose X, K ose Z)

R.................Poloměr oblouku

Nástroj se přemístí podél definovaného oblouku do cílovéhoboduposuvem naprogramovaným v F.

#### **Upozornění**

- Pokud má I nebo Khodnotu 0, nemusí se příslušné parametryuvádět.
- S hodnotou R lze pojíždět pouze po kruhovém oblouku<180°.Rsevždyuvádíjakokladnáhodnota.

### **G04 Doba prodlevy**

#### **Formát**

N... G04 X(U)... [s] nebo N... G04 P... [ms]

Nástroj se zastavína dobudefinovanou vX, U nebo P (v poslední dosažené poloze).

#### **Upozornění**

- S adresou P nelze použít desetinnou čárku.
- Prodleva začíná běžet, jakmile rychlost posuvu předchozí věty dosáhla hodnotu "NULA".
- $t$  max. = 2000 s,  $t$  min. = 0,1 s
- Zadávací rozlišení 100 ms (0,1 s)

#### **Příklady**

N75 G04  $X2.5$  (doba prodlevy = 2,5 s) N95 G04 P1000 (doba  $prod. = 1$ sec = 1000msec $)$ 

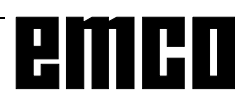

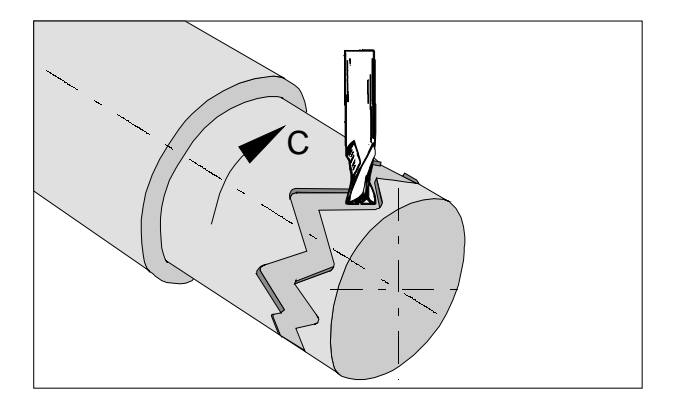

### **G7.1 Válcová interpolace**

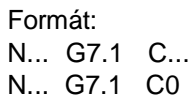

- G7.1 C... Spuštění válcové interpolace. HodnotaCudávápoloměr surového kusu. G7.1 C0 Konec válcové interpolace
- U všechnástrojů, ježse používajípro válcovou interpolaci, se pro polohu břitu musí naprogramovat0.

Tato funkce umožňuje rozvinutí plochy válce v programování.

Hodnotu pojezdu rotační osy C programovanou zadáním úhlu převádí interně řídicí systém na vzdálenostfiktivní lineární osypodél povrchu válce. To umožňuje provádění lineárních a kruhových interpolací na této ploše pomocí jiné osy.

Pomocí G19 se stanoví rovina, v níž je rotační osa C stanovena jako lineární osa paralelní s osou Y.

#### Upozornění:

- Vztažný bod válce musí být zadán inkrementálně, protože jinak by se do něj najíždělo od nástroje!
- Nástroji se musí v ofsetových datech přiřadit poloha břitu 0. Poloměr frézy se však musí zadat.
- V režimu G7.1 se nesmí souřadnicový systém měnit.
- G7.1 C.., resp. G13.1 C0 se musí naprogramovat v režimu "Kompenzace poloměru břitu VYP" (G40) a nelze je spustitani ukončit v režimu "Kompenzace poloměru břitu ZAP" (G41 nebo G42).
- G7.1 C.. a G7.1 C0 je nutno naprogramovat v samostatných větách.
- Ve větě mezi G7.1 C.. a G7.1 C0 nelze přerušený program opětovně spustit.
- Poloměr oblouku při kruhové interpolaci (G2 nebo G3)lzenaprogramovatprostřednictvím R-příkazu a nesmí se programovat ve stupních nebo prostřednictvím souřadnic K a J.
- V programu geometrie mezi G7.1 C.. a G7.1 C0 nesmí být naprogramován rychloposuv (G0), resp. nesmí být naprogramovány žádné polohovací operace, které způsobují pohyby rychloposuvu (G28) nebo cykly vrtání (G83 až G89).
- Posuv zadaný v režimu válcové interpolace je nutno považovat za rychlost pojezdu na rozvinuté ploše válce.

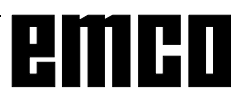
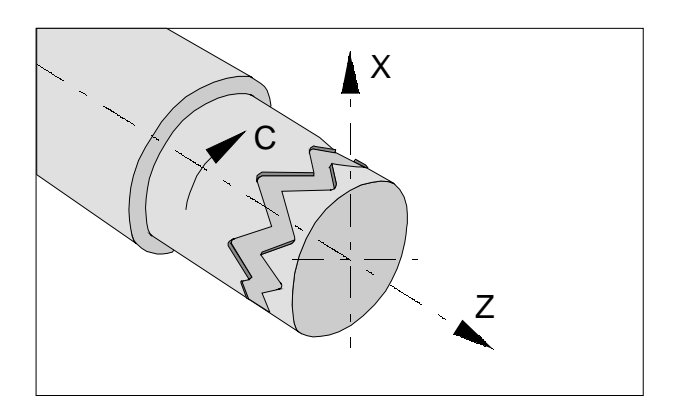

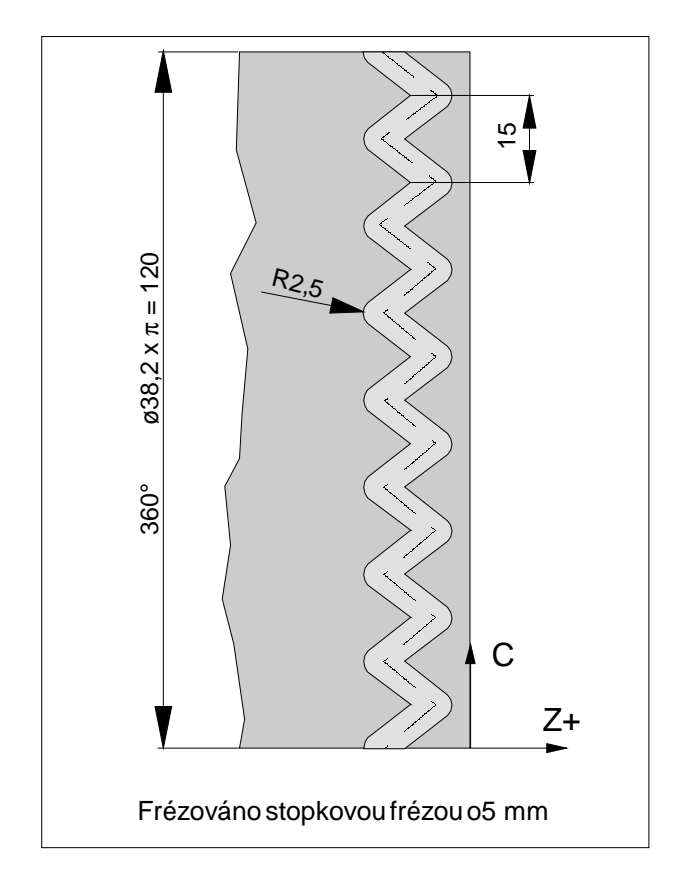

### **Příklad – Válcová interpolace**

Osa X s programováním průměru a osa C s programováním úhlu.

O0002 (válcová interpol. ) N15 T0505 N25 M13 směr otáčení pro AWZ (odpovídá M3) N30 G97 S2000 N32 M52 Připojení vřetena a polohování N35 G7.1 *C19.1* Start interpolace / *poloměr surového kusu* N37 G94 F200 N40 G0 X45 Z-5 N45 G1 X35 C0 Z-5 N50 G1 Z-15 C22.5 N55 Z-5 C45 N60 Z-15 C67.5 N65 Z-5 C90 N70 Z-15 C112.5 N75 Z-5 C135 N80 Z-15 C157.5 N85 Z-5 C180 N90 Z-15 C202.5 N95 Z-5 C225 N100 Z-15 C247.5 N105 Z-5 C270 N110 Z-15 C292.5 N115 Z-5 C315 N120 Z-15 C337.5 N125 Z-5 C360 N130 X45 N135 G7.1 C0 Zrušení volby interpolace N140 M53 Konec režimu rotační osy N145 G0 X80 Z100 M15 N150 M30

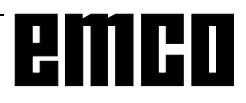

### **G10 Nastavení dat**

Pomocí příkazu G10 lze přepisovat data řídicího systému, programovat parametry, zapisovat data nástroje atd.

V praxi se pomocí G10 často programuje nulový bod obrobku.

#### **Příklad použití:**

Posunutínulového bodu

#### **Formát**

N... G10 P...X...Z...R...Q...; nebo N... G10 P...U...W...C...Q...;

P: Číslo přesazení

0 Hodnota posuvu souřadnicového systému obrobku

1-64 Korekční hodnota opotřebení nástroje Příkazová hodnota je číslo přesazení

10000+(1-64) Korekční hodnota geometrie nástroje (1-64) Číslo přesazení

- X... Hodnota přesazení v oseX(absolutní)
- Z... Hodnota přesazení v oseZ(absolutní)
- U... Hodnota přesazení v oseX(inkrementální)
- W... Hodnota přesazení v ose Z (inkrementální)
- R... Hodnota přesazení pro poloměr břitu nástroje (absolutní)
- R... Hodnota přesazení pro poloměr břitu nástroje (inkrementální)
- Q... Číslo imaginárního břitu nástroje

Pomocí G10 P0 se přepíše zapsaný nulový bod obrobku.

Tím lze v CNC programu zohlednit příslušnou délku surového kusu atd.

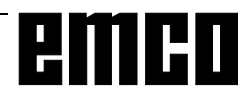

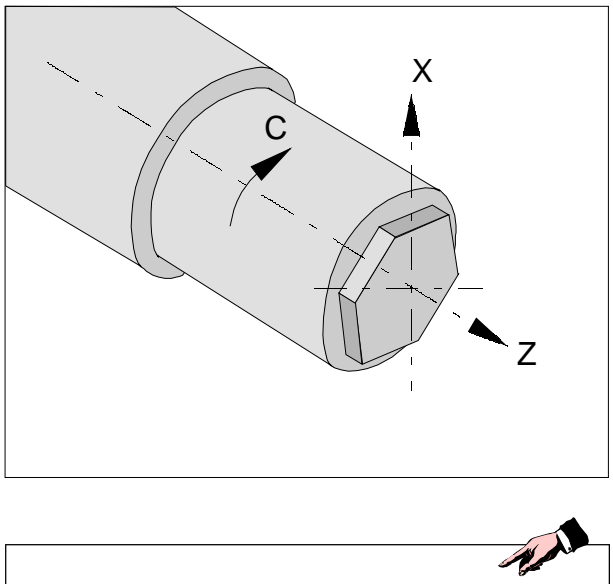

U všech nástrojů, jež se používají pro interpolaci polárních souřadnic, se pro polohu břitu musí naprogramovat0.

#### **Upozornění:**

- Také pro programování průměru pro lineární osu (osu X) se pro rotační osu (osu C) použije programovánípoloměru.
- Nástroji se musí v ofsetových datech přiřadit poloha břitu 0.

Poloměr frézy se však musí zadat.

- V režimu G12.1 se nesmí souřadnicový systém měnit.
- G12.1,resp.G13.1semusínaprogramovatvrežimu "Kompenzace poloměru břitu VYP" (G40) a nelze je spustit ani ukončit v režimu "Kompenzace poloměru břitu ZAP" (G41 nebo G42).
- G12.1 a G13.1 je nutno naprogramovat v samostatných větách. Ve větěmeziG12.1aG13.1nelze přerušenýprogram spustit znovu.
- Poloměr oblouku při kruhové interpolaci (G2 nebo G3)lze naprogramovatprostřednictvím R-příkazu, popř. prostřednictvím souřadnic I a J.
- V programu geometrie mezi G12.1 a G13.1 nelze naprogramovatrychloposuv(G0).(vizvedleumístěná tabulka).

### **G12.1/G13.1 Interpolace polárních souřadnic**

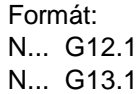

- G12.1 Spustí interpolaci polárních souřadnic
- G13.1 Ukončíinterpolaci polárních souřadnic

Interpolacepolárníchsouřadnicjevhodnáproobrábění čelní plochy soustruženého dílu.

Převede příkaz programovaný v kartézském souřadnicovém systému na pohyb lineární osy X (pohyb nástroje) a rotující osy C (otáčení obrobku) pro řízení dráhy.

G12.1zvolírovinu(G17),v nížjeprováděnainterpolace polárních souřadnic.

Rovina G18 použitá před programováním příkazem G12.1 se vymaže.

Obnoví se opětovně příkazem G13.1 (konec interpolace polárních souřadnic).

Po zapnutí stroje nebo při resetu systému se rovněž vymaže stav "Interpolace polárních souřadnic" (G13.1) a použije serovina definovanáprostřednictvím G18.

**G-kódy, jež smí být naprogramovány v režimu "Interpolace polárních souřadnic":**

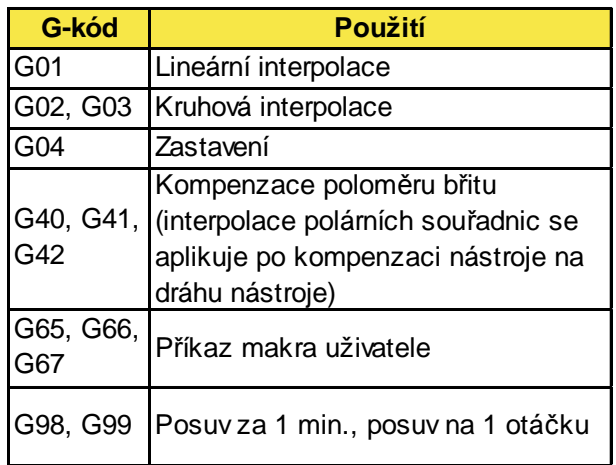

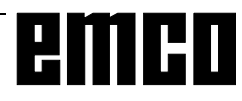

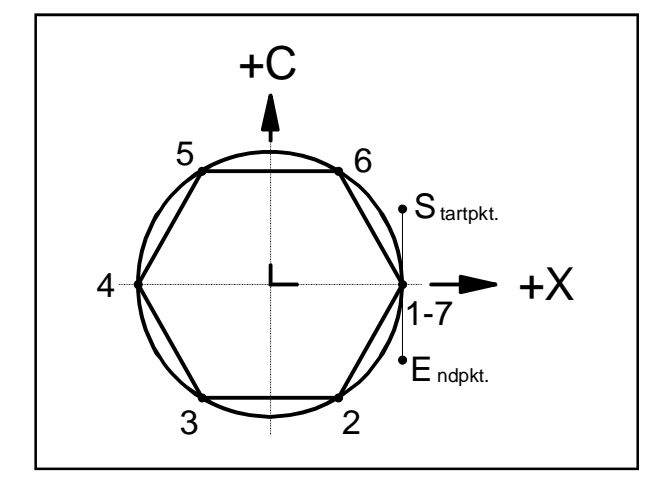

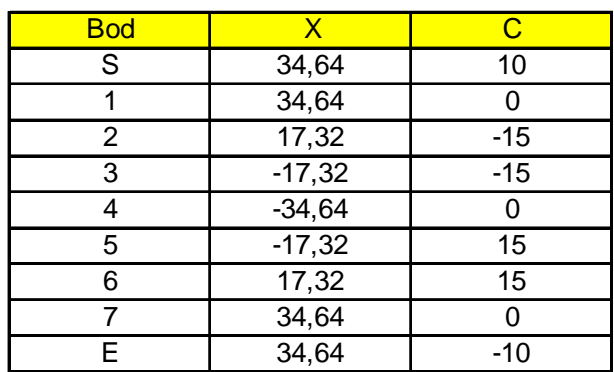

### **Příklad 1 - Interpolace polárních souřadnic**

Osa X s programováním průměru a osa C s programováním poloměru.

O0003 (interpol. polár. souřad. ) N5 T0303 N10 M13 Směr otáčení pro AWZ (odpovídá M3) N15 G97 S2000 N20 M52 Připojení vřetena a polohování N25 G12.1 Start interpolace N30 G0 X60 Z-6 C10 N35 X34.64 C10 G41 N45 G1 C0 F0.2 N50 X17.32 C-15 N55 X-17.32 C-15 N60 X-34.64 C0 N65 X-17.32 C15 N70 X17.32 C15 N75 X34.64 C0 N80 C-10 N85 G1 X45 C-10 G40 N90 G13.1 Konec interpolace N95 M53 Konec režimu rotační osy (odpojení vřetena) N100 G0 X80 Z100 M15 N105 M30

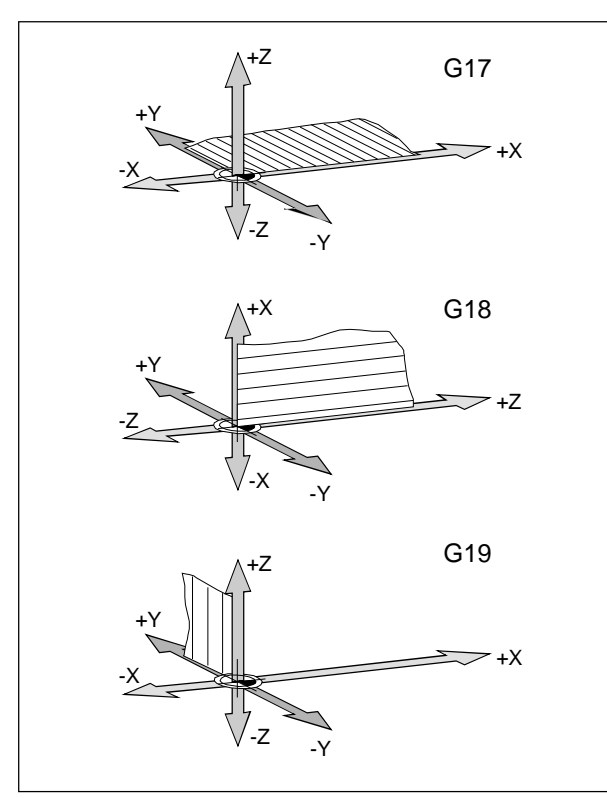

*Rovinyv pracovním prostoru*

### **G17-G19 Volba roviny**

#### **Formát**

N... G17/G18/G19

Pomocí G17 až G19 se stanovuje rovina, ve které lze provádět kruhovou interpolaci a interpolaci polárních souřadnic, a ve které se počítá kompenzace poloměru frézy.

V osekolménaaktivnírovinuseprovádí kompenzace délky nástroje.

- G17 RovinaXY
- G18 RovinaZX
- G19 RovinaYZ

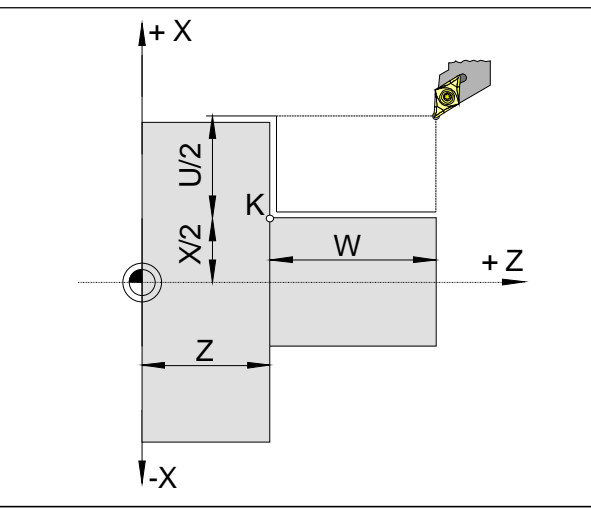

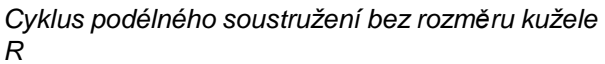

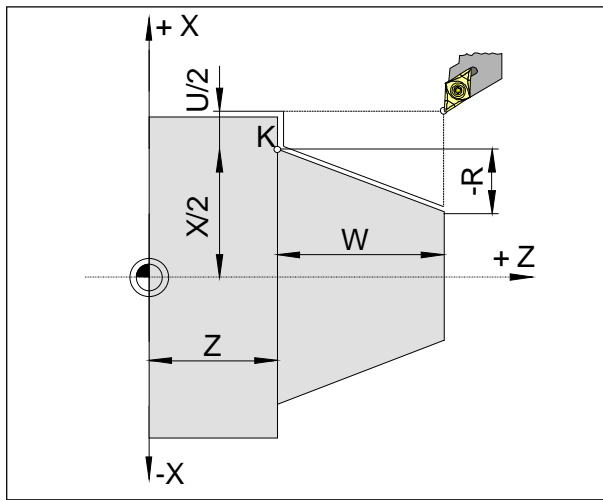

*Cyklus podélného soustružení se záporným rozměrem kužele R*

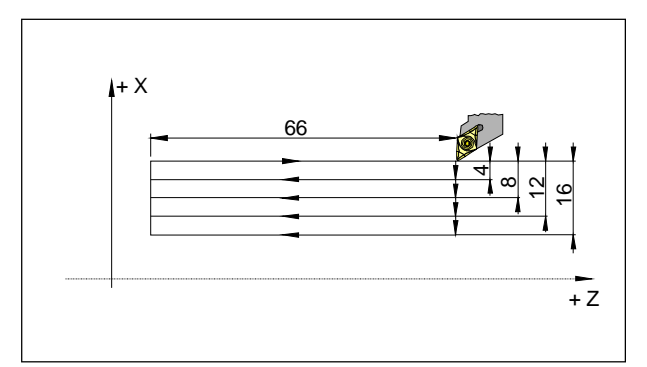

*Pøíklad: G20 Cyklus podélného soustružení*

### **G20 Cyklus podélného soustružení**

#### **Formát**

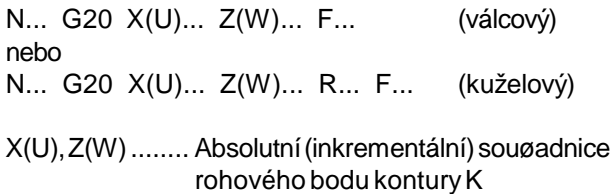

R [mm] ............ Inkrementálnírozmìr kužele v ose X

### **Upozornìní**

- Cyklus je modální a zruší se jinou G-funkcí ze stejné skupiny (G0, G1, G2, ...).
- Pro následné vìty cyklu se musí naprogramovat pouze promìnlivé hodnoty souøadnic (viz pøíklad na následující stránce).
- Záporný parametr kužele definuje kužel stejným zpùsobem jako na obrázku.

N100 G91 ..... N110 G20 U-4 W-66 F0.18 N115 U-8 N120 U-12 N125 U-16 N130 G00 .....

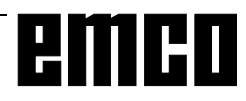

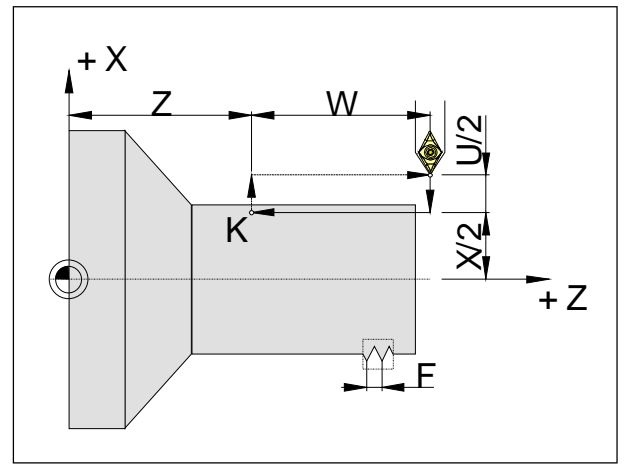

*Cyklus řezání lineárního závitu*

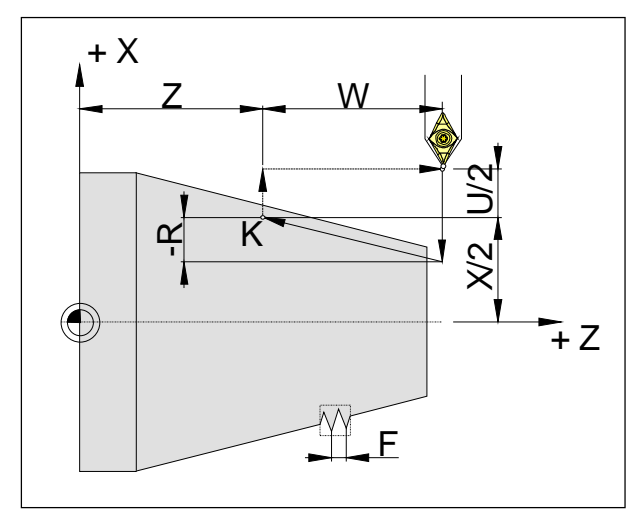

*Cyklus řezání kuželového závitu*

# **G21 Cyklus řezání závitu**

### **Formát**

N... G21 X(U)... Z(W)... F... (válcový) nebo N... G21 X(U)... Z(W)... R... F... (kuželový)

F ..........Stoupání závitu [mm]

R [mm] ............ Inkrementálnírozměr kuželev ose X

### **Upozornění**

Cyklus je modální a zruší se jinou G-funkcí ze stejné skupiny (G0, G1, G2, ...).

- Pro následné věty cyklu se musí naprogramovat pouze proměnlivé hodnotysouřadnic.
- Záporný parametr kužele definuje kužel stejným způsobem jako na obrázku.

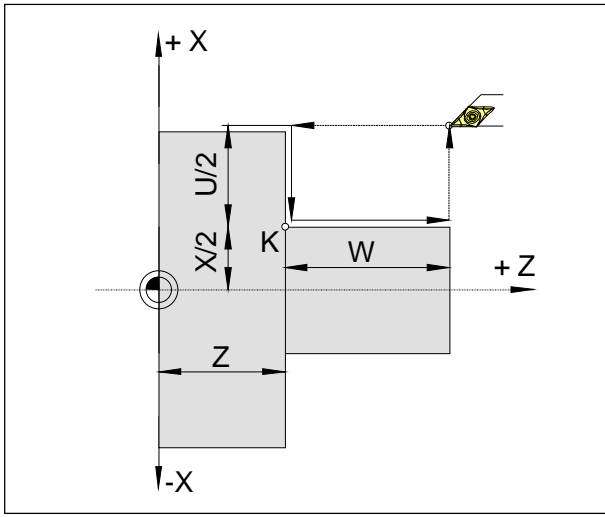

*Cyklus příčného soustružení bez rozměru kužele R*

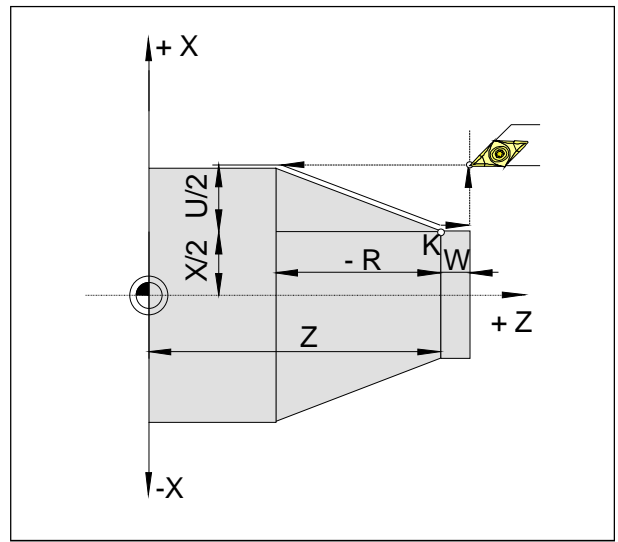

*Cyklus příčného soustružení s rozměrem kužele R*

## **G24 Cyklus příčného soustružení**

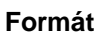

N... G24 X(U)... Z(W)... F... (válcový) nebo N... G24 X(U)... Z(W)... R... F... (kuželový)

R..........Inkrementálnírozměr kužele v ose Z

### **Upozornění**

Cyklus je modální a zruší se jinou G-funkcí ze stejné skupiny (G0, G1, G2, ...).

• Pro následné věty cyklu se musí naprogramovat pouze proměnlivé hodnotysouřadnic.

Záporný parametr kužele definuje kužel stejným způsobem jako na obrázku.

### **G28 Najetí do referenčního bodu**

#### **Formát**

N... G28 X(U)... Z(W)...

X,Z ......Absolutní souřadnice mezipolohy U,W ....Inkrementální souřadnice mezipolohy

Instrukce G28 se používá k najetí do referenčního bodu pomocí mezipolohy $(X(U), Z(W))$ . Nejdřívese provedezpětnýpohybdoX(U),rep.Z(W), následněsenajededoreferenčníhobodu.Obaprůběhy pohybuse provádí pomocí G00!

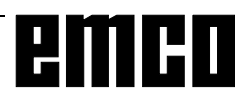

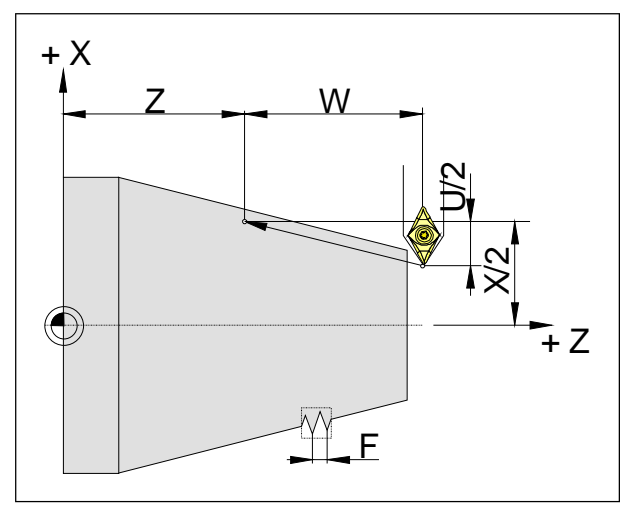

*Rozměry pro řezání závitu*

# **G33 Řezání závitu**

#### **Formát**

N... G33 X(U)... Z(W)... F...

F ..........Stoupání závitu [mm]

Řezat lze přímý závit, kuželový a spirálový závit.

Protože neprobíhá žádný automatický zpětný pohyb do výchozího bodu, používá se převážně cyklus vícenásobného řezání závituG78.

Obrábění jako rýhování a kosoúhlé vroubkování lze rovněžrealizovat.

### **Upozornění**

- Při řezání kuželového závitu musí být stoupání stanoveno s vyšší hodnotou v ose X nebo Z.
- Je možné kontinuální řezání závitu (závit s více tahy).

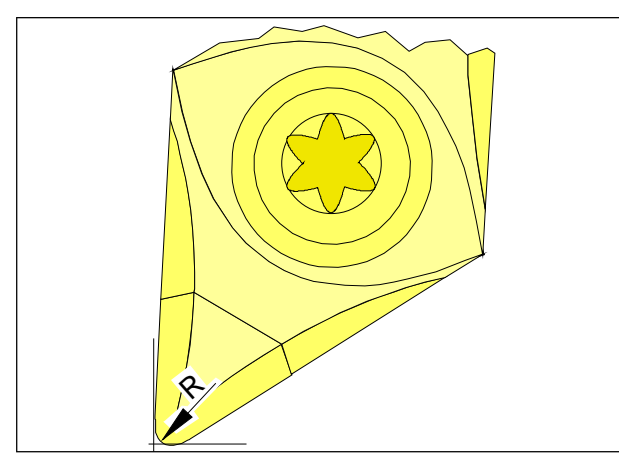

*Poloměr hrotu a teoretický hrot břitu*

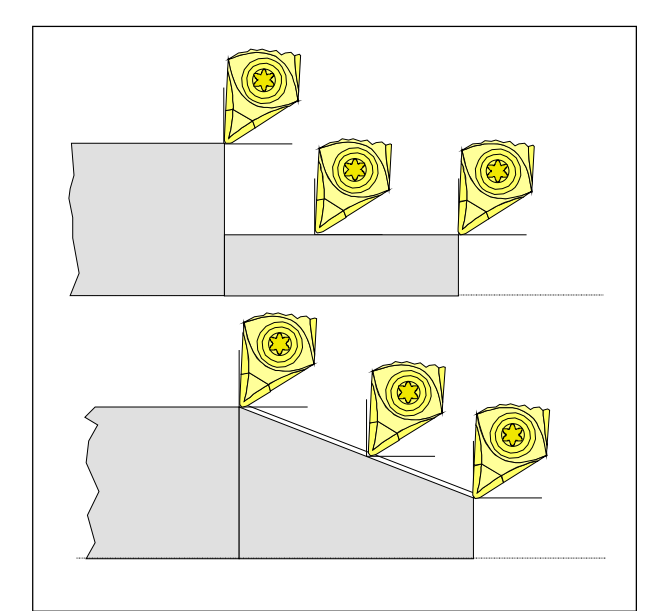

*Osově paralelní a šikmé řezné pohyby*

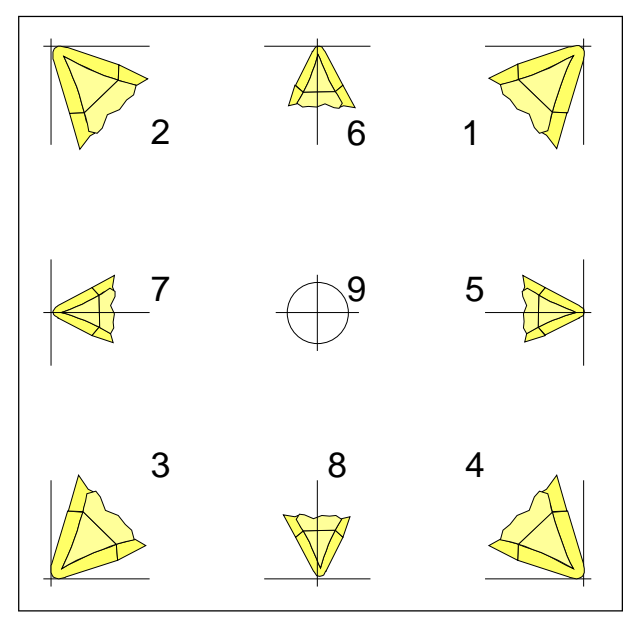

*Poloha břitu*

### **Kompenzace poloměru břitu**

Připroměřovánínástrojese řeznádestičkaproměřuje pouze vedvou bodech(styčných bodech v oseXaZ).

Proměření nástroje proto definuje pouze teoretický hrot břitu.

Do tohoto bodu se najede na naprogramovaných draháchna obrobku.

Při pohybech ve směrech os (podélné nebo příčné soustružení) se pracuje se styčnými body na řezné destičce.

Proto nedochází k chybným rozměrům na obrobku.

Při současných pohybech v obou směrech os (kužel, poloměr)jižnesouhlasípolohateoretickéhobodu řezu se skutečným řezným bodem na destičce nástroje.

Dochází k<chybným rozměrům na obrobku.

Maximální chybakonturybezkompenzace poloměru břitu při pohybech 45°:

Poloměr břitu 0,4 mm 0,16 mm vzdálenost dráhy 0,24 mm vzdálenost v X a Z

Při použití korekce poloměru břitu řídicí systém tyto chybné rozměryautomatickyvypočítáa kompenzuje.

Pro kompenzaci poloměru břitu je při proměřování nástroje bezpodmínečně nutnýúdaj o poloměru břitu R a poloze břitu T.

Poloha břitu je určena značkou (viz obrázek).

Pro určení polohy břitu posuzujte nástroj tak, jak je upnut ve stroji.

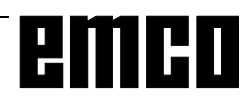

### **Dráhy nástroje při volbě / zrušení volby kompenzace poloměru břitu**

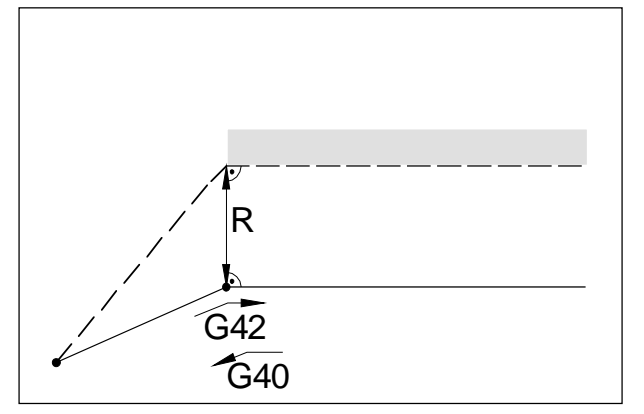

*Najetí, resp. odjetí z koncového bodu zepředu Najetí, resp. odjetí z boku zezadu*

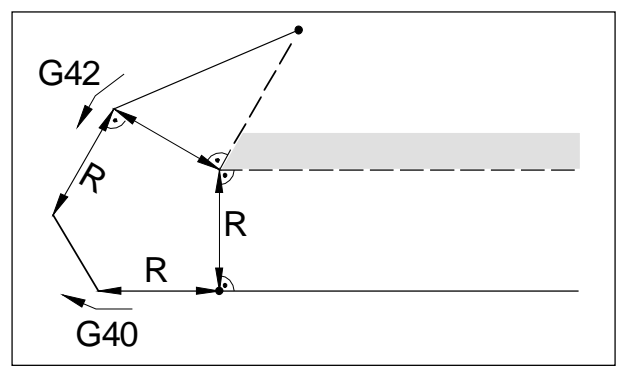

*Najetí, resp. odjetí z koncového bodu zezadu*

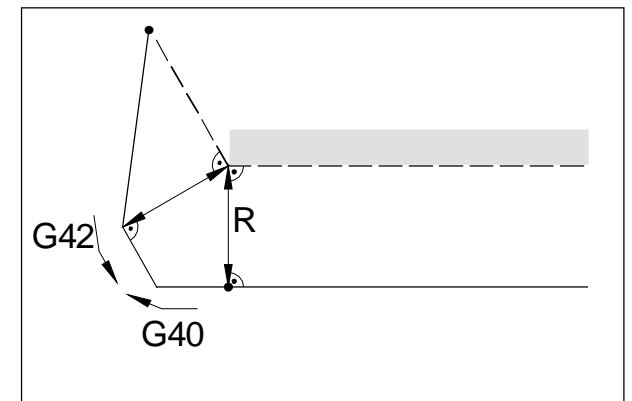

naprogramovanádráhanástroje skutečná dráha nástroje

U kruhových oblouků se vždy najede na tečnu v počátečním/koncovém bodě kružnice.

Dráhanajetí ke kontuřeadráhaodjetí odkonturymusí být větší než poloměr břitu R, jinak se program přeruší s výstrahou.

Pokud jsouprvkykonturymenší nežpoloměr nástroje R, může dojít k porušení kontury.Software propočítá 3 věty dopředu, aby tyto prvky identifikoval a přerušil program s výstrahou.

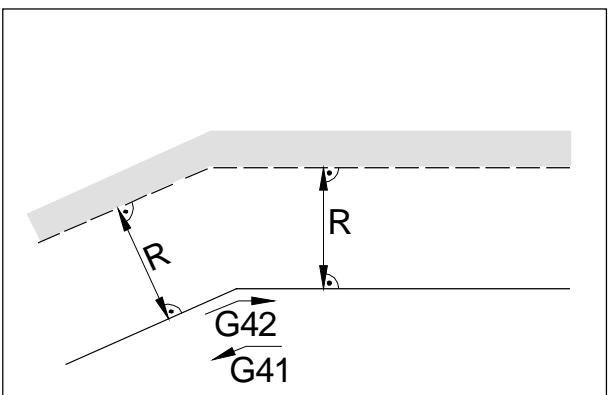

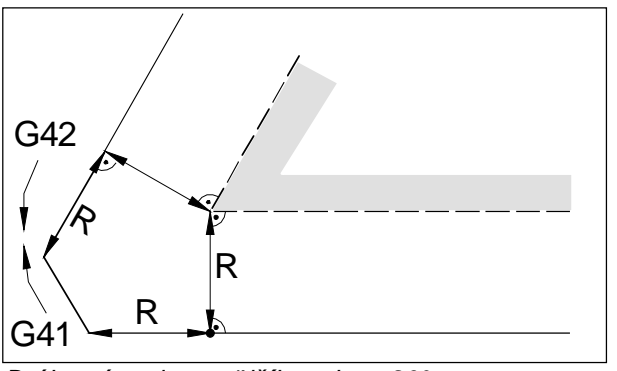

*Dráha nástroje u vnějšího rohu < 90°*

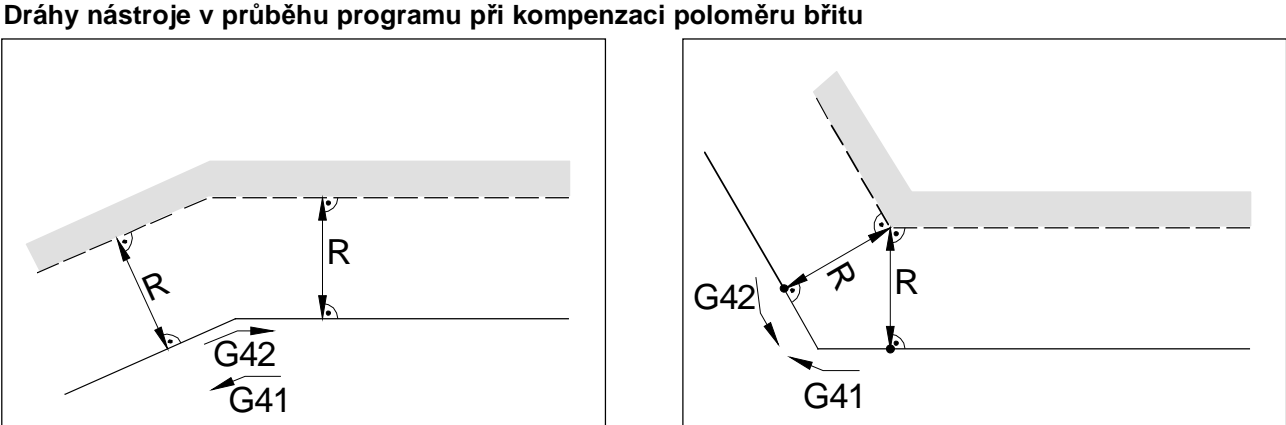

*Dráha nástroje u vnitřního rohu Dráha nástroje u vnějšího rohu > 90°*

naprogramovanádráhanástroje skutečná dráha nástroje

U kruhových oblouků se vždy najede na tečnu v počátečním/koncovém bodě kružnice.

Pokud jsouprvkykonturymenší nežpoloměr nástroje R, může dojít k porušení kontury.Software propočítá 3 věty dopředu, aby tyto prvky identifikoval a přerušil program s výstrahou.

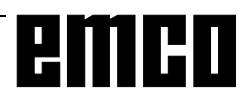

### **G40 Zrušení volby kompenzace poloměrů břitů**

Kompenzace polomìru bøitu se zruší pomocí G40. Zrušení volby je dovoleno pouze ve spojitosti s pøímoèarým pohybem pojezdu (G00, G01).

G40 lze naprogramovat ve stejné vìtì pomocí G00, resp.G01 nebov pøedcházející vìtì.

G40 se vìtšinou definuje ve zpìtném pohybu do bodu výmìnynástroje.

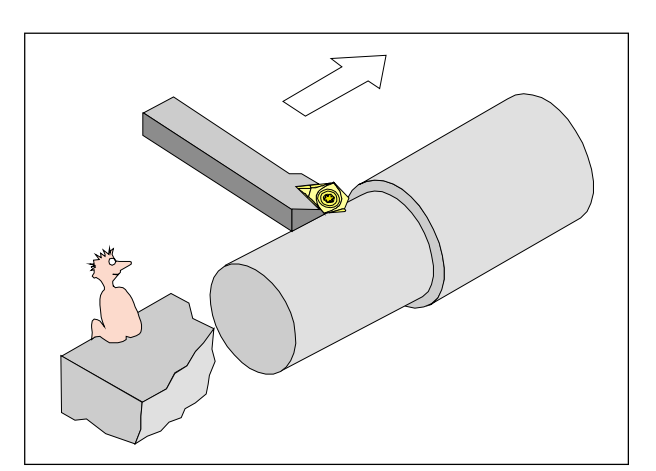

*Definice G41 kompenzace poloměru břitu vlevo*

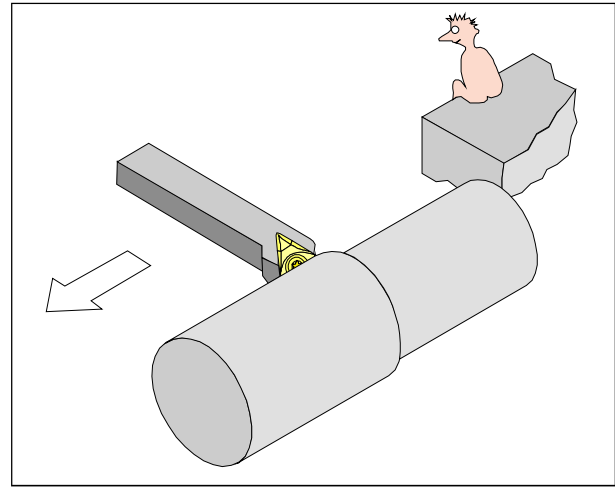

*Definice G42 kompenzace poloměru břitu vpravo*

### **G41 Kompenzace poloměru nástroje vlevo**

Nachází-li se nástroj (z pohledu ve smìru posuvu) **vlevo** od obrábìné kontury, musí se naprogramovat G41.

### **Upozornìní**

- Přímá změna mezi G41 a G42 není dovolena nejprve je nutno zrušit volbu pomocí G40.
- Poloměr břitu R a polohu břitu T je bezpodmínečně nutno uvést.
- Je nezbytná volba v souvislosti s G00, popř. G01
- Změnakorekcenástrojeneníuzvolenékompenzace poloměru břitu možná.

### **G42 Kompenzace poloměru břitu vpravo**

Nachází-li se nástroj (z pohledu ve smìru posuvu) **vpravo**od obrábìnékontury, musí se naprogramovat G42.

Pokyny viz G41!

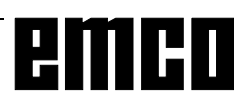

### **G70 Zadání v palcích**

### **Formát**

N5 G70

ProgramovánímG70senásledujícíúdaje převedoudo měrné soustavyv palcích:

- posuv F [mm/min, palec/min, mm/ot, palec/ot]
- hodnotyofsetu(posunutínulovéhobodu,geometrie aopotřebení) [mm, palec]
- dráhy pojezdu [mm, palec]
- zobrazení aktuální polohy [mm, palec]
- řezná rychlost [m/min, stopa/min]

#### **Upozornění**

- G70 se má pro přehlednost definovat v první větě programu.
- Posledníaktivní měrnásoustava zůstanezachována - i při zapnutí nebo vypnutí hlavního vypínače.
- Pro návrat do původní měrné soustavy použijte nejlépe režim MDI (např. MDI-G70-Cycle Start).

### **G71 Zadání v milimetrech**

**Formát** N5 G71

Komentář a pokyny analogické k G70!

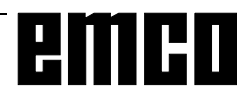

### **G72 Cyklus obrábění načisto**

### **Formát**

N... G72 P... Q...

- P... ......Čísloprvní větyproúsekprogramuproobrobení kontury načisto
- Q .........Číslo poslední věty pro úsek programu pro obrobení konturynačisto

Po hrubování prostřednictvím G73, G74 nebo G75 umožní příkaz G72 obrobení načisto na konečný rozměr.

Přitom seopakuje úsek programu definovanývPaQ, který se používá také pro cyklus hrubování, bez rozdělení řezů a pro předem definovaný rozměr obrobení načisto.

### **Upozornění**

- Funkce F, S a T, které se naprogramují mezi P a Q, jsou efektivní pouze pro G72
- Cyklus obrobení načisto G72 se smí programovat pouze po cyklech G73, G74 nebo G75.
- Dbejte na to, aby se nástroj před cyklem obrábění načistoG72 nacházel ve vhodné počáteční poloze.
- Mezi P a Q nelze přejít na další větu.

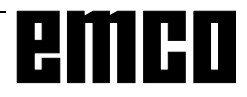

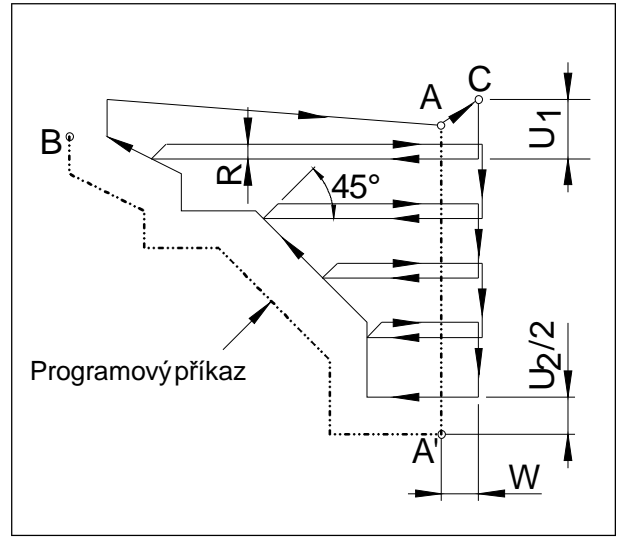

*Cyklus podélného soustružení kontury*

### **G73 Cyklus podélného soustružení**

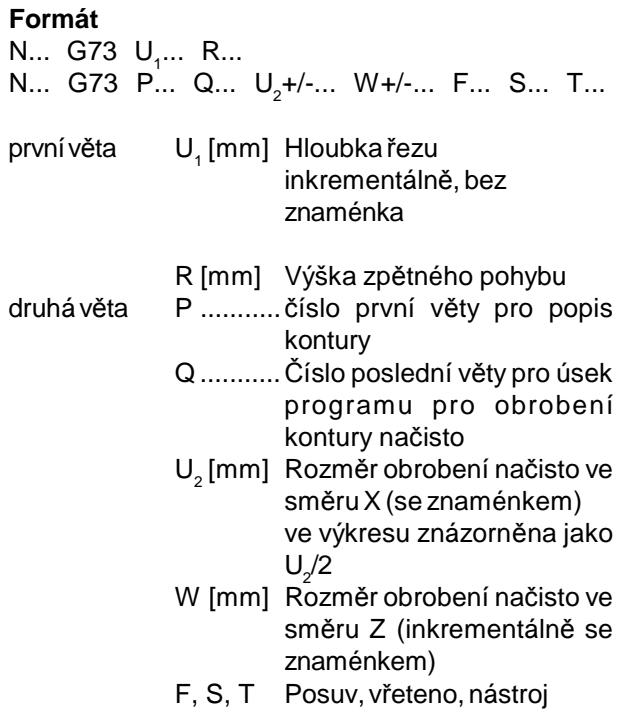

Před obráběním je nástroj v bodu C. Mezi čísly věty P a Q se naprogramuje kontura (A do A' do B), ta se zpracuje s příslušným rozdělením řezu až do definovaného rozměruobrobení načistoU (2. věta, ve výkresu: U $_2^{}$ /2).

#### **Upozornění**

- Funkce F, S a T mezi P a Q jsou ignorovány.
- BodC(polohanástroje předcyklem) semusínacházet mimo konturu.
- První věta definující konturu z A do A' musí být naprogramovánapomocíG00neboG01vabsolutních souřadnicích.
- Mezi P a Q nelze vyvolat žádný podprogram.
- Mezi P a Q nelze přejít na další větu.

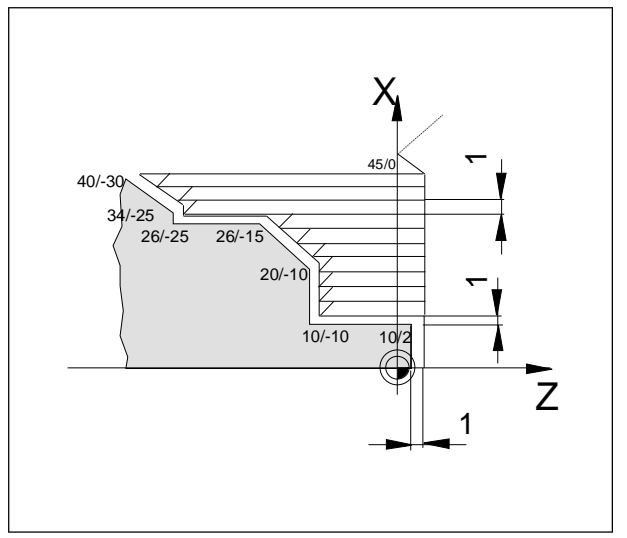

*Příklad cyklu podélného soustružení*

Příklad G73 cyklu podélného soustružení: Soustružení zobrazené kontury.

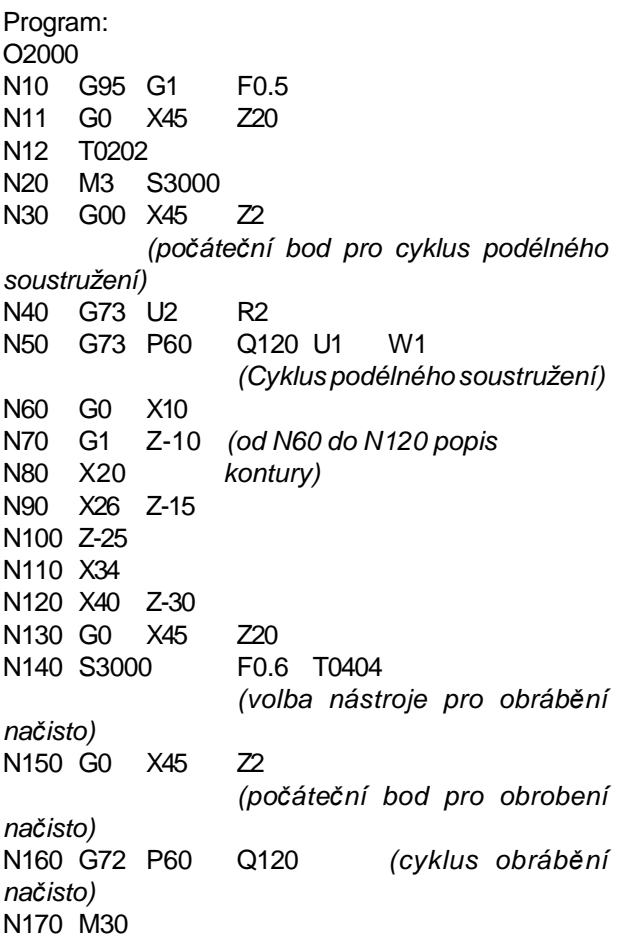

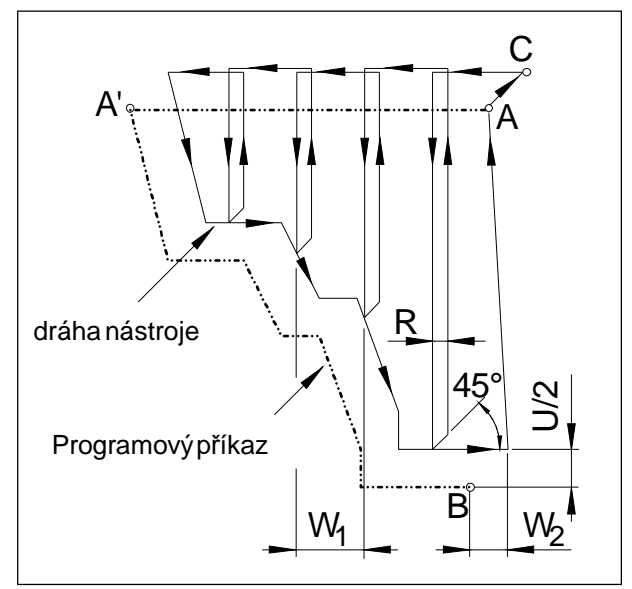

*Cyklus příčného soustružení kontury*

### **G74 Cyklus příčného soustružení**

### **Formát**

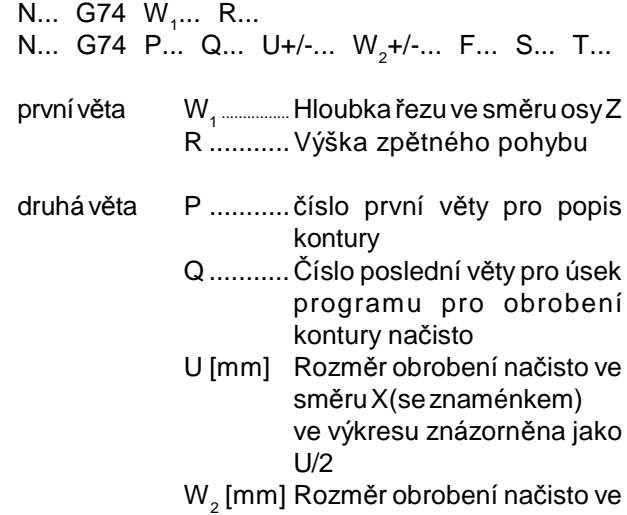

- $W_{2}$ směru Z (inkrementálně se znaménkem)
- F, S, T Posuv, vřeteno, nástroj

Před obráběním je nástroj v bodě C. Mezi čísly věty P a Q se naprogramuje kontura (A do A' do B), ta se zpracuje s příslušným rozdělením řezu až do definovanéhorozměruobrobenínačistoW (2. věta, ve výkresu: W $_{\rm 2}$ ).

#### **Upozornění**

- Funkce F, S a T mezi P a Q jsou ignorovány.
- BodC(polohanástroje předcyklem) semusínacházet mimo konturu.
- Kontura mezi A' a B se musí naprogramovat sestupně, tzn. průměr musí klesat.
- První věta definující konturu z A do A' musí být naprogramována pomocí G00 nebo G01, smí obsahovat pouze pohyb pojezdu ve směru osy Z. (G00 Z...) a musí se naprogramovat v absolutních souřadnicích.
- Mezi P a Q nelze vyvolat žádný podprogram.
- Mezi P a Q nelze přejít na další větu.

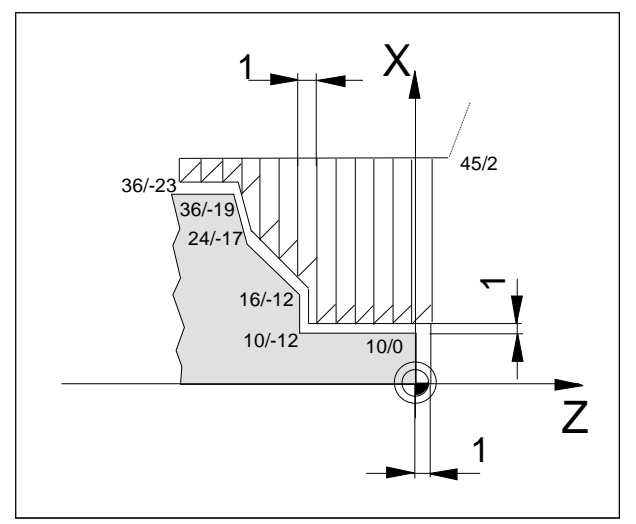

*Příklad cyklu příčného soustružení*

Příklad G74 cyklus příčného soustružení:

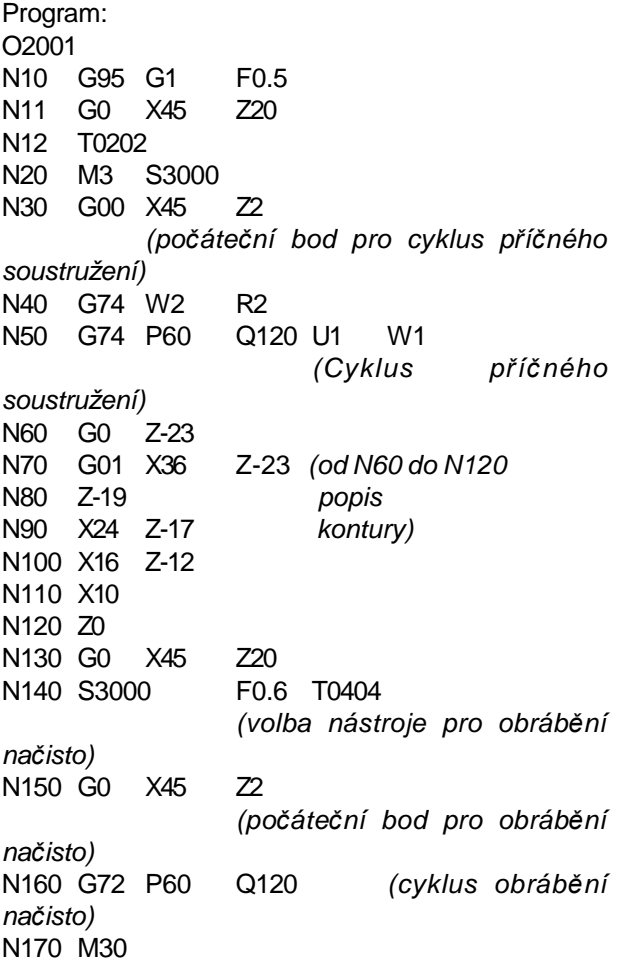

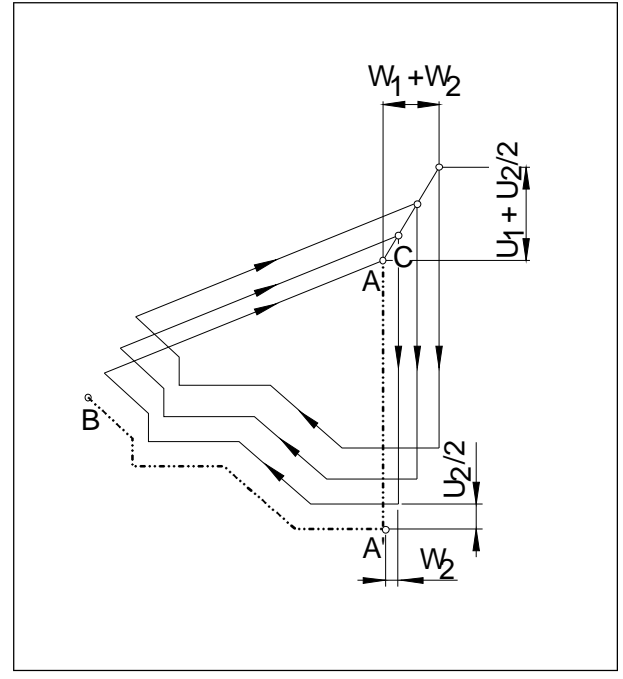

*Opakování vzoru*

### **G75 Opakování vzoru**

#### **Formát**

N... G75 U<sub>1</sub>+/-... W<sub>1</sub>+/-... R... N... G75 P... Q... U<sub>2</sub>... W<sub>2</sub>... F... S... T...

- první věta ..................Počáteční bod pro cyklus ve směruosyX(inkrementálně v poloměru se znaménkem), ve výkresu zobrazeno jako U<sub>1</sub> W<sub>1</sub> ............... Počáteční bod pro cyklus ve
	- směru osy Z (inkrementálně se znaménkem),
- druhá věta P ...........číslo první věty pro popis kontury
	- Q ...........Číslo poslední věty pro úsek programu pro obrobení kontury načisto
	- $\mathsf{U}_2^{}$ [mm] Rozměr obrobení načisto ve směruX(se znaménkem)
	- $\mathsf{W}_{_2}\mathsf{[mm]}$  Rozměr obrobení načisto ve směru Z (inkrementálně se znaménkem)
	- F, S, T Posuv, vřeteno, nástroj

CyklusG75 umožňujeobrábění paralelněs konturou, přičemž se vzorek postupně posunuje k hotovému obrysu.

Použití pro polotovary (výkovky, odlitky).

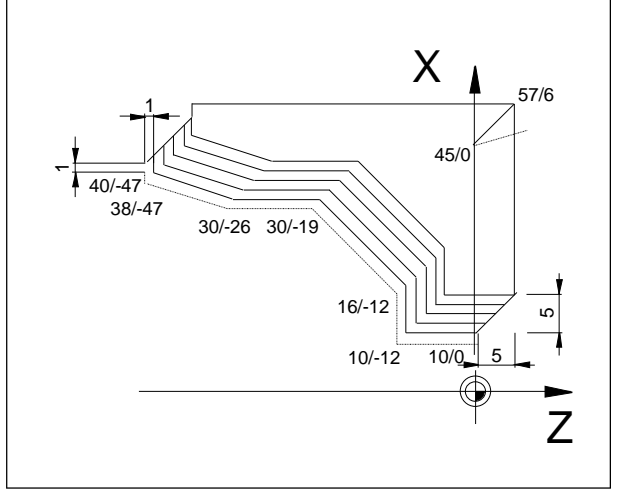

*Příklad opakování vzoru*

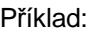

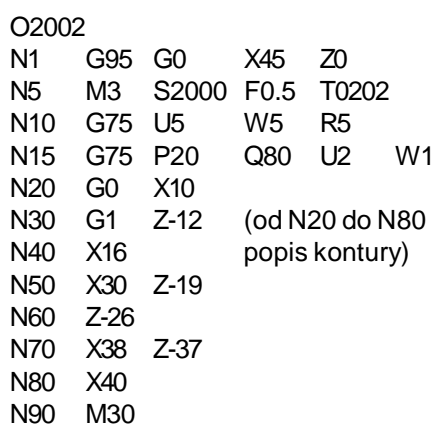

Kontura v N20(10/0) - N80 (40/-47) se provede v 5 přísuvech.

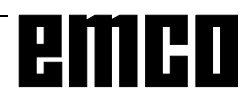

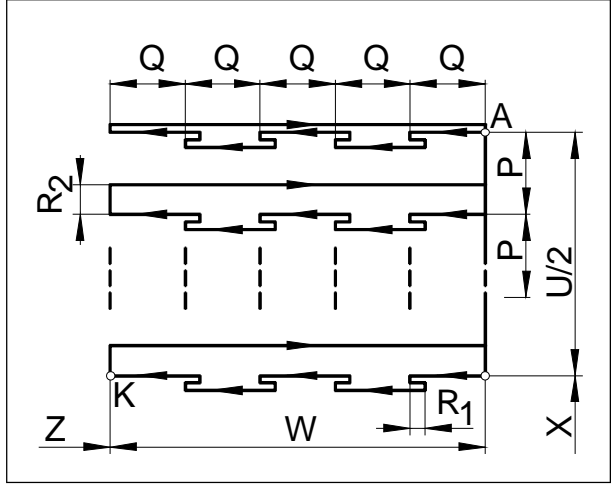

*Vyvrtávání hlubokých děr / příčný zápich*

### **G76 Vyvrtávání hlubokých děr / cyklus příčného zápichu**

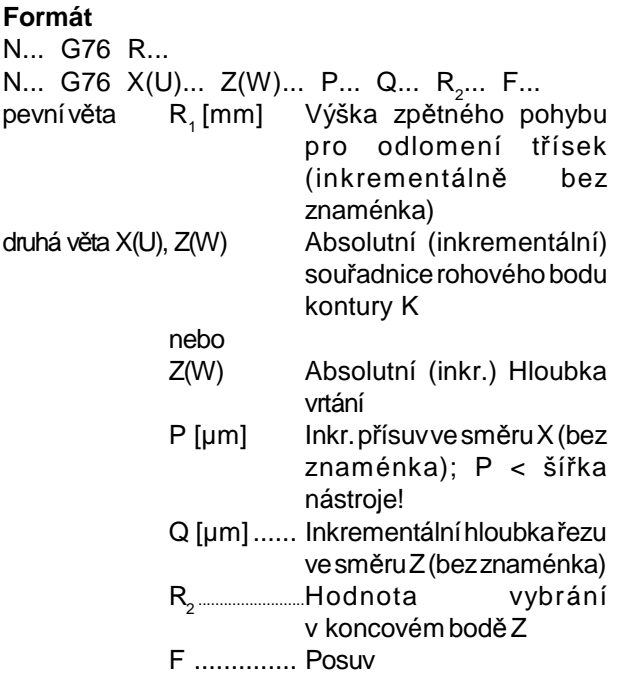

- Pokud se vynechají X(U) a P, lze jako cyklus vrtání použít příkazG76(nástroj nejdříve umístětedoX0!)
- U cyklu zápichu je nutno dávat pozor, abybyl přísuv P menší než šířka nástroje B.
- U prvního řezu se neprovádí žádné vybrání v koncovém boděZ.
- Hodnotu vybrání zadávejtevždykladnou.

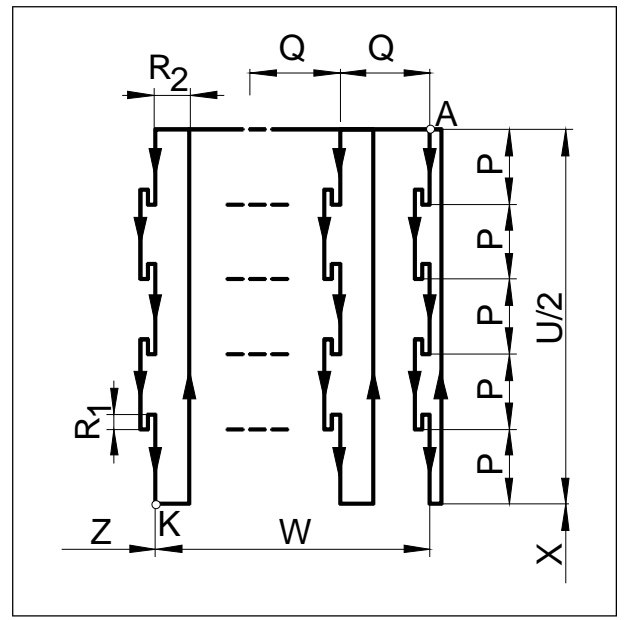

*Podélný zápich*

# **G77 Cyklus zápichu (osa X)-**

**Formát**

N... G77 R<sub>1</sub>... N... G77 X(U)... Z(W)... P... Q... R<sub>2</sub>... F...

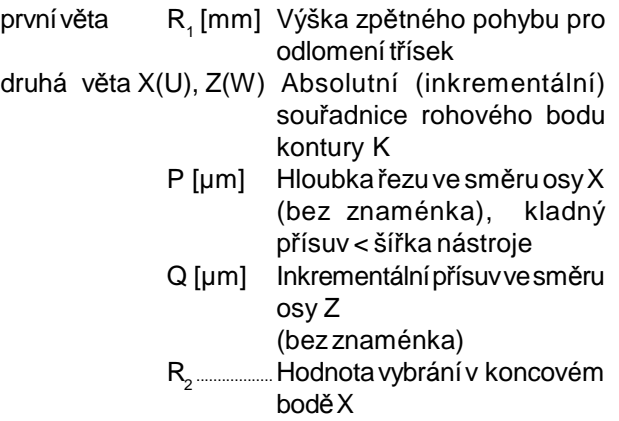

- F ...........posuv
- U cyklu zápichu je nutno dávat pozor, abybyl přísuv Q menší než šířka nástroje B.
- Šířka nástroje se v cyklu nezohledňuje.
- U prvního řezu se neprovádí žádné vybrání.
- Hodnotu vybrání zadávejtevždykladnou.

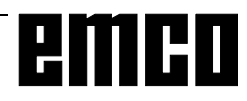

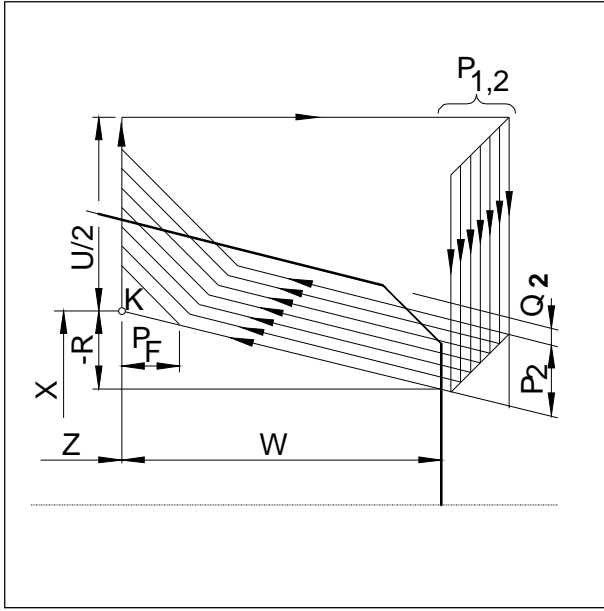

 $C$ yklus vícenásobného řezání závitu

### **G78 Cyklus vícenásobného řezání závitu**

### **Formát**

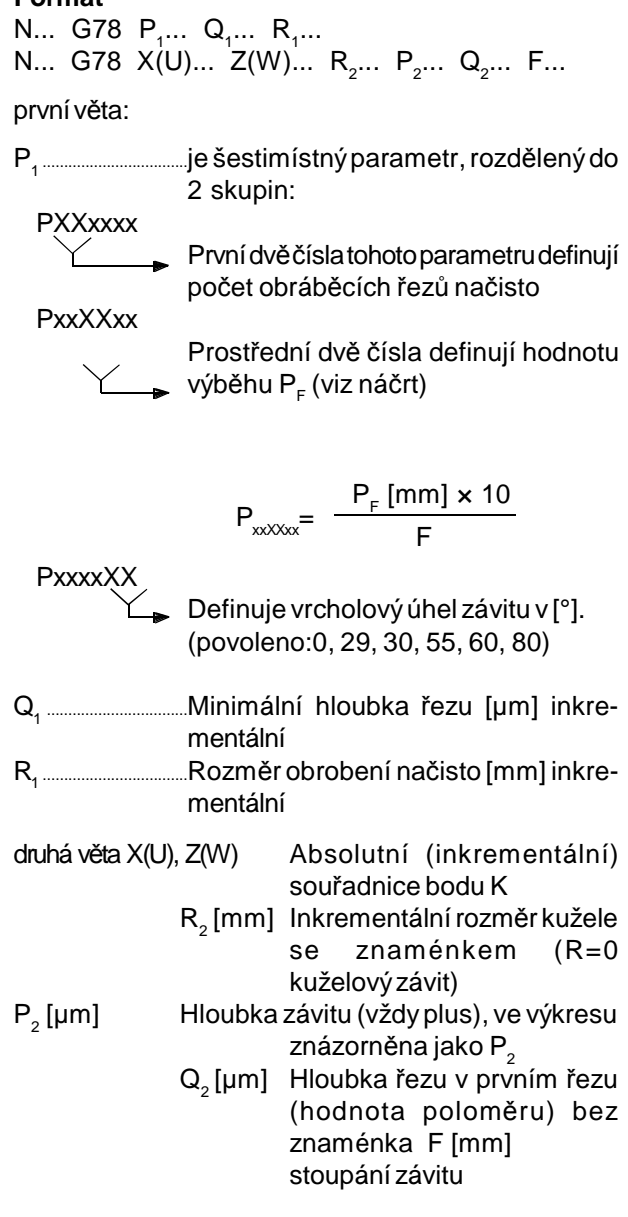

### **Upozornění**

• Záporný parametr kužele definuje kužel stejným způsobem jako na obrázku

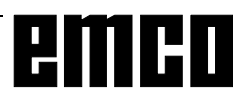

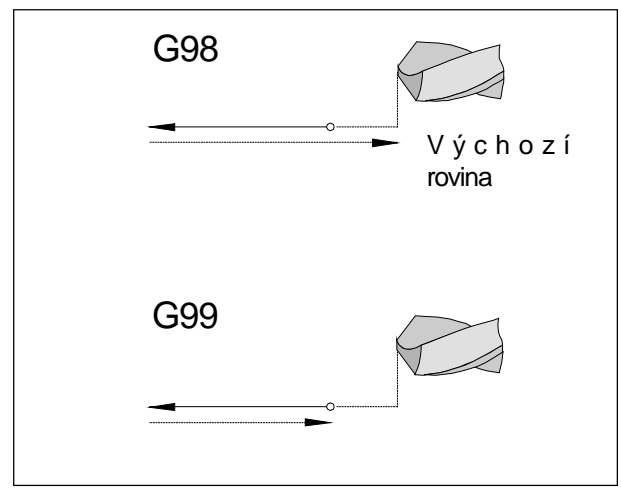

*Zpětný pohyb G98, G99*

Rovinazpětného pohybu R

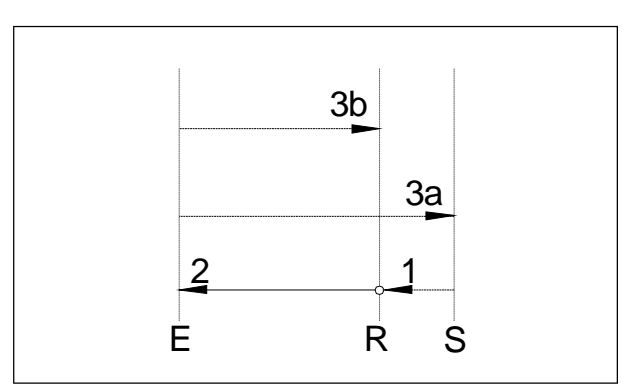

*Průběh pohybu G98, G99*

### **Systematika G98/G99**

- G98......Podosažení vrtacíhloubky přejedenástroj do výchozí roviny.
- G99......Podosažení vrtacíhloubky přejedenástroj do roviny zpětného pohybu - definované parametrem R.

Není-liaktivní G98nebo G99, přejede nástroj zpět do výchozíroviny.Je-linaprogramovánG99(zpětnýpohyb do roviny zpětného pohybu), musí se definovat adresa R. Při G98 lze R vynechat!

R definuje polohu roviny zpětného pohybu ve vztahu k poslední poloze Z (výchozí poloha pro cyklus vrtání). Při záporné hodnotěR jerovina zpětnéhopohybu pod výchozí polohou, při kladné hodnotě nad výchozí polohou.

### **Průběh pohybu**

- 1: Z výchozí polohy (S) přejede nástroj rychloposuvem do roviny(R) definovanéparametrem R.
- 2: Vrtání specifické pro daný cyklus až do konečné hloubky (E).
- 3: a: Zpětnýpohyb se provádí při G98 až do výchozí roviny(výchozí polohaS) a b: přiG99 aždo roviny zpětného pohybu (R).

### **G80 Vymazání cyklu vrtání (G83 až G85)**

### **Formát**

N... G80

Vrtací cykly se musí, protože jsou účinné modálně, zrušit pomocí G80 nebo jiného G-kódu skupiny 1 (G00, G01, ...).

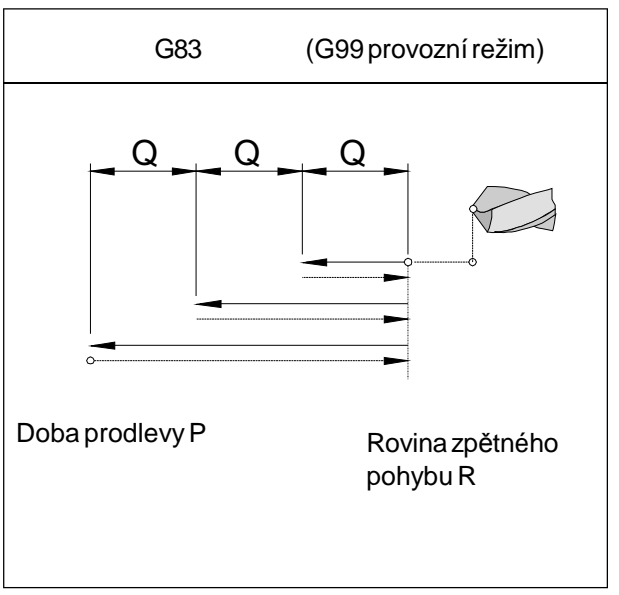

*Cyklus vrtání se zpětným pohybem do roviny zpětného pohybu*

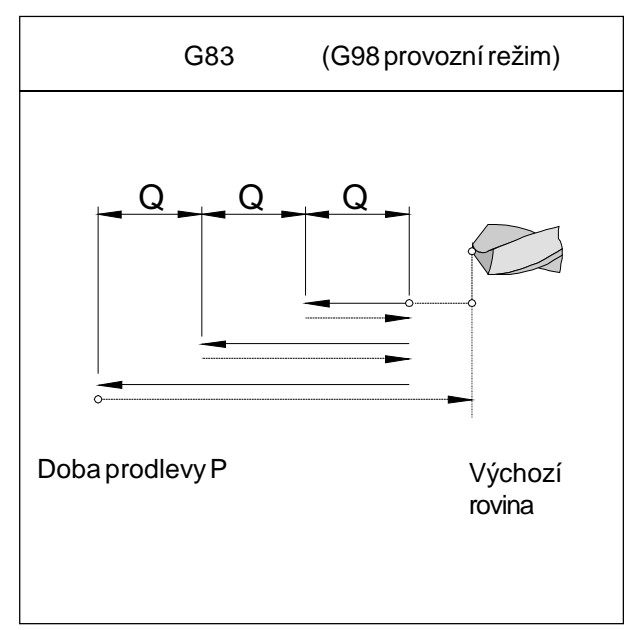

*Cyklus vrtání se zpětným pohybem do výchozí roviny*

### **G83 Cyklus vrtání**

#### **Formát**

N... G98(G99) G83 X0 Z(W)... (R...) Q... P... F... M... K...

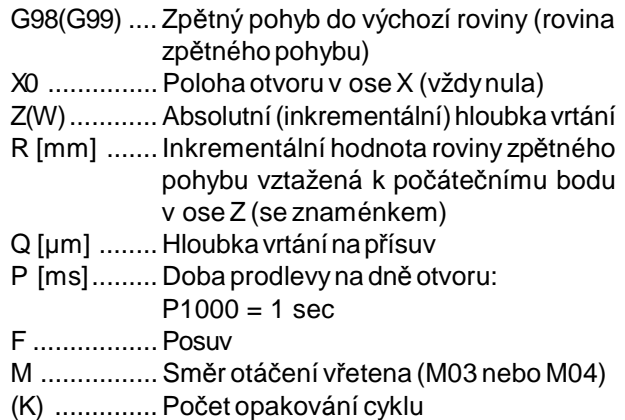

#### **Upozornění**

- Je-li naprogramován G99 (zpětný pohyb do roviny zpětnéhopohybu), musíse rovněždefinovat adresa R. Při G98 lze R vynechat!
- X0 není zapotřebí programovat, pokud již nástroj provedl pojezd v předchozí větě do středu otáčení (N... G00 X0 Z...)

Je-li X0 naprogramováno, pak se v předchozí větě musí najet pouze do výchozí polohy pro osu Z (N.. G00 Z3)

• Pokud Q není specifikováno, rozdělení řezu se neprovede, tzn. vrtání se provede aždo koncového bodu Zjedním pohybem

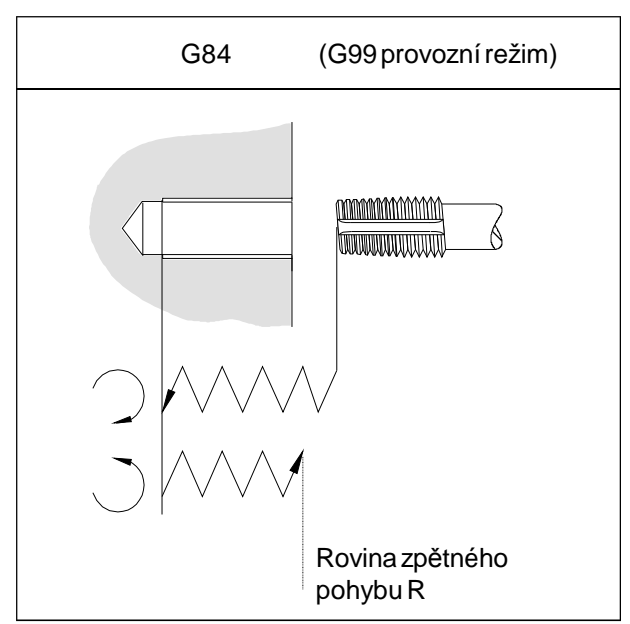

*Cyklus řezání vnitřního závitu se zpětným pohybem do roviny zpětného pohybu*

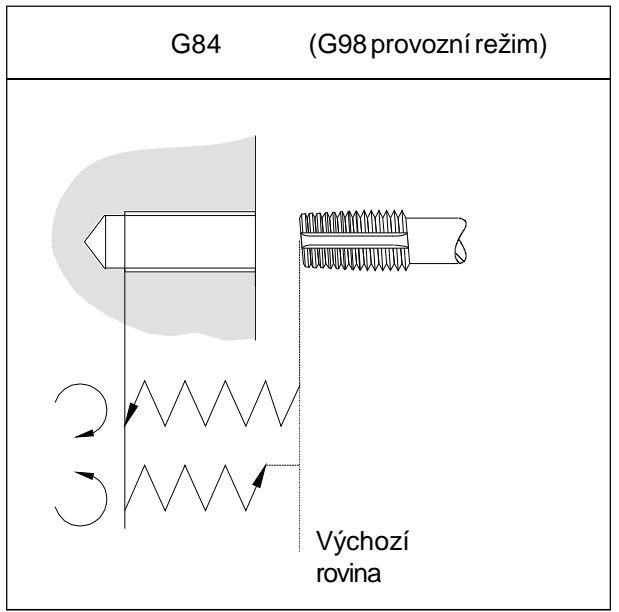

*Cyklus řezání vnitřního závitu se zpětným pohybem dovýchozíroviny*

### **G84 Cyklus řezání vnitřního závitu**

#### **Formát**

N... G98(G99) G84 X0 Z(W)... (R...) F... M...

F stoupání závitu

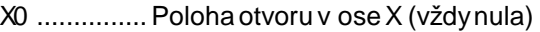

- Z(W)............Absolutní(inkrementální)hloubkavrtání
- R [mm] ....... Inkrementální hodnota roviny zpětného pohybu vztažená k počátečnímu bodu v ose Z (se znaménkem)
- P [ms]......... Doba prodlevyna dně otvoru:
- ...................P1000 = 1 sec
- M ................Směr otáčení vřetena (M03 nebo M04)

### **Upozornění**

- Je-li naprogramován G99 (zpětný pohyb do roviny zpětnéhopohybu), musíse rovněždefinovat adresa R. Při G98 lze R vynechat!
- X0 není zapotřebí programovat, pokud již nástroj provedl pojezd v předchozí větě do středu otáčení (N... G00 X0 Z...) Je-li X0 naprogramováno, pak se v předchozí větě

musí najet pouze do výchozí polohy pro osu Z (N.. G00 Z3)

• Cyklus řezání vnitřního závitu se spustí pomocí příslušné M-funkce (M03 nebo M04). V cílovém bodě je pro zpětný pojezd automaticky rezervován směrotáčení vřetena.Je-li znovudosažena výchozí poloha, dojde k přepnutí do původního směru otáčení.

### **Vyvrtávání hlubokých děr, G83 a vrtání závitu, G84 na hlavním vřetenu se stacionárníminástroji**

Příklad:

G10 P0 Z-100 T0000G0X100Z150 G90 G40 G95 T0505 (průměrvrtáku5) G97 S2000 M3 G0X0Z2 G83Z-15Q5000 F0.15 G0Z50 T0707 (AWZAXIALGEWB. ) N90 G97 S300 G0X0Z5 G84 Z-10 F1 M3 G0 Z20 M5 M30

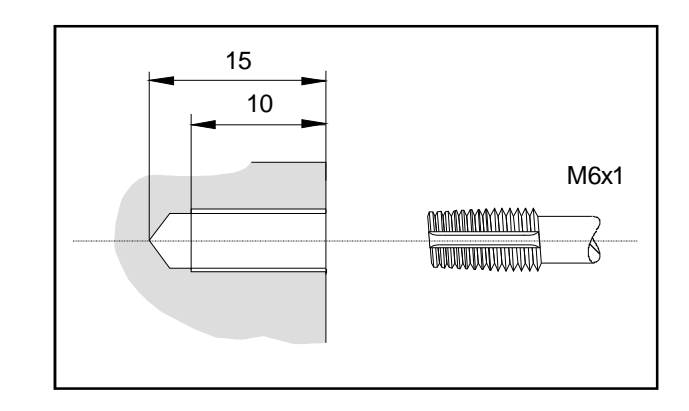

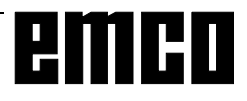

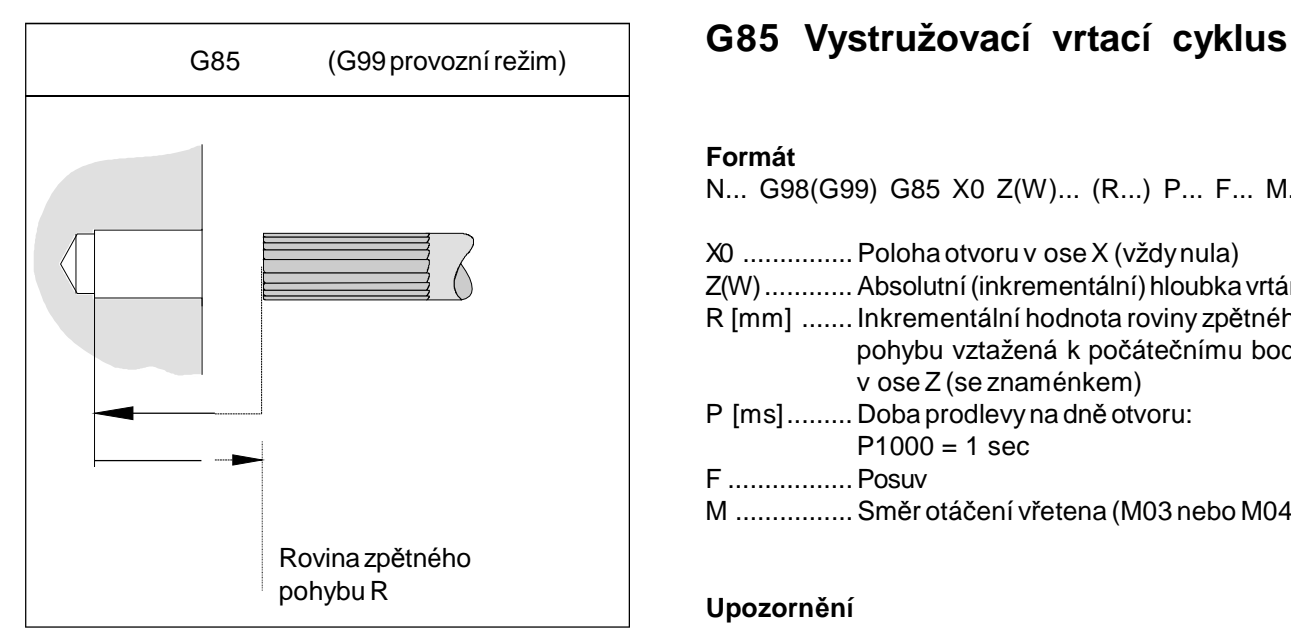

*Vystružovací vrtací cyklus se zpětným pohybem do roviny zpětného pohybu*

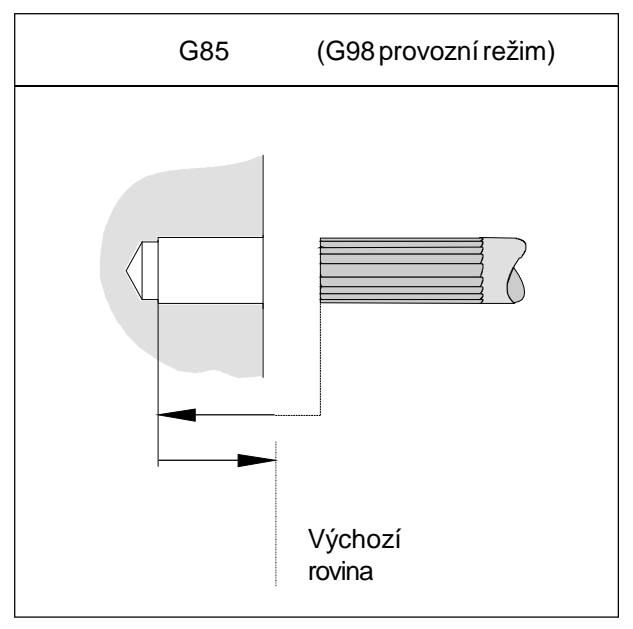

*Vystružovací vrtací cyklus se zpětným pohybem do výchozíroviny*

#### **Formát**

N... G98(G99) G85 X0 Z(W)... (R...) P... F... M...

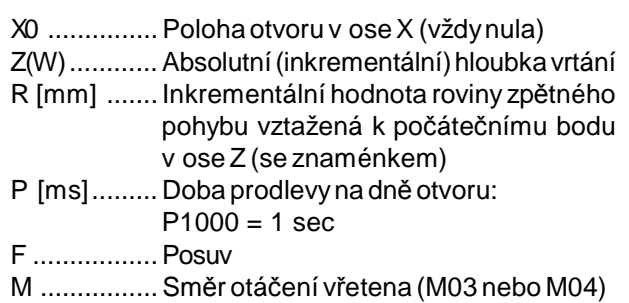

### **Upozornění**

- Je-li naprogramován G99 (zpětný pohyb do roviny zpětnéhopohybu), musíse rovněždefinovat adresa R. Při G98 lze R vynechat!
- X0 není zapotřebí programovat, pokud již nástroj provedl pojezd v předchozí větě do středu otáčení (N... G00 X0 Z...) Je-li X0 naprogramováno, pak se v předchozí větě musí najet pouze do výchozí polohy pro osu Z (N.. G00 Z3)

Zpětný pohyb do výchozího bodu se provádí s dvojnásobnou rychlostí posuvu, která byla naprogramovánave větěG85.

Rozdělení řezu zadáním parametru Q není možné.

### **G90 Programování pomocí absolutních hodnot**

### **Formát**

#### N... G90

Adresy je nutno naprogramovat následujícím způsobem:

X ..........Průměr

- U+/- .....Inkrementálněv průměru(kromě stávajících cyklů)
- Z+/- ......Absolutně (vztaženo k nulovému bodu obrobku)
- W+/- ....Inkrementální (skutečná) dráha pojezdu

#### **Upozornění**

- Přímá změna mezi G90 a G91 je dovolena i po větách.
- G90 (G91) lze programovat i ve spojitosti s jinými Gfunkcemi.
	- (N... G90 G00 X... Z...).

### **G91 Inkrementální programování**

#### **Formát**

N... G91

Adresy je nutno naprogramovat následujícím způsobem:

X,U .......Inkrementálněv průměru

Z,W ......Inkrementální (skutečná) dráha pojezdu se znaménkem

Pokyny analogické k G90.

### **G92 Nastavení maximální rychlosti vřetene**

#### **Formát**

N... G92 S... (omezeníotáček)

Pomocí příkazu G92 lze stanovit maximální otáčky vřetena (ot/min) pro konstantní řeznou rychlost (G96).

### **G92 Nastavení souřadnicového systému obrobku**

#### **Formát**

N... G92 X... Z... (nastavení souřadnicového systému)

nebo N... G92 U... W... (posunutí souřadnicového systému)

#### **Příklad**

Nulovýbod obrobku chcete posunou z pravé k levé čelní ploševašehoobrobku. Průměr obrobku=30mm

Délka obrobku= 100mm

#### **Program**

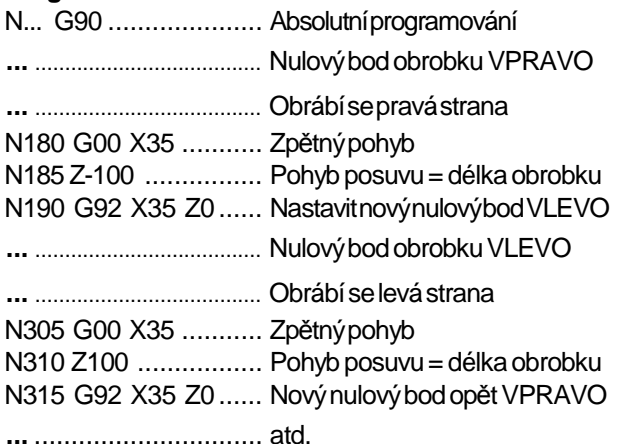

Posunutí nulového bodu působí modálně a pomocí M30, resp. RESET se nevymaže. Proto je před ukončením programu zapotřebí opětnastavit původní nulovýbodobrobku, jenž byl aktivní při spuštění programu.

Pokudseposunutínulovéhoboduzadáváinkrementálně, hodnotyUaWse přičtouk poslednímuplatnémuposunutí nulovéhobodu.

### **G94 Posuv za minutu**

Pomocí G94 jsou všechny hodnoty definované v F (posuv) chápányv mm/min. **Formát**

N... G94 F...

### **G95 Posuv připadající na otáčku**

Pomocí G95 jsou všechny hodnoty definované v F chápányv mm/ot. **Formát** N... G95 F...

### **G96 Konstantní řezná rychlost**

Jednotka: m/min Řídicí systém nepřetržitě počítá otáčky vřetena odpovídající příslušnémuprůměru **Formát** N... G96 S...

### **G97 Zrušení volby konstantní řezné rychlosti**

(konstantní otáčky) Jednotka: ot./min **Formát** N... G97 S...

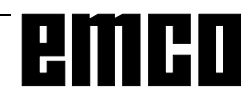

## **Popis příkazů M-funkcí**

M-příkazy jsou spínací nebo doplňkové funkce. Mpříkazy mohou být uvedeny ve větě programu samostatně nebo společně s jinými příkazy. Příkazy stejné skupiny se vzájemně vyruší, tzn. naposledynaprogramovanýM-příkazruší předchozí příkaz stejné skupiny.

#### Upozornění:

Na následujících stránkách je popsán standardní rozsah M-příkazů. Zda lze příkaz provést, závisí na typu stroje a použitém příslušenství.

### **M00 Naprogramované zastavení, nepodmíněné**

Tento příkazzpůsobízastavenízpracováváníprogramu dílů.

Hlavní vřeteno, posuvy a chladicí kapalina se vypnou. Ochranná dvířka proti třískám lze otevřít bezvyvolání výstrahy.

V běhu programu lze pokračovat pomocí "STARTNC". Poté se hlavní pohon opět zapne se všemi předtím aktivními hodnotami.

### **M01 Naprogramované zastavení, podmíněné**

M01 má účinek jako M00, avšak pouze tehdy, pokud byla zapnuta funkce "NAPROGRAMOVANÉ ZASTAVENÍANO"pomocí funkčníhotlačítkav menu OVLIVNĚNÍPROGRAMU.

V běhu programu lze pokračovat pomocí "STARTNC". Poté se hlavní pohon opět zapne se všemi předtím aktivními hodnotami.

### **M02 Konec hlavního programu**

M02 má účinek jako M30.

### **M03 Hlavní vřeteno ZAP, otáčení doprava**

Vřetenosezapne,pokudbylynaprogramoványotáčky nebo řezná rychlost, byla zavřena ochranná dvířka proti třískám a obrobek je správně upnut.

M03 se musí použít pro všechny nástroje řezající doprava nebo nástroje upnuté "nad hlavou", pokud se nástroj nachází za středem otáčení.

### **M04 Hlavní vřeteno ZAP, otáčení doleva**

Platí stejné podmínky jako u M03.

M04 se musí použít pro všechny nástroje řezající doleva nebo nástroje upnuté "normálně", pokud se nástroj nachází za středem otáčení.

## **M05 Hlavní vřeteno VYP**

Hlavní vřeteno se brzdí elektricky. Na konci programu se provede automatické vypnutí hlavního vřetena.

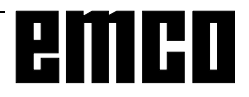

# **M08 Chladicí kapalina ZAP**

Pouze pro EMCO PC Turn 120/125/155. Zapne se chladicí kapalina.

# **M09 Chladicí kapalina VYP**

Pouze pro EMCO PC Turn 120/125/155. Vypne se chladicí kapalina.

# **M20 Koník ZPĚT**

Pouze pro příslušenství automatický koník.

Provede se zpětný pojezd koníka. Viz F: Funkce příslušenství - Automatický koník.

# **M21 Koník VPŘED**

Pouze pro příslušenství automatický koník pouze na PCTURN 120/125/155.

Provede se zpětný pojezd vpřed. Viz F: Funkce příslušenství - Automatický koník.

# **M25 OTEVŘÍT upínací zařízení**

Pouze pro příslušenství automatické upínací zařízení pouze na PC TURN 120/125/155.

Otevře se upínací zařízení. Viz F: Funkce příslušenství - Automatické upínací zařízení.

# **M26 ZAVŘÍT upínací zařízení**

Pouze pro příslušenství automatickéupínací zařízení pouze na PC TURN 120/125/155.

Zavře seupínací zařízení. Viz F: Funkce příslušenství - Automatické upínací zařízení.

### **M30 Konec hlavního programu**

Pomocí M30 se vypnou všechny pohony a řídicí systém se nastaví zpět na začátek programu. Kromě toho se počítadlo kusů zvýší o "1".

# **M71 Vyfukování ZAP**

Pouze pro příslušenství vyfukovací zařízení. Vyfukovací zařízení se zapne. Vyfukování se má provádět pouze u běžícího vřetena.

# **M72 Vyfukování VYP**

Pouze pro příslušenství vyfukovací zařízení. Vyfukovací zařízení se vypne.

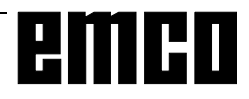

### **M98 Vyvolání podprogramu**

### **Formát**

N... M98 P...

P ..........První čtyřimístazpravaurčují čísloprogramu, další místa počet opakování.

### **Upozornění**

- M98 lze programovat i ve spojitosti s instrukcemi pro dráhu pojezdu (např. G01 X25 M98 P25001).
- Pokud pro M98 není zadán počet opakování, podprogram seprovedepouzejednou(M98P5001).
- Pokud není naprogramované číslo podprogramu k dispozici, následuje výstraha.
- Dvojnásobné vnoření je dovoleno.

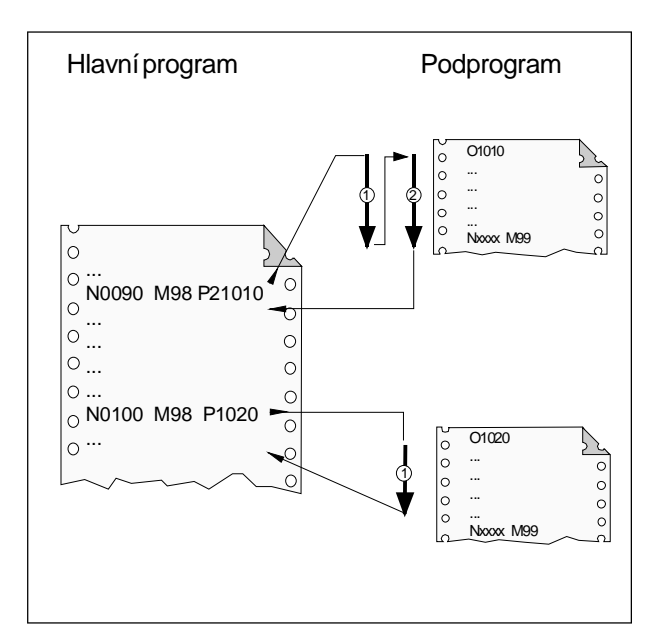

následující větuvhlavním programu *Vyvolání podprogramuz hlavního programu*

### **M99 Konec podprogramu, příkaz skoku**

#### **Formát**

N... M99 P...

#### **M99 v hlavním programu:**

bez adresy skoku: skok na začátek programu s adresou skoku Pxxxx: skok na větu č. xxxx

#### **M99 v podprogramu:**

bez adresy skoku: skok do vyvolávacího programu na větu, která následuje zavyvolávací větou(vizobrázek) s adresou skoku Pxxxx: skok do vyvolávacího programu na větu s č. xxxx

#### **Upozornění**

- M99 musí být na posledním místě v podprogramu
- automaticky se provede zpětný skok na nejbližší

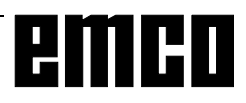

# **Použití osy C**

### **Poznámka**

Originální řídicísystémFANUC21Tnepodporujeprovoz sosou C(rotační osou)apoháněnýminástroji(AWZ).

Aby bylo přesto možné používat tyto funkce na příslušných strojích EMCO (EMCO TURN 325/II, PC TURN 155, CONCEPT TURN 155), byl systém EMCOWinNCFANUC 21Trozšířen orozsah příkazu systému FANUC 21i, který podporuje osu C s AWZ.

Za tímto účelem byly uplatněny M-funkce uvedené vedle.

Pro frézování pomocí interpolace polárních souřadnic bylyuplatněnyfunkce G12.1/G13.1.CyklyG83 aG84 jsou upravenyodpovídajícím způsobem pro provoz s AWZ. Programování cyklů G83 a G84 je shodné s programováním voriginálním řídicímsystémuFANUC 21T.

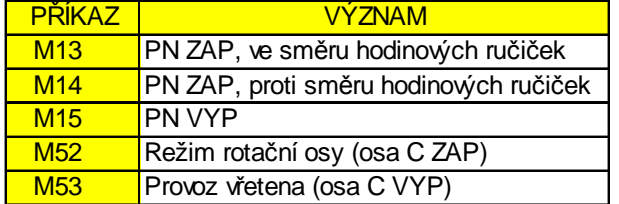

### **Osová práce s AWZ**

#### **Upozornění:**

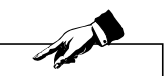

V případěpoužití systémuAWZ(EMCOTurn325/ II, PC Turn 155, Concept Turn 155) je třeba zadat u dat nástroje pro AWZ ve směru X vyrovnání v hodnotě X-20mm. Toto vyrovnání (offset) je dáno různými polohamiAWZoprotipevným nástrojům.

#### **Vyvrtávání hlubokých děr osově pomocí AWZ, G83 Formát**

N... G83 Z-15 Q.... F...

- G83.............Vyvolání cyklu vrtání
- Z-15 ............Koneènáhloubka otvoru,absolutní(zde 15)

Q [µm] ........ Hloubka pøísuvu, po zpìtný pohyb F .................Posuvvrtání

Před vyvoláním cyklu vrtání je třeba umístit nástroj v ose X a C do středového bodu vrtání a v ose Z do bezpečnostního odstupu. Po skončení cyklu se nástroj umístí v rychloposuvu do poslední polohy před vyvoláním cyklu (bezpečnostní odstup). Před vyvoláním cyklu je třeba naprogramovat otáčky a směr otáčení.

#### **Všeobecné pokyny**

• X je vždy třeba programovat, i když již nástroj provedl pojezd v předchozí větě do středu otáčení (N... G00 X Z...) Je-li X naprogramováno, pak se v předchozí větě

musí najet pouze do výchozí polohy pro osu Z (N.. G00 Z3)

• Pokud Q není specifikováno, rozdělení řezu se neprovede, tzn. vrtání se provede aždo koncového bodu Zjedním pohybem

#### **Upozornění:**

V případěpoužití systémuAWZ(EMCOTurn325/ II, PC Turn 155, Concept Turn 155) je třeba zadat u dat nástroje pro AWZ ve směru X vyrovnání v hodnotě X-20mm. Toto vyrovnání (offset) je dáno různými polohamiAWZoprotipevným nástrojům.

AN

### **Vyvrtávání závitů osově pomocí AWZ, G84**

**Formát** N... G84 Z-10 F... M...

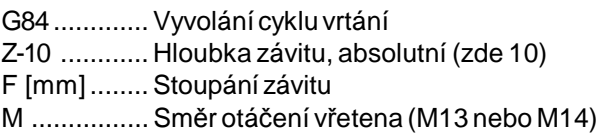

Před vyvoláním cyklu vrtání je třeba umístit nástroj v ose X a C do středového bodu vrtání a v ose Z do bezpečnostního odstupu.

#### **Všeobecné pokyny**

G00 Z3)

- X je vždy třeba programovat, i když již nástroj provedl pojezd v předchozí větě do středu otáčení (N... G00 X Z...) Je-li X naprogramováno, pak se v předchozí větě musí najet pouze do výchozí polohy pro osu Z (N..
- Cyklus řezání vnitřního závitu se spustí pomocí příslušné M-funkce (M13 nebo M14). V cílovém bodě je pro zpětný pojezd automaticky rezervován směrotáčení vřetena.Je-li znovudosažena výchozí poloha, dojde k přepnutí do původního směru otáčení.
- Vyvrtávání závitů pomocí AW AWZ (M13, M14) jen u osovéhovyvrtávání závitů, které senachází mimo středotáčení.Ktomu je třeba předem aktivovat osu C a umístit ji odpovídajícím způsobem (M52).

### **Vyvrtávání hlubokých děr, G83 a vrtání závitu, G84 osově pomocí AWZ**

Příklad:

( LKR DMR.20 ) ( M6 10mm hloubka ) ( 3x 120GRAD ) G10 P0 Z-100 T0000G0X100Z150 G90 G40 G95 T0505 ( AWZ AXIAL KERNL. ) M52 G28 G0 C0 M13 G97 S2000 G0X20 Z2 G83Z-15Q5000 F0.15 G0C120 G83Z-15 G0C240 G83Z-15 G0 Z20 M15 T0707 (AWZAXIALGEWB. ) N90 G97 S300 N95 G0 X20 Z5 G0 C0 G84 Z-10 F1 M13 G0C120 G84 Z-10 F1 M13 G0C240 G84 Z-10 F1 M13 G0 Z20 M15 M53 M30

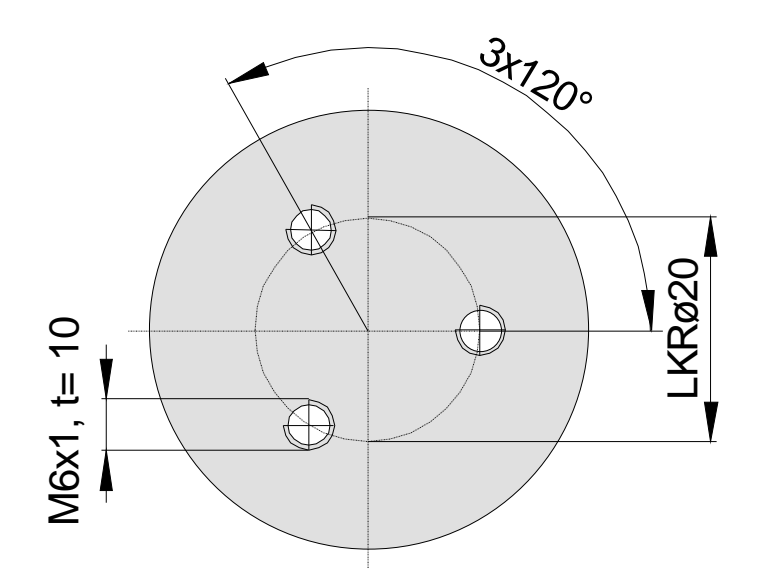

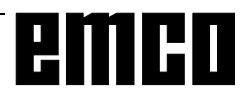
## **Radiální práce s AWZ**

#### **Upozornění:**

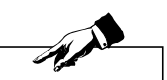

V případěpoužití systémuAWZ(EMCOTurn325/ II, PC Turn 155, Concept Turn 155) je třeba zadat u dat nástroje pro AWZ ve směru X vyrovnání v hodnotě X-20mm. Toto vyrovnání (offset) je dáno různými polohamiAWZoprotipevným nástrojům.

#### **Vyvrtávání hlubokých děr, radiálně pomocí AWZ, G77**

**Formát** N... G77 R1 N... G77 X-4 P... F...

G77.............Vyvolání cyklu vrtání R1 [mm]...... Zpětný pohyb (zde 1) X-4 .............. Hloubka otvoru, absolutní (zde 4) P [µm]......... Hloubka přísuvu, po zpětný pohyb F .................Posuvvrtání

Před vyvoláním cyklu vrtání je třeba umístit nástroj v ose Z a C do středového bodu vrtání a v ose X do bezpečnostního odstupu. Po skončení cyklu se nástroj umístí v rychloposuvu do poslední polohy před vyvoláním cyklu (bezpečnostní odstup). Před vyvoláním cyklu je třeba naprogramovat otáčky a směr otáčení.

#### **Všeobecné pokyny**

• Pokud P není specifikováno, rozdělení řezu se neprovede, tzn. vrtání se provede aždo koncového bodu Zjedním pohybem

#### **Upozornění:**

V případěpoužití systémuAWZ(EMCOTurn325/ II, PC Turn 155, Concept Turn 155) je třeba zadat u dat nástroje pro AWZ ve směru X vyrovnání v hodnotě X-20mm. Toto vyrovnání (offset) je dáno různými polohamiAWZoprotipevným nástrojům.

AN

#### **Vyvrtávání závitů radiálně pomocí AWZ, G33**

#### **Formát**

N... G33 X2 F... M13 N... G33 X24 F... M14

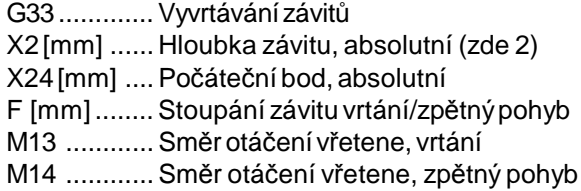

Před vyvoláním cyklu vrtání je třeba umístit nástroj v ose Z a C do středového bodu vrtání a v ose X do bezpečnostního odstupu.

#### **Všeobecné pokyny**

• Cyklus řezání vnitřního závitu se spustí pomocí příslušné M-funkce (M13 nebo M14). V cílovém bodě je pro zpětný pojezd automaticky rezervován směrotáčení vřetena.Je-li znovudosažena výchozí poloha, dojde k přepnutí do původního směru otáčení.

## emen

#### **Vyvrtávání hlubokých děr, G77 a vrtání závitu, G33 radiálně pomocí AWZ**

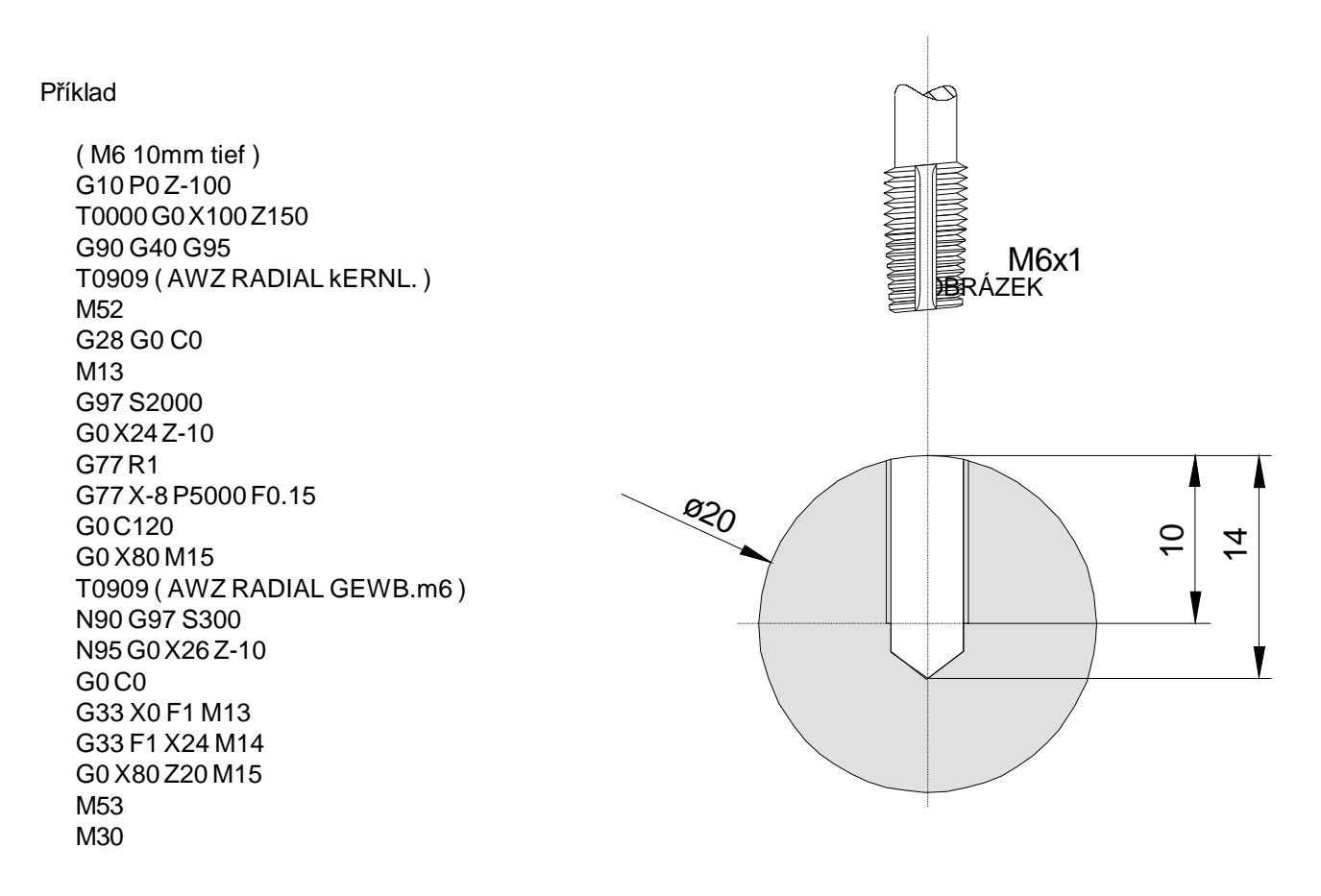

### **Frézování pomocí interpolace polárních souřadnic G12.1 / G13.1**

Toutofunkcí se přepínádorovinyG17(X-Y).Osovými frézovacíminástroji lzez čelní stranyfrézovatlibovolné kontury.

Osa X se i nadále programuje pomocí hodnot O. Fiktivní osa Y leží pod 90° úhlem proti směru otáčení hodinovýchručiček vůčioseXaprogramujeseadresou "C" v poloměru.

#### **Pozor:**

- Data nástroje Vnastavení vyrovnánísepodpoložkouGeometrie frézovacíhonástrojezadává:
	- X -20
	- Z (délka nástroje vZ)
	- R (poloměrfrézování)
	- $T 0$  (typ 0)
- Výběr G12.1 a zrušení výběru G13.1 je třeba naprogramovat v režimu G40. To znamená, že kompenzace poloměru frézování se nastavuje až po zapnutí interpolace polárních souřadnic
- Při aktivní interpolaci polárních souřadnic nelze v rychloposuvu pomocí G0 provádět žádný pohyb.
- Po zapnutí G12.1 je třeba naprogramovat před prvním pohybem pomocí G42/G41 dostatečně velký pohyb najetí v oseX (viz příklad programování).

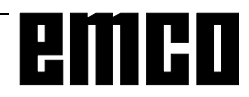

#### **Příklad: Frézování šestihranu SW17**

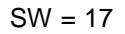

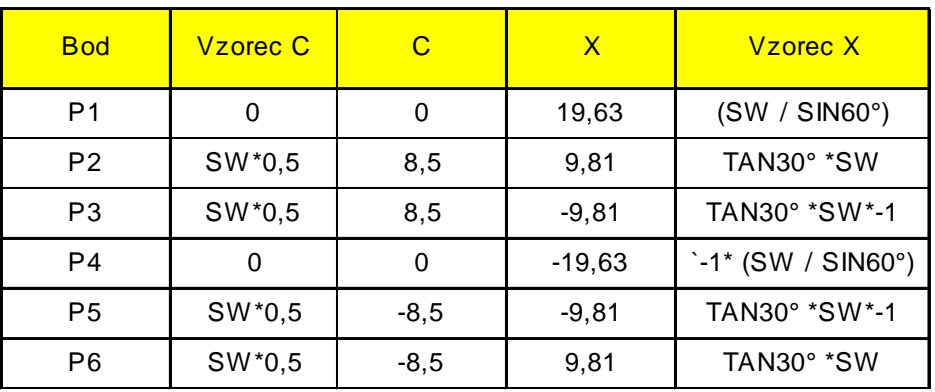

Boční délka l = 9,81

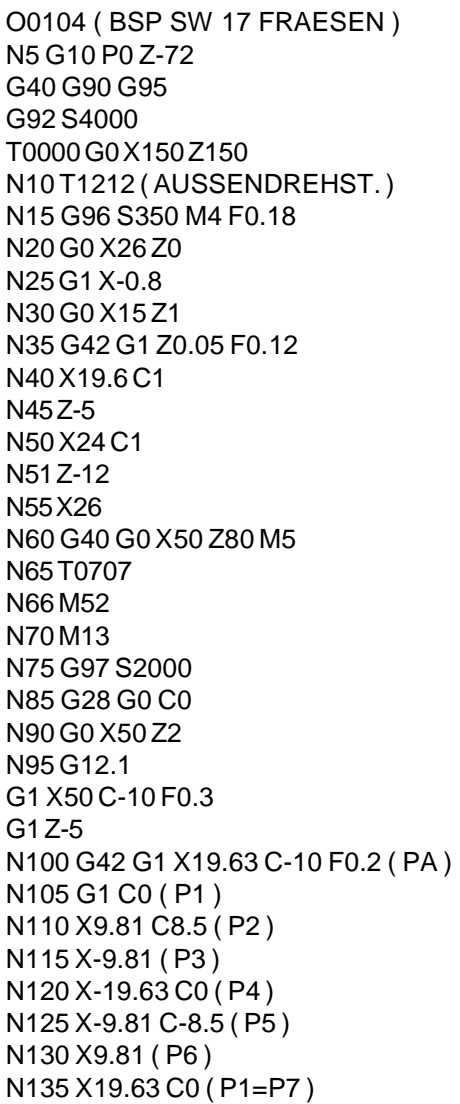

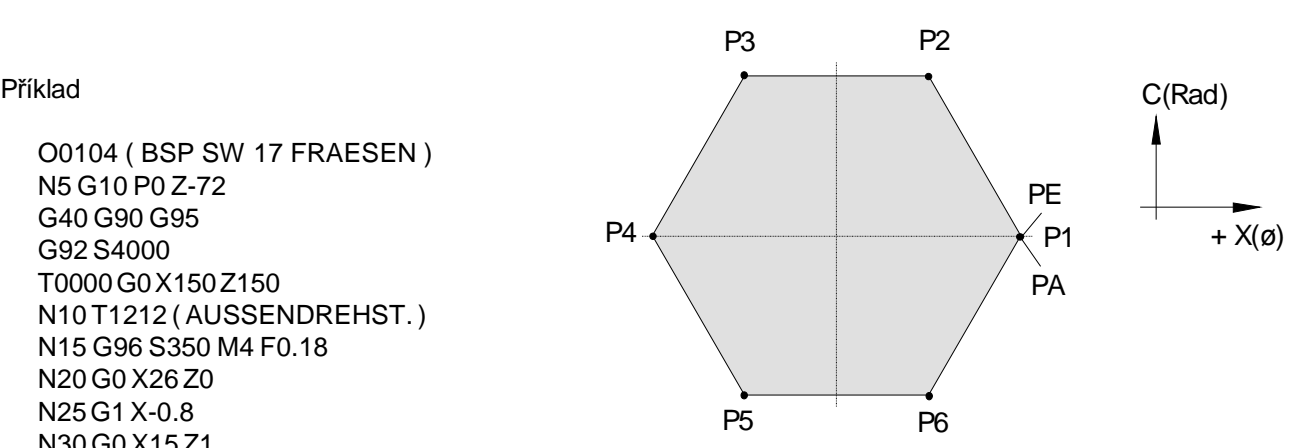

## emco

## **G: Flexibilní programování NC**

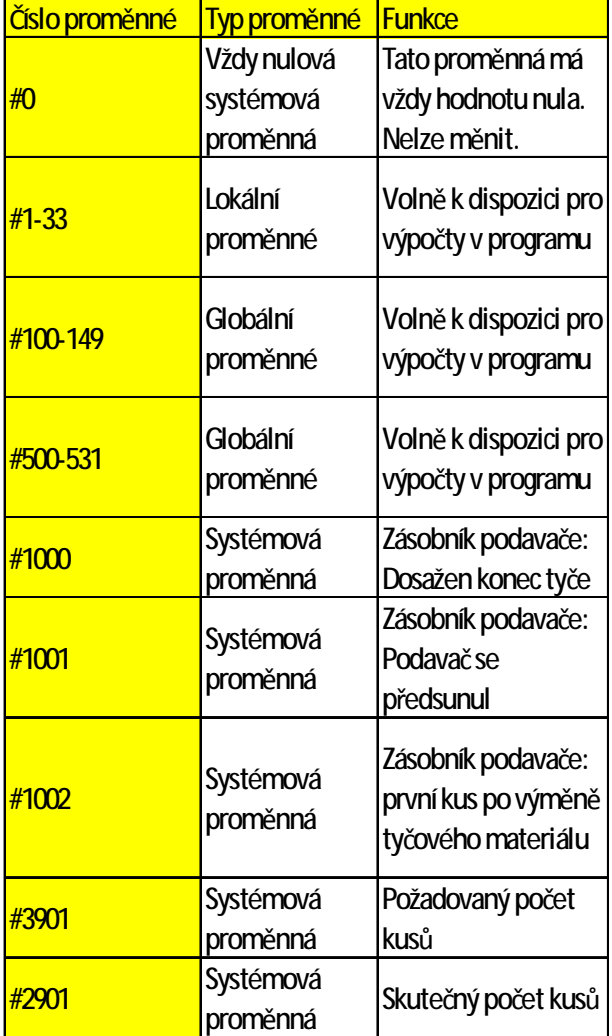

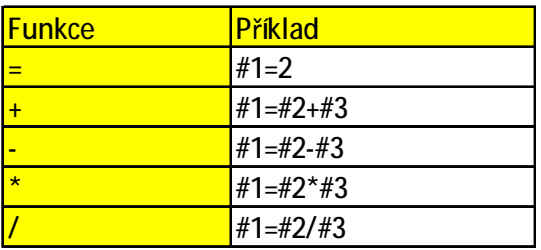

#### **Proměnné a výpočetní parametry**

Použitím proměnných místo pevných hodnot lze programvytvořitflexibilněji.Lzetímreagovatnasignály, jako např. naměřené hodnoty, nebo lze použitím proměnných jako požadované hodnoty použít stejný program pro různé geometrie.

Společněs výpočtemproměnnýchaskokyv programu se otvírá možnost vytvořit vysoce flexibilní archiv programů, a tím ušetřit čas na programování.

Lokální a globální proměnné lze číst a zapisovat do nich. Všechny ostatní proměnné lze pouze číst.

Lokální proměnné lze použít pouze v té makroinstrukci, ve které byly definovány.

Globální proměnné lze použít v jakékoliv makroinstrukci, nezávisle na makroinstrukci, ve které bylydefinovány.

### **Výpočet s proměnnými**

U čtyř základních druhů výpočetních operací platí běžný matematický způsob psaní.

Výrazvpravoodoperátoru můžeobsahovat konstanty a/nebo proměnné v kombinaci s funkcemi.

Každou proměnnou lze opět nahradit výpočetním výrazem uvedeným v hranatých závorkách nebo konstantou.

Příklad

#1=#[#2]

Při výpočtu platí omezení, že provedení výpočtu následuje zlevadoprava bezdodržování výpočetního pravidla "tečka před čárkou".

Příklad

#1=#2\*3+#5/2

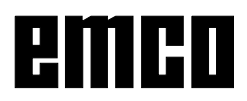

#### **Kontrolní struktury**

V programech lze průběh řízení změnit pomocí instrukcí IF aGOTO. Možné jsou tři druhyrozvětvení:

- IF[<podmínka>]THEN
- IF[<podmínka>]GOTO <n>
- GOTO <cíl>

#### **IF[<podmínka>]THEN**

Za IF musí být uveden podmiňovací výraz. Pokud je podmiňovací výraz pravdivý, provede se stanovená makroinstrukce. Provést lze pouze jednu makroinstrukci.

#### Příklad

Při stejných hodnotách #1 a #2 se do #3 přiřadí hodnota 5.

IF [#1 EQ #2] THEN#3=5

#### **IF[<podmínka>] GOTO <n>**

Za IF musí být uveden podmiňovací výraz. Pokud je podmiňovací výraz pravdivý, provede se rozvětvení k číslu věty n. Jinak se provede následující věta.

#### Příklad

Je-lihodnotaproměnné #1 větší než10, následuje rozvětvení k číslu věty N4. Jinak se provede následující věta.

IF [#1 GT 10] GOTO 4

#### **GOTO <n>**

Příkaz skoku GOTO lze naprogramovat i bez podmínky. Jako cíl skoku lze použít proměnnou nebo konstantu. U proměnných lze číslo opět nahradit výpočetním výrazem uvedeným v hranatých závorkách.

Příklad

Skok na číslo věty 3

GOTO 3

Příklad

Skok na proměnnou #6

GOTO#6

#### **Relační operátory**

Relační operátory se skládají ze dvou písmen a používajíse připorovnávánídvouhodnotkestanovení, zda jsou tyto hodnoty stejné, nebo zda je jedna hodnota větší, resp. menší než druhá.

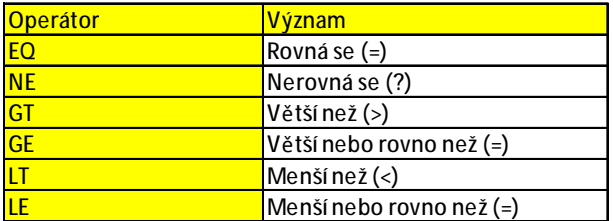

Porovnávanými výrazy mohou být proměnné n nebo konstanty. Proměnnou lze opět nahradit výpočetním výrazem uvedeným v hranatých závorkách.

Příklad

IF[#12 EQ 1] GOTO10

#### **Souhrnné příklady programování makroinstrukcí:**

IF[#1000 EQ 1] GOTO10

IF[#[10]] NE #0] GOTO#[#1]

IF[1 EQ 1] THEN#2 =5

IF[#[#4+#[#2/2]] GT #20] THEN#[#10]] =#1\*5+#7

## **H: Výstrahy a hlášení**

## **Výstrahy při rozběhu**

Tyto výstrahy se mohou vyskytnout pouze tehdy, když se WinNC nebo WinCTS spouští.

#### **0001 Chyba při vytváření souboru ...**

Náprava: Zkontrolujte, zda existují adresáře, jež jsou zapsányv .INI souborech. Zkontrolujte, zda je možný přístup zápisu na tyto adresáře.

> Zkontrolujte, zda je dostatek místa na pevném disku.

#### **0002 Chyba při otevírání souboru ...**

Náprava: Zkontroluite, zda existují adresáře, jež jsou zapsányv .INI souborech.

Zkontrolujte, zda je možný přístup zápisu natytoadresáře(početmožných,současně otevřených souborů).

Zkopírujte správný soubor do příslušného adresáře.

#### **0003 Chyba při čtení souboru ...**

viz0002.

#### **0004 Chyba při zápisu do souboru ...** viz0001

#### **0005 Příliš málo paměti RAM ...**

Náprava: Zavřete všechny ostatní aplikace WINDOWS. Restartujte WINDOWS.

#### **0006 Nekompatibilní verze SW ...**

Náprava: Aktualizace zobrazeného softwaru.

#### **0007 Neplatná verze licence ...**

Náprava: Kontaktujte společnost EMCO.

#### **0011 Sériové rozhraní ... pro digitizér již obsazeno**

- Příčina: Sériové rozhraní ... je již obsazeno jiným zařízením.
- Náprava: Odstraňte druhé zařízení a připojte digitizér nebo pro digitizér nastavte jiné sériové rozhraní.

#### **0012 Sériové rozhraní ... pro klávesnici řídicího systému již obsazeno**

analogicky k 0011

#### **0013 Neplatné nastavení pro sériové rozhraní**

- **...** Příčina: Aktuální nastavení nejsou pro WinNC přípustná. Přípustná nastavení: Přenosová rychlost: 110, 300, 600, 1200, 2400, 4800, 9600, 19200 Počet datových bitů: 7 nebo 8 Počet závěrných bitů: 1 nebo 2 Parita: žádná, sudá nebo lichá
- Náprava: Změňte nastavení rozhraní v Ovládacích panelechWINDOWS(připojení).
- **0014 Sériové rozhraní ... není k dispozici**
- Náprava: Zvolte existující rozhraní.

#### **0015- 0023 (různé výstrahy)**

- Náprava: Restartujte WINDOWS. Kontaktujte společnost EMCO, pokud se tato výstraha vyskytujeopakovaně.
- **0024 Neplatný údaj připojovacího rozhraní pro klávesnici stroje v Profile ...\PROJECT.INI**

Příčina: Zadána chybná přípojka klávesnice stroje. Náprava: Nastavení pomocí WinConfig

## **0025 Neplatný údaj připojovacího rozhraní pro**

**digitizér v Profile ...\PROJECT.INI** analogicky k 0024

#### **0026 Neplatný údaj, zda je k dispozici klávesnice notebooku v Profile ...\PROJECT.INI**

- Příčina: Záznamproklávesnicinotebookuv souboru PROJECT.INIje neplatný.
- Náprava: Opravte soubor PROJECT.INI.

#### **0027 Chyba při vytváření okna úvodní masky**

Náprava: Restartujte WINDOWS. Kontaktujte společnost EMCO, pokud se tato výstraha vyskytuje opakovaně.

#### **0028 Neplatný údaj pro reprezentaci okna v Profile ...\WINNC.INI...**

- Příčina: Záznam pro reprezentaci okna je neplatný (normální/celáobrazovka).
- Náprava: Nastavení pomocí WinConfig

#### **0029 Chyba při inicializaci časovače**

Náprava: Zavřete všechny ostatní aplikace WINDOWS nebo restartuite WINDOWS.

#### **0030 Vyžadován systém Windows 95 nebo vyšší**

WinNC vyžaduje operační systém WINDOWS 95 nebo vyšší.

#### **0031 - 0036 (různé výstrahy)**

viz0002

#### **0037 Chyba při alokaci paměti**

Náprava: Zavřete všechny ostatní aplikace WINDOWS nebo restartuite WINDOWS.

## **0038 Neautorizovaná verze softwaru**

Kontaktujte společnost EMCO.

- **0039 Projektování nekompatibilní s verzí softwaru**
- Možná chyba po aktualizaci softwaru, kontaktujte společnost EMCO.
- **0040 Neplatný údaj připojovacího rozhraní pro DNC rozhraní v Profile ...\PROJECT.INI**
- Příčina: DNC záznam je neplatný.
- Náprava: Nastavení pomocí WinConfig

#### **0100 Mailslot nebylo možno vytvořit**

- Příčina: Příliš málo paměti RAM v oblasti pod 640 kB.
- Náprava: Zavřete všechny ostatní aplikace WINDOWS nebo restartujte WINDOWS. Pokud to nepomůže, odstraňte všechna nepotřebná zařízení (device) a ovladače (driver) ze souboru CONFIG.SYS nebo je načtěte do upper memory area.

#### **0101 Pro WinCTS je zapotřebí systém Windows 95 nebo vyšší**

WinCTS vyžaduje systém WINDOWS 95

- **0102 Chyba při generování alokační tabulky bitové mapy tlačítka**
- Náprava: Restartujte WINDOWS. Kontaktujte společnost EMCO, pokud se tato výstraha vyskytujeopakovaně.
- **0103 Neplatný záznam pro stav ABS v Profile ...\PROJECT.INI**
- Příčina: CTS záznam je neplatný chybná verze licence.
- Náprava: Kontaktujte společnost EMCO.

#### **0104 Chyba při zjišťování pracovní skupiny**

Náprava: Restartujte WINDOWS. Kontaktujte společnost EMCO, pokud se tato výstraha vyskytuje opakovaně.

#### **0105 Nenalezena žádná pracovní skupiny**

Náprava: Vložte počítač do pracovní skupiny pro WinCTS, pokud je to zapotřebí, vytvořte pracovní skupinu propočítačeWinCTS.

#### **0106 Neplatný záznam pro počet vykreslovaných tlačítek v Profile ...\WINNC32.INI**

- Příčina: Počet uložených tlačítek pro WinCTS je neplatný.
- Náprava: Opravte číselný údaj, např.: 50 (viz WinConfig).

#### **0107 - 0110 (různé výstrahy)**

Náprava: Restartujte WINDOWS. Kontaktujte společnost EMCO, pokud se tato výstraha vyskytujeopakovaně.

### **Výstrahy vstupních zařízení 3000 - 3999**

Tyto výstrahy jsou inicializovány klávesnicí řídicího systému nebo digitizérem.

#### **Chybí kalibrace pro digitizér**

Příčina: Digitizér byl nastaven, ale nebyl kalibrován.

Náprava: Proveďte kalibraci digitizéru (nastavení koncových bodů), viz Externí vstupní zařízení.

#### **3001 Všeob. komunikační chyb RS232**

Náprava: Opravte nastavení sériového rozhraní.

#### **3002 Klávesnice řídicího systému není k dispozici**

Náprava: Klávesnici řídicího systému připojte, zapněte, ...

#### **3003 Digitizér není k dispozici**

Náprava: Digitizér připojte, zapněte, ...

#### **3004 Chyba kontrolního součtu v klávesnici řídicíhosystému**

Klávesnice se automaticky pokusí o novou inicializaci - není-li úspěšná, zapněte/vypněte klávesnici.

#### **3005 Chyba v klávesnici řídicího systému**

Klávesnice se automaticky pokusí o novou inicializaci - není-li úspěšná, zapněte/vypněte klávesnici.

#### **3006 Chyba při inicializaci externí klávesnice**

Klávesnice se automaticky pokusí o novou inicializaci - není-li úspěšná, zapněte/vypněte klávesnici.

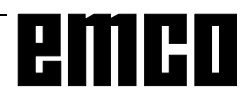

#### **Výstrahy stroje 6000 - 7999**

Tyto výstrahy jsou inicializovány strojem. Výstrahy jsou pro různé stroje rozdílné. Výstrahy 6000 - 6999 se musí normálnì potvrdit pomocí RESET.Výstrahy7000 - 7999 jsou hlášení, jež vìtšinou opìt zmizí, když se odstraní situace, která je inicializovala.

#### **PC MILL 50 / 55, PC TURN 50 / 55**

Následující výstrahy platí pouze pro soustruhy a frézovací stroje série 50 / 55.

#### **6000: NOUZOVÉVYPNUTÍ**

Bylo stisknuto tlaèítko nouzového vypnutí. Odstraòte nebezpeènou situaci a odblokujte tlaèítko nouzového vypnutí.

#### **6001: PLC- PŘEKROČENÍCYKLU**

Kontaktujte zákaznický servis společnosti EMCO.

#### **6002: PLC -NEBYL NAHRÁNŽÁDNÝPROGRAM**

Kontaktujte zákaznický servis společnosti EMCO.

#### **6003: PLC -ŽÁDNÝ DATOVÝ BLOK**

Kontaktujte zákaznický servis společnosti EMCO.

#### **6004: PLC - CHYBA PAMĚTI RAM**

Kontaktujte zákaznický servis společnosti EMCO.

#### **6009: HW-CHYBABEZPEČNOSTNÍHO OBVODU**

Vadný spínač dveří nebo hlavní stykač. Stroj nelze provozovat. Kontaktujte zákaznický servis společnosti EMCO.

#### **6010: POHON OSY X NENÍ PŘIPRAVEN**

Vadná karta krokového motoru, vadná pojistka 24 V nebo 30 V. Zkontrolujte pojistky a filtr skříňového rozvaděče.

Kontaktujte zákaznický servis společnosti EMCO.

#### **6011: POHON OSY Y NENÍ PŘIPRAVEN** viz6010.

**6012: POHON OSY Z NENÍ PŘIPRAVEN** viz6010.

#### **6013: HLAVNÍPOHON NENÍ PŘIPRAVEN**

Vadnévýkonovénapájení,vadnýkabel, přetíženýhlavní pohon. Snižte výkon.

Kontaktujte zákaznický servis společnosti EMCO.

#### **6014: ŽÁDNÉOTÁČKYHLAVNÍHO VŘETENA**

Tato výstraha se spustí, pokud otáčky vřetena klesnou pod20 ot/min. Příčinou je přetížení.Změňtedata řezu (posuv,otáčky, přísuv).

#### **6019: PŘEKROČENÍ ČASUSVĚRÁKU**

Vadná pojistka 24 V, vadný hardware. Kontaktujte zákaznický servis společnosti EMCO.

#### **6020: SVĚRÁKVYPADL**

Vadná pojistka 24 V, vadný hardware. Kontaktujte zákaznický servis společnosti EMCO.

#### **6024: OTEVŘENADVÍŘKASTROJE**

Dveře byly během pohybu stroje otevřeny. Běžící CNC program se přeruší.

#### **6025: OTEVŘENÝKRYTKOL**

Kryt kol byl během pohybu stroje otevřen. Běžící CNC program se přeruší. Pro pokračování zavřete kryt.

#### **6027: VADNÝ KONCOVÝSPÍNAČDVEŘÍ**

Koncový spínač automatických dvířek stroje je posunutý, vadnýnebo nesprávně propojen kabely. Kontaktujte zákaznický servis společnosti EMCO.

#### **6028: PŘEKROČENÍ ČASUDVEŘÍ**

Automatickédveřezablokovány,nedostatečnénapájení stlačeným vzduchem, vadný koncový spínač. Zkontrolujte dveře, napájení stlačeným vzduchem a koncové spínače nebo kontaktujte zákaznický servis společnosti EMCO.

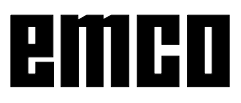

#### **6030: NENÍUPNUTÝŽÁDNÝDÍL**

Není k dispozici žádný obrobek, posunuté opěrné ložisko svěráku, posunutá spínací vačka, vadný hardware.

Nastavte nebo kontaktujte zákaznický servis společnosti EMCO.

#### **6031: PINOLAVYPADLA**

#### **6037: PŘEKROČENÍ ČASUSKLÍČIDLA**

#### **6039: KONTROLATLAKUSKLÍČIDLA**

#### **6041: RNH- PŘEKROČENÍ ČASUOTOČENÍ REVOLVEROVÉHLAVY**

Zablokovaná revolverová nástrojová hlava (kolize?), vadná pojistka 24 V, vadnýhardware. Běžící CNC program se zastaví. Zkontrolujte, zda nedošlo ke kolizi nebo kontaktujte zákaznický servis společnosti EMCO.

#### **6042: RNH- PŘEKROČENÍ ČASUOTOČENÍ REVOLVEROVÉHLAVY**

viz6041.

#### **6043: RNH- PŘEKROČENÍ ČASUOTOČENÍ REVOLVEROVÉHLAVY**

viz6041.

#### **6044: CHYBNÝSYNCHRONIZAČNÍIMPULZRNH** Vadnýhardware.

Kontaktujte zákaznický servis společnosti EMCO.

#### **6046: CHYBÍSYNCHRONIZAČNÍIMPULZRNH** Vadnýhardware.

Kontaktujte zákaznický servis společnosti EMCO.

#### **6048: PŘEKROČENADOBA DĚLENÍ**

Zablokovaný dělicí přístroj (kolize), nedostatečné napájení stlačeným vzduchem, vadnýhardware. Zkontrolujte, zda nedošlo ke kolizi, zkontrolujte napájení stlačeným vzduchem nebo kontaktujte zákaznický servis společnosti EMCO.

#### **6049: PŘEKROČEN BLOKOVACÍ ČAS**

viz6048

#### **6050: VYPADL DĚLICÍ PŘÍSTROJ**

Vadnýhardware. Kontaktujte zákaznický servis společnosti EMCO.

#### **7000: NAPROGRAMOVÁNOCHYBNÉ T-SLOVO**

CNC program se zastaví. CNC program přerušte pomocí RESET, opravte program.

#### **7007: ZASTAVENÍPOSUVU**

V robotickém režimu je na vstupu E3.7 signál HIGH. Zastavení posuvu bude aktivní, až dokud nebude na vstup E3.7 přiveden signál LOW.

#### **7017: NAJETÍDOREFERENČNÍHOBODU**

Najeďtedoreferenčního bodu.

#### **7040: OTEVŘENADVÍŘKASTROJE**

Hlavní vřetenonelzezapnoutastartNCnelzeaktivovat. Některá příslušenství lze obsluhovat pouze při otevřených dveřích.

Pro spuštění CNCprogramu zavřete dvířka stroje.

#### **7043: DOSAŽENPOŽADOVANÝPOČETKUSŮ**

Je dosažen přednastavenýpočet průběhů programu. Start NC nelze aktivovat. Pro pokračování vynulujte počítadlo kusů.

#### **7050: NENÍUPNUTÝŽÁDNÝDÍL**

Svěrák není po zapnutí nebo po výstraze ani v přední ani v zadní koncové poloze. Start NC nelze aktivovat. Svěrákem najeďte ručně do platné koncové polohy.

#### **7051: DĚLICÍ PŘÍSTROJNENÍZABLOKOVÁN**

Dělicí přístroj není po zapnutí nebo po výstraze zablokován. Start NC nelze aktivovat.

#### **PC MILL 100 / 105 / 125 / 155**

Následující výstrahyplatí pro PC MILL 100 / 105 / 125 /155.

#### **6000: NOUZOVÉVYPNUTÍ**

Bylo stisknuto tlaèítko nouzového vypnutí. Odstraòte nebezpeènou situaci a odblokujte tlaèítko nouzového vypnutí. Musí se provést nové najetí do referenèního bodu.

#### **6001: PLC- PŘEKROČENÍCYKLU**

Kontaktujte zákaznický servis společnosti EMCO.

**6002: PLC -NEBYL NAHRÁNŽÁDNÝPROGRAM** Kontaktujte zákaznický servis společnosti EMCO.

#### **6003: PLC -ŽÁDNÝ DATOVÝ BLOK**

Kontaktujte zákaznický servis společnosti EMCO.

#### **6004: PLC - CHYBA PAMĚTI RAM**

Kontaktujte zákaznický servis společnosti EMCO.

#### **6005: NADMĚRNÁTEPLOTABRZDOVÉHO MODULU**

Hlavní pohon byl brzděn příliš často, velké změny otáček během krátké doby. E4.2 aktivní

#### **6006: PŘETÍŽENÝBRZDOVÝODPORNÍK** viz6005

#### **6007: VADNÝBEZPEČNOSTNÍOBVOD**

Stykač osy nebo hlavního pohonu při vypnutém stroji není deaktivován. Stykač zůstal viset nebo chyba kontaktu. E4.7 nebyl při zapnutí aktivní.

#### **6008: CHYBĚJÍCÍ ÚČASTNÍKCAN**

Zkontrolujte pojistky, příp. kontaktujte zákaznický servis společnosti EMCO.

#### **6009: VADNÝBEZPEČNOSTNÍOBVOD**

Chyba systému krokového motoru.

Běžící CNC program se přeruší, pomocné pohony se odpojí, referenční bod se ztratí.

Kontaktujte zákaznický servis společnosti EMCO.

#### **6010: POHON OSY X NENÍ PŘIPRAVEN**

Karta krokového motoru je vadná nebo příliš horká, pojistka nebo kabeláž je vadná.

Běžící CNC program se přeruší, pomocné pohony se odpojí, referenční bod se ztratí.

Zkontrolujte pojistkynebo kontaktujte zákaznický servis společnosti EMCO.

#### **6011: POHON OSY Y NENÍ PŘIPRAVEN** viz6010.

**6012: POHON OSY Z NENÍ PŘIPRAVEN** viz6010.

#### **6013: HLAVNÍPOHON NENÍ PŘIPRAVEN**

Napájeníhlavníhopohonujevadnénebojehlavnípohon příliš horký, pojistka nebo kabeláž je vadná.

Běžící CNC program se přeruší, pomocné pohony se odpojí.

Zkontrolujte pojistky nebo kontaktujte zákaznický servis společnosti EMCO.

#### **6014: ŽÁDNÉOTÁČKYHLAVNÍHO VŘETENA**

Tato výstraha se spustí, pokud otáčky vřetena klesnou pod 20 ot/min. Příčinou je přetížení. Změňte data řezu (posuv, otáčky, přísuv). CNC program se přeruší, pomocné pohony se odpojí.

#### **6024: OTEVŘENADVÍŘKASTROJE**

Dveřebyly během pohybu strojeotevřeny. Běžící CNC program se přeruší, pomocné pohonyse odpojí.

#### **6040: STAT.KONTR.ZABLOKOVÁNÍ RNH**

Po RNH potlačen postup bubnu osou Z. Nesprávná poloha vřetena nebo mechanická závada. E4.3=0 ve spodním stavu

#### **6041: RNH- PŘEKROČENÍ ČASUOTOČENÍ**

Zablokovaný buben nástrojů (kolize?), hlavní pohon není připraven, vadná pojistka, vadný hardware. Běžící CNC program se přeruší.

Zkontrolujte, zda nedošlo ke kolizím, zkontrolujte pojistkynebokontaktujtezákaznickýservisspolečnosti EMCO.

#### **6043-6046: KONTROLAPOLOHYBUBNURNH**

Polohovací chyba hlavního pohonu, chyba kontroly polohy (indukční přibližovací spínač vadný nebo posunutý, vůle bubnu), vadná pojistka, vadný hardware. Osa Z by při vypnutém stroji mohla být vysunuta z ozubení.

Běžící CNC program se přeruší.

Kontaktujte zákaznický servis společnosti EMCO.

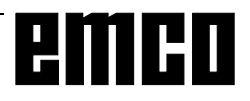

#### **6047: BUBENRNHNENÍ ZABLOKOVÁN**

Buben nástrojů pootočen z blokovací polohy, vadný nebo posunutý indukční přibližovací spínač, vadná pojistka, vadnýhardware.

Běžící CNC program se přeruší.

Kontaktujte zákaznický servis společnosti EMCO. Pokud je buben revolverové hlavy pootočen (žádná

závada), postupujte následujícím způsobem:

Buben ručně uveďte do blokovací polohy.

Přejděte do provozníhorežimu MANUAL (JOG).

Přemístěte klíčový spínač.

ProveďtepojezdsuportemZsměremnahoru,aždokud se nebude zobrazovat výstraha.

#### **6050: M25 PŘI BĚŽÍCÍM HLAVNÍM VŘETENU**

Příčina: Chyba programování v NC programu. Běžící program se přeruší.

Vypnou se pomocné pohony.

Náprava: Opravte NC program.

#### **6064: AUTOMATICKÉZAŘÍZENÍDVEŘÍNENÍ PŘIPRAVENO**

- Příčina: Výpadektlakuautomatickéhozařízenídveří. Mechanicky zablokované automatické zařízenídveří.
	- Vadný koncový spínač otevřené koncové polohy.
	- Vadná bezpečnostní základní deska. Vadná kabeláž.
	- Vadné pojistky.

Běžící program se přeruší.

Vypnou se pomocné pohony.

Náprava: Servis automatickéhozařízení dveří.

#### **6069: UPNUTÍTANINENÍOTEVŘENO**

Po otevření upnutí tlakový spínač neodpadne během 400 ms. Tlakový spínač je vadný nebo existuje mechanický problém. E22.3

#### **6070: CHYBÍ TLAKOVÝ SPÍNAČ UPNUTÍ TANI**

Při zavírání upnutí tlakový spínač nereaguje. Není k dispozici stlačenývzduch neboexistujemechanický problém.E22.3

#### **6071: ROTAČNÍOSANENÍ PŘIPRAVENA**

Chybí Servo Ready signál z měniče frekvence. NadměrnáteplotapohonuTANInebo měnič frekvence není připravenk provozu.

#### **6072: SVĚRÁKNENÍ PŘIPRAVEN**

Došlok pokususpustit vřeteno přiotevřeném svěráku nebo bez upnutého obrobku.

Svěrák zablokován mechanicky, nedostatečné napájení stlačeným vzduchem, vadný pneumatický spínač, vadná pojistka, vadnýhardware.

Zkontrolujte pojistkynebo kontaktujte zákaznický servis společnosti EMCO.

#### **6073: DĚLICÍ PŘÍSTROJNENÍ PŘIPRAVEN**

Příčina: Vadný blokovací bezdotykový spínač. Vadná kabeláž. Vadná pojistka. Spuštění vřetena přinezablokovaném dělicím přístroji.

Běžící program se přeruší.

- Vypnou se pomocné pohony.
- Náprava: Servisautomatického dělicího přístroje. Zablokujte dělicí přístroj.

#### **6074: PŘEKROČENÍ ČASU DĚLICÍHO PŘÍSTROJE**

Příčina: Mechanicky zablokovaný dělicí přístroj. Vadný blokovací bezdotykový spínač. Vadná kabeláž. Vadná pojistka.

Běžící program se přeruší.

Vypnou se pomocné pohony.

Náprava: Servisautomatického dělicího přístroje.

#### **6075: M27 PŘI BĚŽÍCÍM HLAVNÍM VŘETENU**

Příčina: Chyba programování v NC programu. Běžící program se přeruší. Vypnou se pomocné pohony.

Náprava: Opravte NC program.

#### **7000: NAPROGRAMOVÁNOCHYBNÉT-SLOVO**

Naprogramovanánástrojová poziceje většínež10. Běžící CNC program se zastaví.

Program přerušte pomocí RESET, opravte program

#### **7001: NENÍNAPROGRAMOVÁN PŘÍKAZM6**

#### **7016: ZAPNUTÍPOMOCNÝCHPOHONŮ**

Pomocné pohony jsou vypnuty. K zapnutí pomocných pohonů stiskněte tlačítko AUX ON nejméně po dobu 0,5 s (tím se zabrání neúmyslnému zapnutí).

#### **7017: NAJETÍDOREFERENČNÍHOBODU**

Najeďte do referenčního bodu (Z předX předY). Pokud referenční bod není aktivní, ruční pohyby jsou možné pouze v poloze klíčového spínače "Ruční provoz".

#### **7018: PŘEPNUTÍKLÍČOVÉHO SPÍNAČE**

Při aktivaci startu NC byl klíčový spínač v poloze "Ruční provoz".

Start NC nelze aktivovat.

KezpracováníCNCprogramu přepněteklíčovýspínač.

#### **7020: AKTIVNÍZVLÁŠTNÍPROVOZ**

Zvláštní provoz: Dvířka stroje jsou otevřena, pomocné pohony jsou zapnuty, klíčový spínač je v poloze "Ruční provoz" a potvrzovací tlačítko je stisknuto.

Lineárními osami lze při otevřených dvířkách pojíždět ručně. Revolverovou nástrojovouhlavou nelze otáčet při otevřených dvířkách. CNC program může běžet pouze při stojícím vřetenu (DRYRUN) a v režimu jednotlivých vět(SINGLE).

Z bezpečnostních důvodů: Funkce potvrzovacího tlačítka se automaticky přeruší po 40 s, potvrzovací tlačítko se pak musí pustit a opětovně stisknout.

#### **7021: VOLNÝPOJEZDREVOLVEROVÉ NÁSTROJOVÉHLAVY**

Výměna nástroje byla přerušena.

Pojížděcí pohyby nejsou možné.

Stiskněte tlačítko revolverové hlavy v režimu JOG. Hlášení se objeví po výstraze 6040.

#### **7022: INICIALIZACE REVOLVEROVÉ NÁSTROJOVÉHLAVY**

#### viz7021

#### **7038: VADNÉMAZIVO**

Tlakový spínač je vadný nebo ucpaný. Start NC nelze aktivovat. Tuto výstrahu lze vynulovat pouze vypnutím a zapnutím stroje. Kontaktujte zákaznický servis společnosti EMCO.

#### **7039: VADNÉMAZIVO**

Příliš málo maziva, tlakový spínač je vadný. Start NC nelze aktivovat. Zkontrolujte mazivo a proveďte řádný mazací cyklus nebo kontaktujte zákaznický servis společnosti EMCO.

#### **7040: OTEVŘENADVÍŘKASTROJE**

Hlavní pohon nelze zapnout a start NC nelze aktivovat (s výjimkouzvláštníhoprovozu).

Pro zpracování CNC programu zavřete dveře.

#### **7042: INICIALIZACEDVÍŘEKSTROJE**

Jakýkoliv pohyb, resp. start NC je zablokován. Proaktivacibezpečnostníchobvodůotevřeteazavřete dveře.

#### **7043: DOSAŽENPOŽADOVANÝPOČETKUSŮ**

Je dosažen přednastavenýpočet průběhů programu. Start NC nelze aktivovat. Pro pokračování vynulujte počítadlo kusů.

#### **7054: OTEVŘENÝSVĚRÁK!**

Příčina: Svěrák není upnutý. Po zapnutí hlavního vřetena pomocí M3/M4 se objeví výstraha6072(svěrák není připravenk provozu). Náprava: Upnětesvěrák.

#### **7055: DĚLICÍ PŘÍSTROJNENÍZABLOKOVÁN!**

Příčina: Dělicí přístrojnení zablokován.

Po zapnutí hlavního vřetena pomocí M3/M4 se objeví výstraha 6073 (Dělicí přístroj není připraven k provozu). Náprava: Zablokujte dělicí přístroj.

#### **7270: AKTIVNÍNASTAVENÍOFSETU**

Pouze u PC-MILL 105

Nastavení ofsetu se spustí pomocí následující ovládací sekvence.

- referenční bod není aktivní
- stroj v referenčním režimu
- klíčový spínač v poloze ručního provozu

- stiskněte současněklávesuSTRG(neboCTRL)a 4 To se musí provést, pokud před procesem výměny nástrojenebylosprávněprovedenopolohování vřetena (příliš velká tolerance).

#### **7271: SEŘÍZENÍUKONČENO, DATAULOŽENA**

viz7270

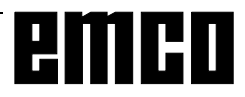

#### **PC TURN 105 / 120 / 125 / 155**

Následující výstrahy platí prosoustruhy PC TURN 105 / 120 / 125 / 155.

#### **6000: NOUZOVÉVYPNUTÍ**

Bylo stisknuto tlačítko nouzového vypnutí. Referenční bod se ztratí, pomocné pohony se odpojí. Odstraňte nebezpečnou situaci a odblokujte tlačítko nouzovéhovypnutí.

#### **6001: PLC- PŘEKROČENÍCYKLU**

Pomocné pohony se odpojí.

Kontaktujte zákaznický servis společnosti EMCO.

#### **6002: PLC -NEBYL NAHRÁNŽÁDNÝPROGRAM**

Pomocné pohony se odpojí. Kontaktujte zákaznický servis společnosti EMCO.

#### **6003: PLC -ŽÁDNÝ DATOVÝ BLOK**

Pomocné pohony se odpojí. Kontaktujte zákaznický servis společnosti EMCO.

#### **6004: PLC - CHYBA PAMĚTI RAM**

Pomocné pohony se odpojí. Kontaktujte zákaznický servis společnosti EMCO.

#### **6007: VADNÝBEZPEČNOSTNÍOBVOD**

Napájecí stykače pro pohon os a hlavní pohon neodpadly.

Zkontrolujte napájecí stykače, příp. svařené kontakty.

#### **6008: CHYBĚJÍCÍ ÚČASTNÍKCAN**

Zkontrolujte pojistky, příp. kontaktujte zákaznický servis společnosti EMCO.

#### **6009: VADNÝBEZPEČNOSTNÍOBVOD**

Chyba systému krokového motoru.

Běžící CNC program se přeruší, pomocné pohony se odpojí, referenční bod se ztratí.

Kontaktujte zákaznický servis společnosti EMCO.

#### **6010: POHON OSY X NENÍ PŘIPRAVEN**

Karta krokového motoru je vadná nebo příliš horká, pojistka jevadná, přepětínebopodpětí v napájecí síti. Běžící CNC program se přeruší, pomocné pohony se odpojí, referenční bod se ztratí.

Zkontrolujte pojistkynebo kontaktujte zákaznický servis společnosti EMCO.

#### **6012: POHON OSY Z NENÍ PŘIPRAVEN** viz6010.

#### **6013: HLAVNÍPOHON NENÍ PŘIPRAVEN**

Napájení hlavního pohonu je vadné nebo je hlavní pohon příliš horký, pojistka je vadná, přepětí nebo podpětí v napájecí síti.

Běžící CNC program se přeruší, pomocné pohony se odpojí.

Zkontrolujte pojistkynebo kontaktujte zákaznický servis společnosti EMCO.

#### **6014: ŽÁDNÉOTÁČKYHLAVNÍHO VŘETENA**

Tato výstraha se spustí, pokud otáčky vřetena klesnou pod 20 ot/min. Příčinou je přetížení. Změňte data řezu (posuv,otáčky, přísuv).

CNC program se přeruší, pomocné pohony se odpojí.

#### **6015: ŽÁDNÉOTÁČKY VŘETENAPN** viz6014

#### **6024: OTEVŘENADVÍŘKASTROJE**

Dveře byly během pohybu stroje otevřeny. Běžící CNC program se přeruší.

#### **6040: STATICKÁKONTROLAZABLOKOVÁNÍ RNH**

Revolverová nástrojová hlava není v žádné ze zablokovaných poloh, vadná základní deska snímače revolverové nástrojové hlavy, vadná kabeláž, vadná pojistka.

Revolverovounástrojovouhlavuotočtepomocítlačítka revolverové hlavy, zkontrolujte pojistky nebo kontaktujte zákaznický servis společnosti EMCO.

#### **6041: RNH- PŘEKROČENÍ ČASUOTOČENÍ REVOLVEROVÉHLAVY**

Zablokovaný kotouč revolverové hlavy (kolize?), vadná pojistka, vadnýhardware.

Běžící CNC program se přeruší.

Zkontrolujte, zda nedošlo ke kolizím, zkontrolujte pojistkynebokontaktujtezákaznickýservisspolečnosti EMCO.

#### **6042: TEPELNÁPORUCHARNH**

Příliš horkýmotor revolverové nástrojové hlavy. Revolverovounástrojovouhlavousesmíprovádětmax. 14 procesů otáčení za minutu.

#### **6043: RNH- PŘEKROČENÍ ČASUOTOČENÍ REVOLVEROVÉHLAVY**

Zablokovaný kotouč revolverové hlavy (kolize?), vadná pojistka, vadnýhardware.

Běžící CNC program se přeruší.

Zkontrolujte, zda nedošlo ke kolizím, zkontrolujte pojistkynebokontaktujtezákaznickýservisspolečnosti EMCO.

#### **6044: BRZDOVÝODPORNÍK -HLAVNÍPOHON PŘETÍŽEN**

Redukujte počet změn otáček v programu.

#### **6046: VADNÝSNÍMAČPOLOHY RNH**

Vadná pojistka, vadnýhardware.

Zkontrolujte pojistkynebo kontaktujte zákaznický servis společnosti EMCO.

#### **6048: SKLÍČIDLONENÍ PŘIPRAVENO**

Došlok pokususpustit vřeteno přiotevřeném sklíčidle nebo bez upnutého obrobku.

Sklíčidlo zablokováno mechanicky, nedostatečné napájení stlačeným vzduchem, vadnápojistka, vadný hardware.

Zkontrolujte pojistkynebo kontaktujte zákaznický servis společnosti EMCO.

### **6049: KLEŠTINANENÍ PŘIPRAVENA**

viz6048.

#### **6050: M25 PŘI BĚŽÍCÍM HLAVNÍM VŘETENU**

Při M25 musí hlavní vřeteno stát (dávejte pozorna fázi doběhu, příp.naprogramujtedobuprodlevy).

#### **6055: NENÍUPNUTÝŽÁDNÝDÍL**

Tato výstraha se objeví, když při již rotujícím hlavním vřetenuupínacízařízenínebopinoladosáhnekoncovou polohu.

Obrobek byl vymrštěn z upínacího zařízení nebo byl pinolou zatlačen do upínacího zařízení. Zkontrolujte nastavení upínacího zařízení, upínací síly, změňte hodnoty řezu.

#### **6056: PINOLANENÍ PŘIPRAVENA**

Došlok pokususpustit vřeteno přinedefinovanépoloze pinoly, k pokusu pohybovat osou nebo revolverovou nástrojovouhlavou.

Pinola zablokována mechanicky (kolize?), nedostatečné napájení stlačeným vzduchem, vadná pojistka, vadný magnetický spínač.

Zkontrolujte, zda nedošlo ke kolizím, zkontrolujte pojistkynebokontaktujtezákaznickýservisspolečnosti EMCO.

#### **6057: M20/M21 PŘI BĚŽÍCÍM HLAVNÍM VŘETENU**

Při M20/M21 musí hlavní vřeteno stát (dávejte pozorna fázi doběhu, příp. naprogramujtedobu prodlevy).

#### **6058: M25/M26 PŘIVYSUNUTÉPINOLE**

K uvedení upínacího zařízení do chodu v NC programu pomocí M25 nebo M26 se pinola musí nacházet v zadní koncové poloze.

#### **6059: PŘEKROČENÍ ČASUOTOČENÍOSY C**

Osa C se nepřikloní během 4 sekund. Důvod: příliš nízký tlak vzduchu, resp. vzpříčený mechanický systém.

#### **6060: KONTROLAZABLOKOVÁNÍOSY C**

Při přiklonění osy C koncový spínač nereaguje. Zkontrolujte pneumatický systém, mechanický systém a koncové spínače.

#### **6064: AUTOMATICKÉZAŘÍZENÍDVEŘÍNENÍ PŘIPRAVENO**

Dveře zablokovány mechanicky (kolize?), nedostatečné napájení stlačeným vzduchem, vadný koncový spínač, vadnápojistka.

Zkontrolujte, zda nedošlo ke kolizím, zkontrolujte pojistkynebokontaktujtezákaznickýservisspolečnosti EMCO.

#### **6065: PORUCHAPODÁVACÍHOZÁSOBNÍKU** Podavačnení připraven.

Zkontrolujte, zda je podavač zapnutý, správně připojen

a připraven k provozu, příp. podavač deaktivujte (WinConfig).

#### **6066: PORUCHAUPÍNACÍHOZAŘÍZENÍ**

Neník dispozici stlačenývzduchnaupínacím zařízení Zkontrolujte pneumatický systém a polohu bezdotykových spínačůupínacího zařízení.

#### **7000: NAPROGRAMOVÁNOCHYBNÉT-SLOVO**

Naprogramovaná nástrojová poziceje větší než8. Běžící CNC program se zastaví.

Program přerušte pomocí RESET, opravte program

#### **7016: ZAPNUTÍPOMOCNÝCHPOHONŮ**

Pomocné pohony jsou vypnuty. K zapnutí pomocných pohonů (spustí se mazací impulz) stiskněte tlačítko AUX ON nejméně po dobu 0,5 s (tím se zabrání neúmyslnémuzapnutí).

#### **7017: NAJETÍDOREFERENČNÍHOBODU**

Najeďtedoreferenčního bodu.

Pokud referenční bod není aktivní, ruční pohyby os posuvu jsou možné pouze v poloze klíčového spínače "Ruční provoz".

#### **7018: PŘEPNUTÍKLÍČOVÉHO SPÍNAČE**

Při aktivaci startu NC byl klíčový spínač v poloze .Ruční provoz".

Start NC nelze aktivovat.

KezpracováníCNCprogramu přepněteklíčovýspínač.

## **7019: PORUCHAPNEUMATICKÉMAZNICE**

Doplňte pneumatický olej.

#### **7020: AKTIVNÍZVLÁŠTNÍPROVOZ**

Zvláštní provoz: Dvířka stroje jsou otevřena, pomocné pohonyjsou zapnuty, klíčový spínač je v poloze "Ruční provoz" a potvrzovací tlačítko je stisknuto.

Lineárními osami lze při otevřených dvířkách pojíždět ručně.Revolverovounástrojovouhlavoulzeotáčet při otevřených dvířkách. CNC program může běžet pouze přistojícím vřetenu(DRYRUN)av režimujednotlivých vět(SINGLE).

Z bezpečnostních důvodů: Funkce potvrzovacího tlačítka se automaticky přeruší po 40 s, potvrzovací tlačítko se pak musí pustit a opětovně stisknout.

#### **7021: VOLNÝPOJEZDREVOLVEROVÉ NÁSTROJOVÉHLAVY**

Výměna nástroje byla přerušena. Spuštění vřetena a start NC nejsou možné. Stiskněte tlačítko revolverové hlavy ve stavu RESET řídicího systému.

#### **7022: KONTROLAZACHYTÁVACÍMISKY**

Překročení času otočného pohybu. Zkontrolujte pneumatický systém, resp. zda je vzpříčen mechanický systém (příp. sevřený obrobek).

#### **7038: VADNÉMAZIVO**

Tlakový spínač je vadný nebo ucpaný. Start NC nelze aktivovat. Tuto výstrahu lze vynulovat pouze vypnutím a zapnutím stroje. Kontaktujte zákaznický servis společnosti EMCO.

**7039: VADNÉMAZIVO**

Příliš málo maziva, tlakový spínač je vadný. Start NC nelze aktivovat.

Zkontrolujte mazivo a proveďte řádný mazací cyklus nebokontaktujtezákaznickýservisspolečnostiEMCO.

#### **7040: OTEVŘENADVÍŘKASTROJE**

Hlavní pohon nelze zapnout a start NC nelze aktivovat (s výjimkouzvláštníhoprovozu).

Pro zpracování CNC programu zavřete dveře.

#### **7042: INICIALIZACEDVÍŘEKSTROJE**

Jakýkoliv pohyb v pracovním prostoru je zablokován. Proaktivacibezpečnostníchobvodůotevřeteazavřete dveře.

#### **7043: DOSAŽENPOŽADOVANÝPOČETKUSŮ**

Je dosažen přednastavenýpočet průběhů programu. Start NC nelze aktivovat. Pro pokračování vynulujte počítadlo kusů.

#### **7048: OTEVŘENÉSKLÍČIDLO**

Toto hlášení indikuje, že sklíčidlo není upnuto. Ztratí se, jakmile bude obrobek upnut.

#### **7049: SKLÍČIDLO- NENÍUPNUTÝŽÁDNÝ DÍL**

Není upnutý žádný obrobek, zapnutí vřetena je zablokováno.

#### **7050: OTEVŘENÁKLEŠTINA**

Toto hlášení indikuje, že kleština není upnuta. Ztratí se, jakmile bude obrobek upnut.

#### **7051: KLEŠTINA-NENÍ UPNUTÝŽÁDNÝ DÍL**

Není upnutý žádný obrobek, zapnutí vřetena je zablokováno.

#### **7052: PINOLAV MEZIPOLOZE**

Pinolanení v definované poloze.

Všechnypohybyos, vřeteno arevolverová nástrojová hlava jsou zablokovány.

Najeďte pinolou do nejzazší koncové polohy a pomocí pinolyupněte obrobek.

#### **7053: PINOLA- NENÍ UPNUTÝ ŽÁDNÝ DÍL**

Pinola najela až do přední koncové polohy. Abyste mohli dále pracovat, musíte nejdříve pinolou najet zcela zpět do zadní koncové polohy.

#### **7054: UPÍNACÍZAŘÍZENÍ-NENÍUPNUTÝ ŽÁDNÝDÍL**

Není upnutý žádný obrobek, zapnutí vřetena je zablokováno.

#### **7055:OTEVŘENÉUPÍNACÍZAŘÍZENÍ**

Toto hlášení indikuje, že upínací zařízení není ve stavu upnutí. Ztratí se, jakmile bude obrobek upnut.

## **VÝSTRAHYAC95**

### **Výstrahy kontroléru os 8000 - 9999**

#### **8000 Fatální chyba AC**

#### **8004 ORDxx Hlavní pohon není připraven**

#### **8005 - 8009 ORDxx Interní chyba AC**

Při opakovaném výskytu hlášení společnosti EMCO.

#### **8010 ORDxx Synchron. chyba hlavního pohonu**

- Příčina: Hlavní pohon nenachází synchronizační příznak
- Náprava: Přiopakov.výskytuchybunahlastespolečnosti EMCO.

#### **8011 - 8013 ORDxx Interní chyba AC**

Náprava: Přiopakov.výskytuchybunahlastespolečnosti EMCO.

#### **8014 ORDxx AC: Příliš dlouhá doba brzdění osy**

Náprava: Přiopakov.výskytuchybunahlastespolečnosti EMCO.

#### **8018 ORDxx Interní chyba AC**

Náprava: Přiopakov.výskytuchybunahlastespolečnosti EMCO.

#### **8021 ORDxx Interní chyba AC**

Náprava: Přiopakov.výskytuchybunahlastespolečnosti EMCO.

#### **8022 ORDxx Interní chyba AC**

Náprava: Přiopakov.výskytuchybunahlastespolečnosti EMCO.

#### **8023 ORDxx Neplatná hodnota Z pro šroubovici**

Příčina: HodnotaZšroubovicemusíbýtmenšíneždélka pojížděnéhokruhovéhooblouku.

#### Náprava: Opravaprogramu

#### **8100 Fatální inicializační chyba AC**

Příčina: Interníchyba

Náprava: Restartujtesoftwarenebojejv případěpotřeby znovu nainstalujte, chybu nahlaste společnosti EMCO.

#### **8101 Fatální inicializační chyba AC**

 $vi<sub>7</sub>8100$ 

### **8102 Fatální inicializační chyba AC**

viz8100.

**8103 Fatální inicializační chyba AC** viz8100.

#### **8104Fatální systémová chyba AC** viz8100.

**8105 Fatální inicializační chyba AC** viz8100.

#### **8106 Nebyla nalezena žádná karta PC-COM**

- Příčina: Kartu PC-COM nelze inicializovat (příp. není zabudována).
- Náprava: Namontujte kartu, pomocí jumperu nastavte iinouadresu

#### **8107 Karta PC-COM nereaguje**

viz8106.

#### **8108 Fatální chyba na kartě PC-COM** viz8106.

**8109 Fatální chyba na kartě PC-COM** viz8106.

#### **8110 Chybí inicializační hlášení PC-COM**

Příčina: Interníchyba

Náprava: Restartujtesoftwarenebojejv případěpotřeby znovu nainstalujte, chybu nahlaste společnosti EMCO.

#### **8111KonfiguračníchybaPC-COM** viz8110.

**8113 Neplatná data (pccom.hex)**

#### viz8110.

**8114 Chyba programovánína PC-COM** viz8110.

#### **8115 Chybí potvrzení programového paketu PC-COM**

viz8110.

**8116 Chyba přirozběhuPC-COM** viz8110.

**8117 Fatální chyba inicializačních dat (pccom.hex)** viz8110.

**8118 Fatální inicializační chyba AC** viz8110, příp. příliš málopaměti RAM

## **8119 Číslo PC přerušení není možné**

Příčina: Číslo přerušení PC nelze použít.

Náprava: V Ovládacích panelech Windows 95 pomocí Systémzjistětevolné číslo přerušení(přípustné: 5,7,10, 11, 12, 3, 4 a 5) a toto číslo zapište do WinConfig.

#### **8120 Číslo PC přerušení není volně dostupné** viz8119

#### **8121 Neplatný příkaz na PC-COM**

Příčina: Interní chyba nebo vadný kabel

Náprava: Zkontrolujte kabel (přišroubujte); restartujte software nebo jej v případě potřeby znovu nainstalujte,chybunahlastespolečnostiEMCO.

#### **8122 Interní AC Mailbox plný**

Příčina: Interníchyba

Náprava: Restartujtesoftwarenebojejv případěpotřeby znovu nainstalujte, chybu nahlaste společnosti EMCO.

#### **8123NelzevytvořitsouborRECORD**

- Příčina: Interníchyba
- Náprava: Restartujtesoftwarenebojejv případěpotřeby znovu nainstalujte, chybu nahlaste společnosti EMCO.

#### **8124NelzezapisovatdosouboruRECORD**

- Příčina: Interníchyba
- Náprava: Restartujtesoftwarenebojejv případěpotřeby znovu nainstalujte, chybu nahlaste společnosti EMCO.

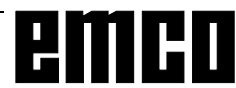

#### **8125 Příliš málo paměti pro vyrovnávací paměť záznamu**

- Příčina: Příliš málo paměti RAM, příliš velká doba záznamu.
- Náprava: Restartujte software, v případě potřeby odstraňte ovladač atd., abyste uvolnili paměť, snižte dobu záznamu.

#### **8126 Interpolátor AC běží příliš dlouho**

Příčina: Příp. nedostatečný výkon počítače.

Náprava: Pomocí WinConfig nastavte delší dobu přerušení. Tím se však může zhoršit přesnost dráhy.

#### **8127 Příliš málo paměti v AC**

Příčina: Příliš málo paměti RAM

Náprava: Ukončete ostatní běžící programy, restartujte software, v případě potřeby odstraňte ovladač atd., abyste uvolnili paměť.

#### **8128 Přijato neznámé hlášení v AC**

Příčina: Interní chyba

Náprava: Restartujte software nebo jej v případě potřebyznovu nainstalujte, chybu nahlaste společnosti EMCO.

#### **8129 Chybné MSD, přiřazení osy**

viz8128.

**8130 Interní inicializační chyba AC** viz8128.

**8131 Interní inicializační chyba AC** viz8128.

**8132 Osa obsazena více kanály** viz8128.

**8133 Příliš málo NC záznamové paměti AC (IPO)**

viz8128.

**8134 Příliš mnoho středů pro kruh** viz8128.

**8135 Příliš málo středů pro kruh** viz8128.

**8136 Příliš malý poloměr kruhu** viz8128.

#### **8137 Neplatná osa šroubovice**

Příčina: Nesprávná osa šroubovice. Kombinace kruhových os a lineární osy se neshoduje. Náprava: Opravte program.

#### **8140 Stroj (ACIF) se nehlásí**

Příčina: Stroje není zapnutý nebo připojen. Náprava: Zapněte, resp. připojte stroj.

#### **8141 Interní chyba PC-COM**

Příčina: Interní chyba

Náprava: Restartujte software nebo jej v případě potřebyznovu nainstalujte, chybu nahlaste společnosti EMCO.

#### **8142 Chyba programování ACIF**

Příčina: Interní chyba Náprava: Restartujte software nebo jej v případě

potřebyznovu nainstalujte, chybu nahlaste společnosti EMCO.

#### **8143 Chybí potvrzení programového paketu ACIF**

viz8142.

**8144 Chyba při rozběhu ACIF** viz8142.

**8145 Fatální chyba inicializačních dat (acif.hex)** viz8142.

**8146 Osa požadována vícekrát** viz8142.

**8147 Neplatnýstav PC-COM (DPRAM)** viz8142.

**8148 Neplatný příkaz PC-COM (KNr)** viz8142.

**8149 Neplatný příkaz PC-COM (Len)** viz8142.

**8150 Fatální chyba ACIF** viz8142.

**8151 Inicializační chyba AC (chybí soubor RPF)**  $viz8142$ 

**8152 Inicializační chyba AC (formát souboru RPF)**

viz8142.

**8153 Timeout programování FPGA na ACIF** viz8142.

**8154 Neplatný příkaz na PC-COM** viz8142.

#### **8155 Neplatné potvrzení programového paketu FPGA**

viz 8142, resp. chyba hardwaru na základní desce ACIF (kontaktujte servis společnosti EMCO).

#### **8156 Synchronizační hledání více než 1,5 otáčky**

viz 8142, resp. chyba hardwaru u bezdotykového spínače (kontaktujte servis společnosti EMCO).

**8157 Záznam dat dokončen** viz8142.

#### **8158 Příliš velká šířka bezdotykového spínače (referencování)**

viz 8142, resp. chyba hardwaru u bezdotykového spínače (kontaktujte servis společnosti EMCO).

#### **8159 Funkce není implementována**

Význam: Tuto funkci v normálním provozu nelze provést.

#### **8160 Kontrola otáčení osy 3..7**

Příčina: Osa se protáčí, resp. zablokován suport, synchronizace os se ztratila

Náprava: Najeďte do referenčního bodu.

#### **8161 DAU omezení X, osa mimo synchronizaci** Ztráta kroku krokového motoru. Příčiny:

- mechanicky zablokovaná osa.
- vadný řemen osv.
- příliš velká vzdálenost bezdotykového

spínače (> 0,3 mm) nebo vadnýbezdotykovýspínač,

vadný krokový motor.

#### **8162 DAU omezení Y, osa mimo synchronizaci** viz8161

**8163 DAU omezení Z, osa mimo synchronizaci** viz8161

## **8164 Softwarový koncový spínač Max osa 3..7**

Příčina: Osa na konci rozsahu pojezdu Náprava: Najeďte osou zpět

#### **8168 Softwarový koncový spínač Min osa 3..7**

Příčina: Osa na konci rozsahu pojezdu

Náprava: Najeďte osou zpět

#### **8172 Komunikační chyba se strojem**

Příčina: Interní chyba

Náprava: Restartujte software nebo jej v případě potřebyznovu nainstalujte, chybu nahlaste společnosti EMCO. Zkontrolujte spojení PC se strojem, příp. odstraňte zdroje poruch.

#### **8173 INC příkaz při běžícím programu**

#### **8174 INC příkaz není dovolen**

#### **8175 Otevření souboru MSD není možné**

Příčina: Interní chyba

Náprava: Restartujte software nebo jej v případě potřebyznovu nainstalujte, chybu nahlaste společnosti EMCO.

**8176 Otevření souboru PLS není možné** viz8175.

**8177 Čtení souboru PLS není možné** viz8175.

**8178 Zápis do souboru PLS není možný** viz8175.

**8179 Otevření souboru ACS není možné** viz8175.

**8180 Čtení souboru ACS není možné** viz8175.

**8181 Zápis do souboru ACS není možný** viz8175.

**8182 Změna převodového stupně není přípustná**

**8183 Příliš velký převodový stupeň**

**8184 Neplatný interpolační příkaz**

**8185 Zakázaná změna dat MSD** viz8175.

**8186 Otevření souboru MSD není možné** viz8175.

**8187 Chybný program PLC** viz8175.

**8188 Chybná kom. převodového stupně** viz8175.

**8189 Chybné přiřazení kanálu OB-AC** viz8175.

**8190 Neplatný kanál v příkazu**

#### **8191 Nesprávná jednotka posuvu Jog**

**8192 Použita neplatná osa**

**8193 Fatální chyba PLC**

viz8175.

#### **8194 Závit bez rozdílu start-cíl**

**8195 Žádné stoupání závitu ve vodicí ose** Náprava: Naprogramujtestoupání závitu.

**8196 Příliš mnoho os pro závit**

Náprava: Pro závit naprogramujte max. 2 osy.

#### **8197 Příliš krátká dráha závitu**

Příčina: Příliš krátká délka závitu. Při přechodu z jednoho závitu na druhý musí být délka druhého závitu dostatečná, aby byl řezán správný závit.

Náprava: Prodlužte druhý závit nebo nahraďte vyrovnávacímdílem(G1).

#### **8198 Interní chyba (příliš mnoho závitů)** viz8175.

#### **8199 Interní chyba (stav závitu)**

Příčina: Interní chyba

Náprava: Restartujte software nebo jej v případě potřebyznovu nainstalujte, chybu nahlaste společnosti EMCO.

#### **8200 Závit bez běžícího vřetena**

Náprava: Zapněte vřeteno.

**8201 Interní chyba závitu (IPO)** viz8199.

**8202 Interní chyba závitu (IPO)** viz8199.

**8203 Fatální chyba AC (0-Ptr IPO)** viz8199.

#### **8204 Fatální inicializační chyba: PLC/IPO v chodu**

viz8199.

**8205 Překročení doby chodu PLC** Příčina: Příliš nízký výkon počítače

**8206 Chybná inicializace M-skupiny PLC** viz8199.

**8207 Neplatná data stroje PLC** viz8199.

#### **8208 Neplat. aplikační příkaz na AC** viz8199.

- **8211 Příliš velký posuv (závit)**
- Příčina: Příliš velké stoupání/chybí stoupání závitu, posuvuzávitudosahuje80 %rychloposuvu
- Náprava: Opravte program, menší stoupání nebo nižší otáčky u závitu
- **8212 Rotační osa není přípustná**
- **8213 Kruh s rotační osou nelze interpolovat**
- **8214Závits interpolacírotačníosynení přípustný 8215 Neplatný stav**
- **8216 Typ osynenírotační osa při přepnutírotační osy**
- **8217 Typ osy není přípustný!**
- **8218 Referencování rotační osy bez zvolené rotační osy v kanálu**
- **8219 Závit bez snímače úhlové polohy není přípustný!**
- **8220 Příliš velká vyrovnávací paměť pro odesílanou PC zprávu**
- **8221Uvolnění vřetena, ačkolityposynení vřeteno!**
- **8222 Nové vřeteno master není platné!**
- **8223 Přepnutí vřetena master není možné (ne na M5 ?)!**
- **8224 Neplatný režim přesného zastavení!**
- **8225 Chybnéparametry v BC\_MOVE\_TO\_IO!**
- **8226 Přepnutírotačníosynení přípustné(nastavení MSD)!**
- **8227 Zadání otáček při aktivní rotační ose není přípustné!**
- **8228 Přepnutí rotační osy u pohyblivých os není přípustné!**
- **8229 Zapnutí vřetena při aktivní rotační ose není přípustné!**
- **8230 Spuštění programu není přípustné, protože rotační osa není přepnuta na vřeteno!**
- **8231 Konfigurace osy (MSD) pro TRANSMIT není platná!**
- **8232 Konfigurace osy (MSD) pro TRACYL není platná!**
- **8233 Osa není během TRANSMIT/TRACYL dostupná!**
- **8234Odňatouvolněníregulátoruprostřednictvím PLC během interpolace osy!**
- **8235 Interpolace bez uvolněníregulátoru pomocí PLC!**
- **8236 Aktivace TRANSMIT/TRACYL při pohyblivé ose/vřetenu není přípustná!**
- **8237 Průjezd pólem při TRANSMIT!**
- **8238 Překročena mez posuvu TRANSMIT!**
- **8239 DAU dosáhl meze 10 V!**
- **8240Funkcenení přípustná přiaktivnítransformaci (TRANSMIT/TRACYL)!**
- **8241 TRANSMIT není uvolněn (MSD)!**
- **8242 TRACYL není uvolněn (MSD)!**
- **8243 Rotační osa není přípustná při aktivní transformaci!**
- **8245 TRACYL poloměr = 0!**
- **8246Nastaveníofsetuv tomtostavunení přípustné!**
- **8247 Nastavení ofsetu: Do souboru MSD nelze zapisovat!**
- **8248 Cyklická výstraha kontroly!**
- **8249 Výstraha kontroly klidového stavu osy!**
- **8250 Osa vřetena není v režimu rotační osy!**
- **8251 Chybí stoupání u G331/G332!**
- **8252 Naprogramováno více nebo žádná lineární osa u G331/G332!**
- **8253 Chybí hodnota otáček u G331/G332 a G96!**
- **8254 Neplatná hodnota přesazení počátečního bodu závitu!**
- **8255 Referenční bod leží mimo platnou oblast (softwarovýkoncovýspínač)!**
- **8256 Příliš velké snížení otáček při G331/G332!**
- **8257 Modul reálného času není aktivní nebo nebyla nalezena karta PCI!**
- **8258 Chyba při alokaci dat Linuxu!**

## emco

## **I: Výstrahy řídicího systému**

#### **Výstrahy řídicího systému**

Tyto výstrahy se mohou vyskytnout pouze při obsluze neboprogramování řídicích funkcíneboza běhu CNC programů.

#### **1 Chyba parity RS 232**

- Příčina: Chyba přenosu dat chyba parity, chybné nastaveníRS232v externím zařízení
- Náprava: Zkontrolujtedatovékabely,správněnastavte sériové rozhraní externího zařízení.

#### **2 Chyba přenosu RS 232**

- Příčina: Chyba přenosu dat přetečení znaků; chybný datový rámec
- Náprava: Zkontrolujtedatovékabely,správněnastavte sériové rozhraní externího zařízení.

#### **10 Nxxxx Neplatný G-kód**

Náprava: Opravaprogramu

#### **11 ORDxx Chybí/chybný posuv**

Příčina: Pokus spuštění s posuvem = 0, i při G95/ 96, pokud  $S = 0$  nebo M5

#### Náprava: Naprogramujte posuv, resp. otáčky.

- **21 Nxxxx Kruh: naprogramována nesprávná rovina**
- Příčina: Pro kruh je aktivní nesprávná rovina (G17, 18, 19).
- Náprava: Opravaprogramu

#### **30 Nxxxx Ofset nástroje příliš velký**

- Příčina: Neplatné číslo ofsetu nástroje
- Náprava:Opravaprogramu

#### **33 Nxxxx SRK/FRK nedefinovatelné**

Příčina: Bylonaprogramováno příliš mnoho větbez nových poloh; neplatný prvek kontury; naprogramovanýpoloměr kruhumenšínež poloměrnástroje; příliškrátkýprvek kontury. Náprava: Opravaprogramu

#### **34 Nxxxx Chyba při volbě SRK/FRK**

Chyba při volbě nebo zrušení volby kompenzace poloměru frézy.

Náprava: Opravaprogramu

#### **37 Nxxxx Žádná změna roviny u SRK/FRK**

- Příčina: Změna roviny u aktivní kompenzace frézy není přípustná
- Náprava: Opravaprogramu

#### **41 Nxxxx Ztráta kontury SRK/FRK**

- Příčina: Neplatný prvek kontury, naprogramovaný poloměr kruhumenšínežpoloměrnástroje, příliš krátký prvek kontury, ztráta kontury plného kruhu.
- Náprava: Opravaprogramu

#### **51 Nxxxx Nesprávná hodnota zkosení / hodnota poloměru**

Příčina: Prvky kontury, mezi které má být vloženo zkosení / poloměr, jsou příliš krátké.

- Náprava: Opravaprogramu **52 Nxxxx Neplatný tah kontury**
- Příčina: Z naprogramovaných parametrů nevyplývá žádný tah kontury.
- Náprava: Opravaprogramu

#### **53 Nxxxx Nesprávná struktura parametrů**

- Příčina: Z naprogramovaných parametrů nevyplývá žádný tah kontury, zadány neplatné parametry.
- Náprava: Opravaprogramu

#### **56 Nxxxx Nesprávná hodnota úhlu**

- Příčina: Pomocí naprogramovaného úhlu nelze vypočítat žádný tah kontury - nevyplývá žádný průsečík.
- Náprava: Opravaprogramu

#### **57 Nxxxx Chyba v tahu kontury**

- Příčina: Naprogramovány neplatné parametry.
- Náprava: Opravaprogramu

#### **58 Nxxxx Nedefinovatelný tah kontury**

- Příčina: Naprogramováno příliš mnoho vět beznové polohy, konec programu během tahu kontury.
- Náprava: Opravaprogramu

#### **59 ORDxx Program nenalezen**

- Příčina: CNC program není k dispozici, nesprávný adresářprogramuobrobku
- Náprava: Oprava volby programu, vytvoření programu, nastaveníadresářeprogramuobrobku

#### **60 Nxxxx Číslo věty nenalezeno**

Příčina: Nenalezen cíl skoku

#### Náprava: Opravaprogramu

#### **62 Nxxxx Všeobecná chyba cyklů**

Příčina: Neplatný čítač vyvolání při vyvolání podprogramu, posuv <= 0, stoupání závitu chybí/<= 0, hloubka záběru chybí/<=0/ neplatná, přílišmalávýškazpěnéhopohybu, chybí adresa věty P/Q, zadání opakování vzoruchybí/neplatné, přísuvdodalšího řezu chybí/neplatný, zadání hloubky záběru chybí/neplatné, vybrání na dně cyklu < 0, koncový bod cyklu chybí/neplatný, koncový bod závitu chybí/neplatný, příliš velký nástroj.

Náprava: Opravaprogramu

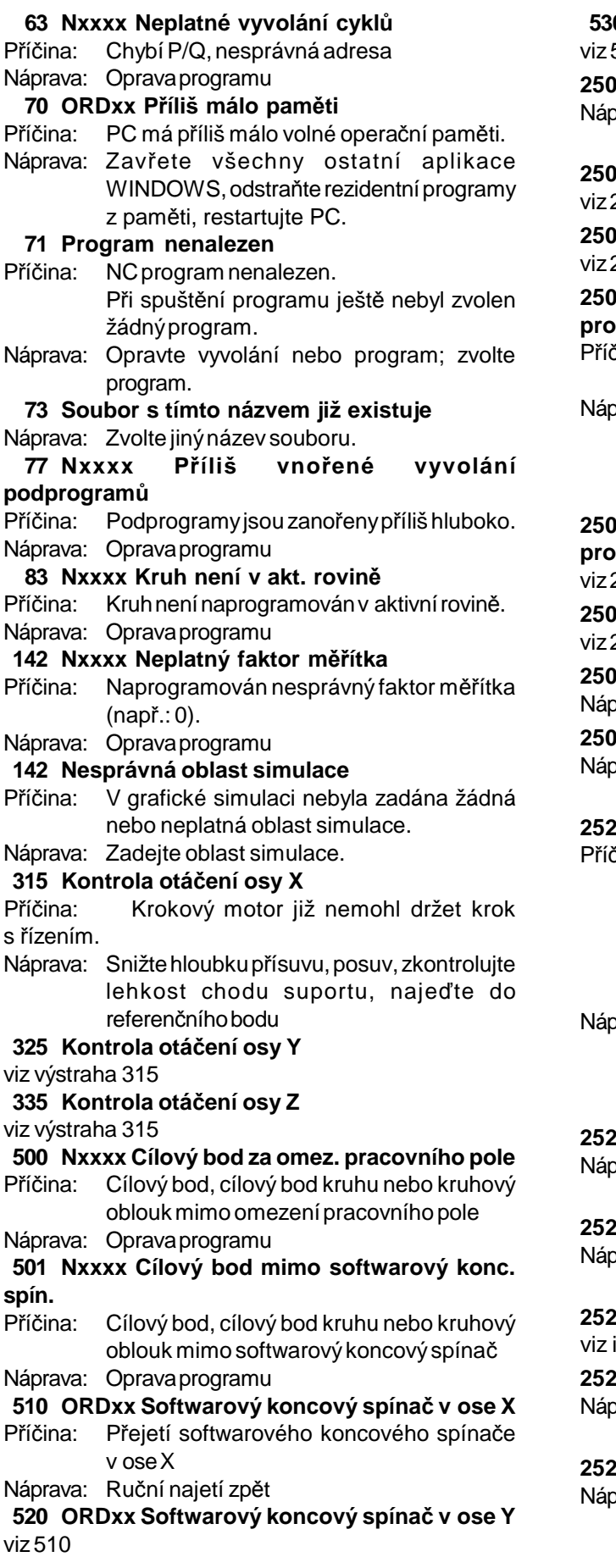

#### **530 ORDxx Softwarový koncový spínač v ose Z** viz510

#### **2501 ORDxx Chyba synchronizace AC**

vrava: RESET, při opakovaném výskytu nahlášení společnosti EMCO

#### **2502 ORDxx Chyba synchronizace AC** viz2501

**2503 ORDxx Chyba synchronizace AC** viz2501

#### **2504 ORDxx Žádná paměť pro interpretační program**

- Příčina: Příliš málo paměti RAM, pokračování programu již není možné
- vava: Zavřete všechny ostatní aplikace WINDOWS, ukončete program, odstraňte rezidentníprogramy(z AUTOEXEC.BAT a CONFIG.SYS), restartujte PC.

**2505 ORDxx Žádná paměť pro interpretační program**

viz2504

**2506 ORDxx Příliš málo paměti RAM**  $2504$ 

**2507 ORDxx Není dosažen referenční bod** vrava: Najetí do referenčního bodu

#### **2508 ORDxx Interní chyba jádra NC**

vrava: RESET, při opakovaném výskytu nahlášení společnosti EMCO

#### **2520 ORDxx Chybějící účastník RS485**

čina: Při spuštění programu byli přihlášení všichni potřební účastnící RS485 nebo během chodu některý z účastníků vypadl.

- (AC) Kontrolér os
- (SPS) PLC
- (MT) Klávesnice řídicího systému
- vrava: Zapnutí účastníka RS485 (stroj, klávesnice řídicího systému), kontrola kabelů a konektorů, terminátorů, při opakovaném výskytu nahlášení společnosti EMCO

#### **2521 ORDxx Chyba při komunikaci RS485**

vrava: Vypnutí/zapnutí PC, přiopakovaném výskytu nahlášení společnosti EMCO

#### **2522 ORDxx Chyba při komunikaci RS485**

vrava: Vypnutí/zapnutí PC, přiopakovaném výskytu nahlášení společnosti EMCO

**2523 ORDxx Inicializační chyba PC karty RS485** instalace softwaru, chyba při instalaci softwaru

#### **2524 ORDxx Všeobecná chyba RS485**

#### vrava: Vypnutí/zapnutí PC, přiopakovaném výskytu nahlášení společnosti EMCO

#### **2525 ORDxx Chyba přenosu RS485**

Náprava: Kontrola kabelů a konektorů, terminátorů RS485, kontrola externích elektromagnetických zdrojů poruch

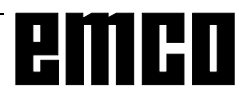

#### **2526 ORDxx Chyba přenosu RS485**

viz2525

#### **2527 ORDxx Interní chyba jádra AC**

Náprava: Vypnutí/zapnutí stroje, při opakovaném výskytu nahlášení společnosti EMCO

#### **2528 ORDxx Chyba operačního systému PLC**

Náprava: Vypnutí/zapnutí stroje, při opakovaném výskytu nahlášení společnosti EMCO

#### **2529 ORDxx Chyba externí klávesnice**

Náprava: Externí klávesnice se u přípojky RS232 musí zapínat vždy po PC. Vypnutí/zapnutí externí klávesnice, při opakovanémvýskytunahlášeníspolečnosti **FMCO** 

#### **2540 ORDxx Chyba uložení dat nastavení**

- Příčina: Plný pevný disk, nesprávně zadaná cesta, chybějícípráva zápisu
- Náprava: Kontrola kapacity pevného disku, při opakovanémvýskytunahlášeníspolečnosti EMCO

### **2545 ORDxx Mechanika/zařízení není**

#### **připraveno**

Náprava: Vložení diskety, zablokovaní mechaniky

#### **2546 ORDxx Chyba kontrolního součtu MSD**

Náprava: Při opakov. výskytu chybu nahlaste společnosti EMCO.

#### **2550 ORDxx Chyba simulace PLC**

Náprava: Při opakov. výskytu chybu nahlaste společnosti EMCO.

#### **2551 ORDxx Chyba simulace PLC**

Náprava: Při opakov. výskytu chybu nahlaste společnosti EMCO.

#### **2562 ORDxx Chyba čtení v souboru programu**

- Příčina: Chybný soubor programu, chyba diskety nebopevnéhodisku
- Náprava: Problém odstraňtenaúrovniDOS, případně znovunainstalujte software.

#### **2614 ORDxx Interní chyba MSD**

Náprava: Při opakov. výskytu chybu nahlaste společnosti EMCO.

#### **2650 Nxxxx Interní chyba vyvolání cyklu**

- Příčina: Neplatné vyvolání cyklu, pokud je cyklus vyvolávánpomocíG-příkazu
- Náprava: Opravaprogramu

#### **2849 Nxxxx Interní chyba SRK/FRK**

Náprava: Při opakov. výskytu chybu nahlaste společnosti EMCO.

#### **2904 Nxxxx Příliš velká dráha Z šroubovice**

Stoupání šroubovice vůči tangentě kruhu nesmí být větší než 45°.

Náprava: Opravaprogramu

# **emco**